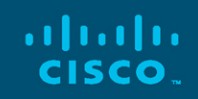

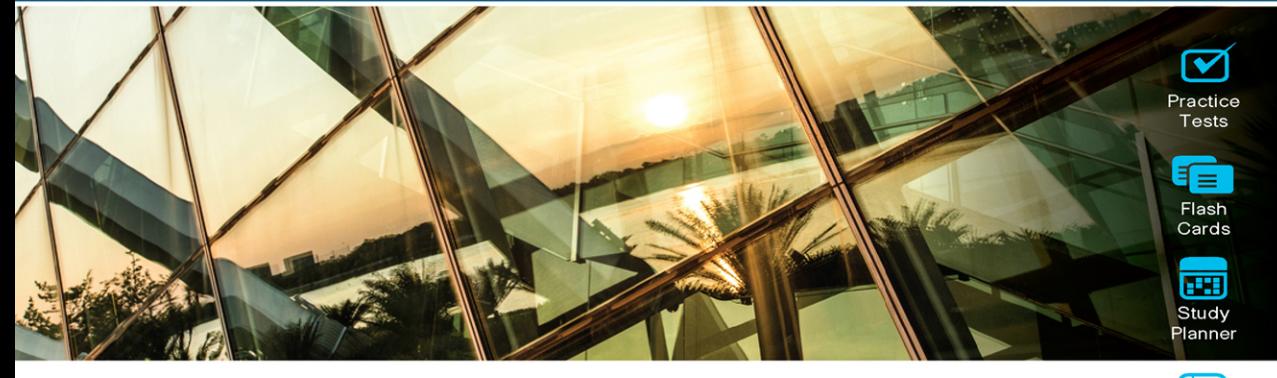

**Official Cert Guide** Advance your IT career with hands-on learning

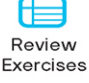

# **CCNP Collaboration Cloud and Edge Solutions CLCEI 300-820**

Jason Ball, CCSI® No. 33717 TJ Arneson, CCSI® No. 35208

 $J_{\rm tot}$ 

ciscopress.com

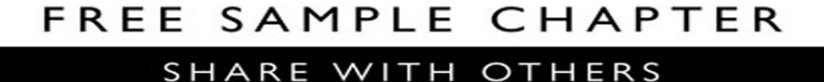

 $8^+$ 

in

 $\blacktriangleright$ 

 $\mathbf{f}$ 

# **CCNP** Collaboration Cloud and Edge Solutions CLCEI 300-820 **Official Cert Guide**

**JASON BALL,** CCSI No. 33717 **TJ ARNESON,** CCSI No. 35208

**Cisco Press** 

## CCNP Collaboration Cloud and Edge Solutions CLCEI 300-820 Official Cert Guide

Jason Ball and TJ Arneson

Copyright© 2022 Cisco Systems, Inc.

Published by: Cisco Press

All rights reserved. No part of this book may be reproduced or transmitted in any form or by any means, electronic or mechanical, including photocopying, recording, or by any information storage and retrieval system, without written permission from the publisher, except for the inclusion of brief quotations in a review.

#### ScoutAutomatedPrintCode

Library of Congress Control Number: 2021944062

ISBN-13: 978-0-13-673372-0 ISBN-10: 0-13-673372-7

#### **Warning and Disclaimer**

This book is designed to provide information about the CCNP CLCEI 300-820 exam. Every effort has been made to make this book as complete and as accurate as possible, but no warranty or fitness is implied.

The information is provided on an "as is" basis. The authors, Cisco Press, and Cisco Systems, Inc. shall have neither liability nor responsibility to any person or entity with respect to any loss or damages arising from the information contained in this book or from the use of the discs or programs that may accompany it.

The opinions expressed in this book belong to the author and are not necessarily those of Cisco Systems, Inc.

#### **Trademark Acknowledgments**

All terms mentioned in this book that are known to be trademarks or service marks have been appropriately capitalized. Cisco Press or Cisco Systems, Inc., cannot attest to the accuracy of this information. Use of a term in this book should not be regarded as affecting the validity of any trademark or service mark.

### **Special Sales**

For information about buying this title in bulk quantities, or for special sales opportunities (which may include electronic versions; custom cover designs; and content particular to your business, training goals, marketing focus, or branding interests), please contact our corporate sales department at [corpsales@pearsoned.com](mailto:corpsales@pearsoned.com) or (800) 382-3419.

For government sales inquiries, please contact [governmentsales@pearsoned.com.](mailto:governmentsales@pearsoned.com)

For questions about sales outside the U.S., please contact [intlcs@pearson.com.](mailto:intlcs@pearson.com)

#### **Feedback Information**

At Cisco Press, our goal is to create in-depth technical books of the highest quality and value. Each book is crafted with care and precision, undergoing rigorous development that involves the unique expertise of members from the professional technical community.

Readers' feedback is a natural continuation of this process. If you have any comments regarding how we could improve the quality of this book, or otherwise alter it to better suit your needs, you can contact us through email at [feedback@ciscopress.com.](mailto:feedback@ciscopress.com) Please make sure to include the book title and ISBN in your message.

We greatly appreciate your assistance.

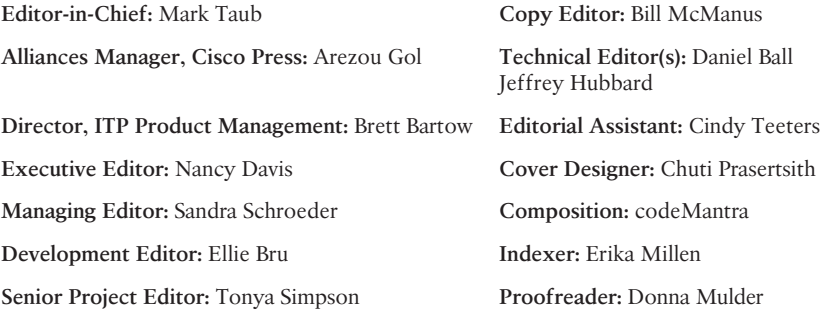

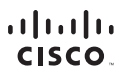

Americas Headquarters Cisco Systems, Inc. San Jose, CA

Asia Pacific Headquarters Cisco Systems (USA) Pte. Ltd. Singapore

Europe Headquarters Cisco Systems International BV Amsterdam, The Netherlands

Cisco has more than 200 offices worldwide. Addresses, phone numbers, and fax numbers are listed on the Cisco Website at [www.cisco.com/go/offices.](http://www.cisco.com/go/offices)

Cisco and the Cisco logo are trademarks or registered trademarks of Cisco and/or its affiliates in the U.S. and other countries. To view a list of Cisco trademarks,<br>go to this URL[: www.cisco.com/go/trademarks.](http://www.cisco.com/go/trademarks) Third party not imply a partnership relationship between Cisco and any other company. (1110R)

## **About the Authors**

Anyone who has worked with **Jason Ball** or has sat in one of his classes knows that his enthusiasm for collaboration is matched only by his engaging zeal for teaching. Jason's current position as a solution readiness engineer in Collaboration for Cisco awards him with the opportunity to create and provide training to Cisco partners on new, innovative collaboration solutions as Cisco releases them. He has been operating as a collaboration engineer for more than 11 years and holds 19 different certifications, including a CCNP Collaboration certification and a Cisco Certified Systems Instructor (CCSI) certification. He has been teaching Cisco Voice, Video, and Collaboration certification courses for as many years as he has been involved with Cisco.

Some of the accomplishments that Jason has achieved include serving as a subject matter expert (SME) for two certification courses Cisco has developed: the TVS Advanced Services Course and the CIVND2 certification course for the former CCNA Collaboration certification. He also wrote the Video Infrastructure Implementation (VII) Advanced Services course for Cisco, coauthored *CCNA Collaboration CIVND 210-065 Official Cert Guide* (Cisco Press, 2015), and was the sole author of *CCNP and CCIE Collaboration Core CLCOR 350-801 Official Cert Guide* (Cisco Press). Jason currently resides in Raleigh, North Carolina, with his wife and two children.

**TJ Arneson** is a Cisco Certified Systems Instructor (CCSI) who has had a history with Cisco products since his enlistment days in the U.S. Army. He has obtained both the CCNP Routing & Switching and Collaboration certifications. TJ's current position is a Customer Success Specialist for Cisco Systems, where he is enabling and empowering customers through the Customer Experience (CX) team under the Service Provider theater. TJ currently resides in sunny Tampa, Florida. When he is not working, he is either fishing in Tampa Bay or grinding levels in video games with his wife.

## **About the Technical Reviewers**

**Jeff Hubbard**, CCNP Collaboration, CCSI No. 34456, is an engineering project manager with Cisco focusing on training products in the Cloud Collaboration segment. He has been in the technology industry for more than 30 years in a wide variety of roles, and devoted himself solely to Cisco products beginning in 2008, when he started working as a Cisco Certified Systems Instructor with an emphasis on video and voice solutions. In his free time Jeff is an avid motorcyclist and spends most of his time exploring the less-traveled dirt roads of Colorado's Rocky Mountains.

**Daniel Ball** is a leader in Cisco Collaboration technologies, with a strong background in higher education. He is currently a senior training specialist for PCH Collaboration, focusing on programmability and API integrations. Daniel also maintains a growing YouTube channel called Collab Crush, which is dedicated to promoting quality training for the Cisco Collaboration solution. Daniel received a Bachelor of Arts degree from the University of Texas at Austin and a Master of Science degree in Education from Shenandoah University. His Cisco certifications include CCNA Route/Switch, CCNA Collaboration, and CCNP Collaboration. Currently, Daniel lives in Kobe, Japan, with his wife, Miki, and two daughters, Midori and Hana.

## **Dedications**

I would like to dedicate my contribution in this book to my wife of 24 years. The love, encouragement, and support she has offered have been the strength that has sustained me throughout this endeavor. Every accomplishment I have achieved has been encouraged by her cheering for me from the sidelines. She is the best partner and friend anyone could ask for.

*—Jason*

I would like to dedicate my half of this book to my wife of 8 years as she has been through deployments, heavy travel for work, and the strain of working on her own career on top of that. Jessica has always been a best friend and has grown into a partner in the journey of life.

*—TJ*

## **Acknowledgments**

TJ and I want to acknowledge and thank the technical editors who have also contributed greatly to this book. Jeff Hubbard, it is unfathomable to think about how much both of us have been through, and how much we have learned in the nine and a half years we have worked together and formed our friendship. You have helped challenge and shape me as much as I have done the same for you. Daniel Ball, you are more than a brother to me. Obviously, we have gone through a lifetime of experiences together, but the last 15 years of our lives have proven to be the most formative to our bond. You helped me take that leap into the world of technology, and I would not be where I am without your inspiration.

We would also like to express our gratitude to Eleanor Bru, development editor of this book. We were so incredibly lucky to work with her on this text. She has always been a strong professional who takes the time to ensure the job gets done correctly the first time. Without her, this book would not have been possible, as she worked patiently with us to make this book a reality.

The perceptiveness and expertise of project editor, Tonya Simpson, were integral and vital to this book. Her keenness of insight, understanding, and intuition enabled us to produce quality material. We are thankful for her expertise as we could not accomplish this without her.

Finally, we would like to acknowledge Nancy Davis. You, too, have been a huge part of the success of this book. You constantly had to stay on top of TJ and me to ensure we met our deadlines, and you offered great feedback in the chapters that helped shape the final version of this book. You were always professional, yet gentle and easy to work with. We have enjoyed working with you and would love the opportunity to work with you again.

## **Contents at a Glance**

[Introduction](#page-20-0) xx

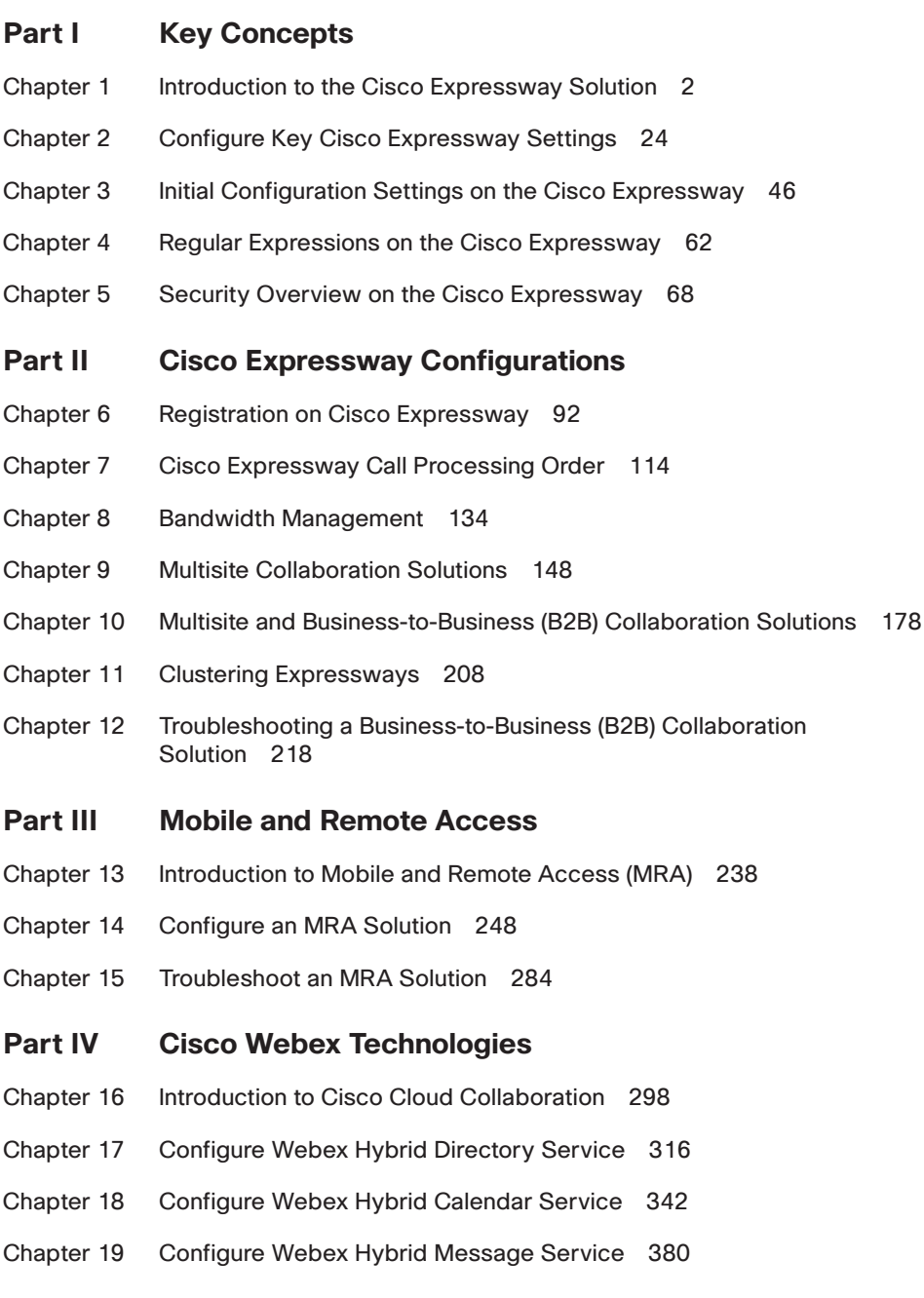

- Chapter 20 Webex Edge Solutions 404
- Chapter 21 Cisco Jabber for Cloud and Hybrid Deployments with Cisco Webex Messenger 444
- Chapter 22 Final Preparation 454
- Appendix A Answers to the "Do I Know This Already?" Quizzes and Review Questions 460
- Appendix B CCNP Implementing Cisco Collaboration Cloud and Edge Solutions (CLCEI) 300-820 Exam Updates 486

Glossary of Key Terms 489

[Index](#page-47-0) 504

#### **Online Elements**

- Appendix C Memory Tables
- Appendix D Memory Tables Answer Key
- Appendix E Study Planner

Glossary of Key Terms

<span id="page-10-0"></span>x CCNP Collaboration Cloud and Edge Solutions CLCEI 300-820 Official Cert Guide

## **Contents**

[Introduction](#page-20-0) xx

#### **Part I Key Concepts**

**Chapter 1 Introduction to the Cisco Expressway Solution 2** "Do I Know This Already?" Quiz 2 Foundation Topics 4 VCS to Expressway Migration 4 SIP on the Expressway 5 H.323 on the Expressways 8 Describe Expressway Licensing 11 Option Keys 15 Release Key 16 License Consumption 17 Exam Preparation Tasks 21 Review All Key Topics 21 Complete Tables and Lists from Memory 22 Define Key Terms 22 Q&A 23 **Chapter 2 Configure Key Expressway Settings 24** "Do I Know This Already?" Quiz 25 Foundation Topics 26 Cisco Expressway Deployment on VM 26 Service Setup Wizard Through Web Interface 28 Expressway System Configuration 34 Expressway Backup and Restore Procedure 42 Exam Preparation Tasks 44 Review All Key Topics 44 Complete Tables and Lists from Memory 45 Define Key Terms 45 Q&A 45 **Chapter 3 [Initial Configuration Settings on the Cisco Expressway](#page-32-0) 46** ["Do I Know This Already?" Quiz](#page-32-0) 46 [Foundation Topics](#page-34-0) 48 [H.323 Settings](#page-34-0) 48 [SIP and Domain Settings](#page-37-0) 51 [Protocol Interworking on the Cisco Expressway](#page-41-0) 55

[Verifying Registration on the Cisco Expressway](#page-43-0) 57 [Exam Preparation Tasks](#page-45-0) 59 [Review All Key Topics](#page-45-0) 59 [Complete Tables and Lists from Memory](#page-45-0) 59 [Define Key Terms](#page-46-0) 60 [Q&A](#page-46-0) 60

#### **Chapter 4 Regular Expressions on the Cisco Expressway 62**

"Do I Know This Already?" Quiz 62 Foundation Topics 64 Overview and Use Cases for Regular Expressions 64 Verifying Regular Expression Using the Check Pattern Tool 66 Exam Preparation Tasks 67 Review All Key Topics 67 Complete Tables and Lists from Memory 67 Define Key Terms 67 Q&A 67

**Chapter 5 Security Overview on the Cisco Expressway 68**

"Do I Know This Already?" Quiz 68 Foundation Topics 70 Describe SIP Media Encryption Mode 70 Certificates 72 Configuring Certificate-Based Authentication 73 *Enabling Certificate-Based Authentication 73 Authentication Versus Authorization 73 Obtaining the Username from the Certificate 74 Emergency Account and Certificate-based Authentication 74* Managing the Trusted CA Certificate List 74 Managing the Expressway Server Certificate 75 *Using the ACME Service 75 Server Certificates and Clustered Systems 76* Managing Certificate Revocation Lists 76 *Certificate Revocation Sources 76 Automatic CRL Updates 77 Manual CRL Updates 77 Online Certificate Status Protocol 78*

*Configuring Revocation Checking for SIP TLS Connections 78* Administrator Authentication 80 Configuring SSH 81 Advanced Security 81 *HTTP Methods 81 Enabling Advanced Account Security 83 Expressway Functionality: Changes and Limitations 83 Disabling Advanced Account Security 84* Configuring FIPS140-2 Cryptographic Mode 84 *Enable FIPS140-2 Cryptographic Mode 85 Managing Domain Certificates and Server Name Indication for Multitenancy 87 Managing the Expressway's Domain Certificates 88* Exam Preparation Tasks 90 Review All Key Topics 90 Complete Tables and Lists from Memory 91 Define Key Terms 91 Q&A 91

#### **Part II Cisco Expressway Configurations**

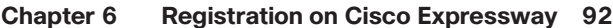

"Do I Know This Already?" Quiz 92 Foundation Topics 94 Registration Conflict Policy 94 Registration Restriction Policy 96 Registration Authentication 101 Subzones and Membership Rules 106 Exam Preparation Tasks 112 Review All Key Topics 112 Complete Tables and Lists from Memory 113 Define Key Terms 113 Q&A 113

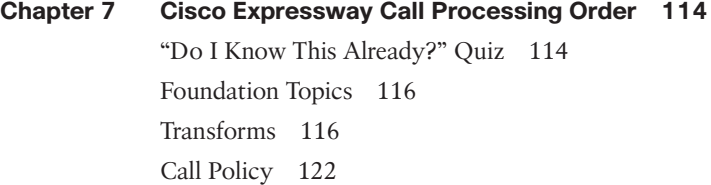

User Policy 128 Search History and the Locate Tool 131 Exam Preparation Tasks 133 Review All Key Topics 133 Complete Tables and Lists from Memory 133 Define Key Terms 133 Q&A 133

**Chapter 8 Bandwidth Management 134** "Do I Know This Already?" Quiz 134 Foundation Topics 136 Subzone Bandwidth Management 136 Links and Pipes Bandwidth Management 140 Call Control Using Pipes 145 Exam Preparation Tasks 147 Review All Key Topics 147 Complete Tables and Lists from Memory 147 Define Key Terms 147 Q&A 147

## **Chapter 9 Multisite Collaboration Solutions 148**

"Do I Know This Already?" Quiz 149 Foundation Topics 151 Dial Plan Elements 151 Zones 151 Search Rules 154 Simple Video Network with a Flat Dial Plan 157 Complex Video Network with a Flat Dial Plan 158 Complex Video Network with a Structured Dial Plan 161 Hierarchical Video Network with a Structured Dial Plan 162 Configuring Neighbor Zones 165 Expressway to Expressway Neighbor Zones 166 Expressway to Cisco Unified CM Neighbor Zone 169 Exam Preparation Tasks 176 Review All Key Topics 176 Complete Tables and Lists from Memory 177 Define Key Terms 177 Q&A 177

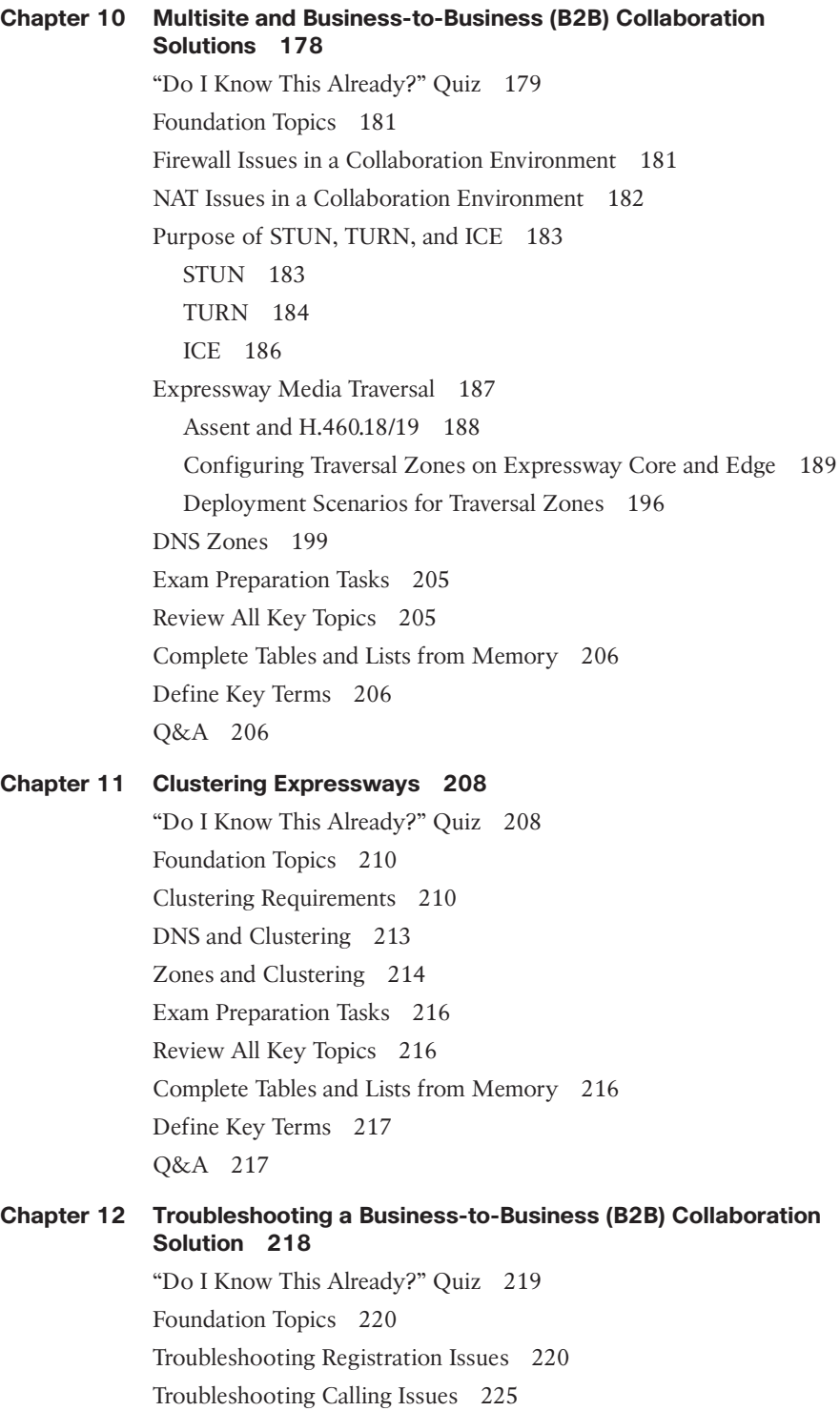

Troubleshooting DNS Issues 230 Troubleshooting Certificate Issues 232 Client Certificate Testing Tool 232 Server Traversal Test Tool 233 Other Troubleshooting Tools 234 Exam Preparation Tasks 237 Review All Key Topics 237 Complete Tables and Lists from Memory 237 Define Key Terms 237 Q&A 237 **Part III Mobile and Remote Access Chapter 13 Introduction to Mobile and Remote Access (MRA) 238** "Do I Know This Already?" Quiz 238 Foundation Topics 240 Purpose of MRA 240 Components of MRA 241 Considerations for MRA Deployment 242 Exam Preparation Tasks 246 Review All Key Topics 246 Complete Tables and Lists from Memory 246 Define Key Terms 246 Q&A 246 **Chapter 14 Configure an MRA Solution 248** "Do I Know This Already?" Quiz 249 Foundation Topics 251 DNS Records 251 Certificates 254 TLS Verify Requirements 255 Cisco Expressway Certificates 259 Cisco Unified CM Certificates 260 Creating Certificates for MRA 261 Cisco Unified CM Settings for MRA 266 Unified Communications Configuration on Expressways 270 HTTP Allow List 274 Unified Communications Traversal Zones 278 Exam Preparation Tasks 281

Review All Key Topics 281 Complete Tables and Lists from Memory 282 Define Key Terms 282 Q&A 282

#### **Chapter 15 Troubleshoot an MRA Solution 284**

"Do I Know This Already?" Quiz 285 Foundation Topics 287 MRA Troubleshooting General Techniques 287 Registration and Certificate Issues 291 Cisco Jabber Sign-In Issues 292 Other Specific Issues 294 Exam Preparation Tasks 296 Review All Key Topics 296 Complete Tables and Lists from Memory 297 Define Key Terms 297 Q&A 297

**Part IV Cisco Webex Technologies**

**Chapter 16 Introduction to Cisco Cloud Collaboration 298** "Do I Know This Already?" Quiz 298 Foundation Topics 300 Cloud Collaboration Solutions 300 Cisco Hosted Collaboration Solution 300 Cisco Webex 303 *Cisco Unified Communications Manager Cloud 303* Cisco Webex Components 306 Webex Meetings 306 Webex Messaging 308 Webex Calling 309 Cisco Webex Hybrid Services 310 Hybrid Calendar Service 311 Hybrid Directory Service 311 Hybrid Call Service 311 Hybrid Message Service 312 Hybrid Data Security Service 312 Hybrid Meeting Service (Video Mesh) 312 Exam Preparation Tasks 313 Review All Key Topics 313

Complete Tables and Lists from Memory 314 Define Key Terms 314 Q&A 314

## **Chapter 17 Configure Webex Hybrid Directory Service 316** "Do I Know This Already?" Quiz 316 Foundation Topics 318 Deployment Model 318 Deployment Requirements 319 Infrastructure Requirements 321 Active Directory Configuration and Synchronization 326 Webex User Service Assignment 338 Exam Preparation Tasks 340 Review All Key Topics 340 Complete Tables and Lists from Memory 340 Define Key Terms 340 Q&A 341 **Chapter 18 Configure Webex Hybrid Calendar Service 342** "Do I Know This Already?" Quiz 342 Foundation Topics 344 Calendar Service Operation 344 Expressway-Based Calendar Connector 345 Cisco Expressway-C Connector Host Preparation 345 Hybrid Calendar Service Deployment 354 Google Calendar Deployment in the Cloud 362 Office 365 368 One Button to Push (OBTP) 374 Exam Preparation Tasks 377 Review All Key Topics 377 Complete Tables and Lists from Memory 378 Define Key Terms 378 Q&A 378 **Chapter 19 Configure Webex Hybrid Message Service 380** "Do I Know This Already?" Quiz 380 Foundation Topics 382

Deployment Models 382

Deployment Requirements 385 Expressway Requirements 388 Certificates 392 Register Expressway Connector to the Cisco Webex Cloud 392 IM and Presence Configuration 394 Manage Hybrid Message Service 396 Exam Preparation Tasks 402 Review All Key Topics 402 Complete Tables and Lists from Memory 402 Define Key Terms 402 Q&A 402

#### **Chapter 20 Webex Edge Solutions 404**

"Do I Know This Already?" Quiz 404 Foundation Topics 406 Webex Edge for Devices 406 Webex Edge for Calling 414 Webex Edge Audio 416 Webex Edge Connect 417 Webex Video Mesh 418 Exam Preparation Tasks 442 Review All Key Topics 442 Complete Tables and Lists from Memory 442 Define Key Terms 443 Q&A 443

#### **Chapter 21 Cisco Jabber for Cloud and Hybrid Deployments with Cisco Webex Messenger 444**

"Do I Know This Already?" Quiz 444 Foundation Topics 445 Deployment Requirements 445 Cisco Unified CM Requirements 450 Exam Preparation Tasks 452 Review All Key Topics 452 Complete Tables and Lists from Memory 452 Define Key Terms 452 Q&A 453

#### **Chapter 22 Final Preparation 454**

Getting Ready 454

Tools for Final Preparation 455

Pearson Test Prep Practice Test Engine and Questions on the Website 455 *Accessing the Pearson Test Prep Software Online 455 Accessing the Pearson Test Prep Software Offline 455* Customizing Your Exams 456 Updating Your Exams 457 *Premium Edition 457* Chapter-Ending Review Tools 457 Suggested Plan for Final Review/Study 458 Summary 458

- **Appendix A Answers to the "Do I Know This Already?" Quizzes and Review Questions 460**
- **Appendix B CCNP Implementing Cisco Collaboration Cloud and Edge Solutions (CLCEI) 300-820 Exam Updates 486**

**Glossary of Key Terms 489**

**[Index](#page-47-0) 504**

#### **Online Elements**

- Appendix C Memory Tables
- Appendix D Memory Tables Answer Key
- Appendix E Study Planner

Glossary of Key Terms

## <span id="page-20-0"></span>**[Introduction](#page-10-0)**

The Implementing Cisco Collaboration Cloud and Edge Solutions v1.0 (CLCEI 300-820) exam is a 90-minute exam associated with the CCNP Collaboration and Cisco Certified Specialist – Collaboration Cloud & Edge Implementation certifications. This exam tests a candidate's knowledge of collaboration cloud and edge solutions, Expressway configurations, and Cisco Webex Teams hybrid and emerging technologies. The course, Implementing Cisco Collaboration Cloud and Edge Solutions, helps candidates to prepare for this exam.

**TIP** You can review the exam blueprint from the Cisco website at [https://](http://learningnetwork.cisco.com/s/clcei-exam-topics) [learningnetwork.cisco.com/s/clcei-exam-topics.](http://learningnetwork.cisco.com/s/clcei-exam-topics)

This book gives you the foundation and covers the topics necessary to start your CCNP Collaboration or CCIE Collaboration journey.

## **The CCNP Collaboration Certification**

The CCNP Collaboration certification is one of the industry's most-respected certifications. To earn the CCNP Collaboration certification, you must pass two exams: the CLCOR exam covered in *CCNP and CCIE Collaboration Core CLCOR 350-801 Official Cert Guide*, and one Collaboration concentration exam of your choice, so you can customize your certification to your technical area of focus.

**TIP** The CLCOR core exam is also the qualifying exam for the CCIE Collaboration certification. Passing this exam is the first step toward earning both of these certifications.

The following are the CCNP Collaboration concentration exams:

- Implementing Cisco Collaboration Applications (CLICA 300-810)
- Implementing Cisco Advanced Call Control and Mobility Services (CLACCM 300-815)
- Implementing Cisco Collaboration Cloud and Edge Solutions (CLCEI 300-820)
- Implementing Cisco Collaboration Conferencing (CLCNF 300-825)
- Automating and Programming Cisco Collaboration Solutions (CLAUTO 300-835)

**TIP** CCNP Collaboration now includes automation and programmability to help you scale and customize your Collaboration infrastructure. If you pass the Automating and Programming for Cisco Collaboration Solutions (CLAUTO 300-835) exam, the Implementing and Operating Cisco Collaboration Core Technologies (CLCOR 350-801) exam, and the Developing Applications Using Cisco Core Platforms and APIs (DEVCOR 350-901) exam, you will achieve the CCNP Collaboration and DevNet Professional certifications with only three exams. Every exam earns an individual Specialist certification, allowing you to get recognized for each of your accomplishments, instead of waiting until you pass all the exams.

There are no formal prerequisites for CCNP Collaboration. In other words, you do not have to pass the CCNA Collaboration or any other certifications in order to take CCNPlevel exams. The same goes for the CCIE exams. On the other hand, CCNP candidates often have three to five years of experience in IT and Collaboration.

Cisco considers ideal candidates to be those who possess the following:

- Working knowledge of fundamental terms of computer networking, including LANs, WANs, switching, and routing
- Basics of digital interfaces, public switched telephone networks (PSTNs), and Voice over IP (VoIP)
- Fundamental knowledge of converged voice and data networks and Cisco Unified Communications Manager deployment

## **The CCIE Collaboration Certification**

The CCIE Collaboration certification is one of the most admired and elite certifications in the industry. The CCIE Collaboration program prepares you to be a recognized technical leader. To earn the CCIE Collaboration certification, you must pass the Implementing and Operating Cisco Collaboration Core Technologies (CLCOR 350-801) exam and an eight-hour, hands-on lab exam. The lab exam covers very complex Collaboration network scenarios. These scenarios range from designing through deploying, operating, and optimizing Collaboration solutions.

Cisco considers ideal candidates to be those who have five to seven years of experience with designing, deploying, operating, and optimizing Collaboration technologies and solutions prior to taking the exam. Additionally, candidates will need to possess the following:

- Understand capabilities of different technologies, solutions, and services
- Translate customer requirements into solutions
- Assess readiness to support proposed solutions
- Deploy a Cisco Collaboration solution
- Operate and optimize a Cisco Collaboration solution

## **The Exam Objectives (Domains)**

The Implementing Cisco Collaboration Cloud and Edge Solutions v1.0 (CLCEI 300-820) exam is broken down into four major domains. The contents of this book cover each of the domains and the subtopics included in them as illustrated in the following descriptions.

#### xxii CCNP Collaboration Cloud and Edge Solutions CLCEI 300-820 Official Cert Guide

**Domain Percentage of Representation in Exam** 1: Key Concepts 25% 2: Initial Expressway Configurations  $|25\%|$ 3: Mobile and Remote Access 25% 4: Cisco Webex Technologies 25%

The following table breaks down each of the domains represented in the exam:

The following topics are general guidelines for the content likely to be included on the exam; however, other related topics may also appear on any specific delivery of the exam. To better reflect the contents of the exam and for clarity purposes, the following guidelines might change at any time without notice. Here are the details of each domain and where the exam objectives are covered in the book:

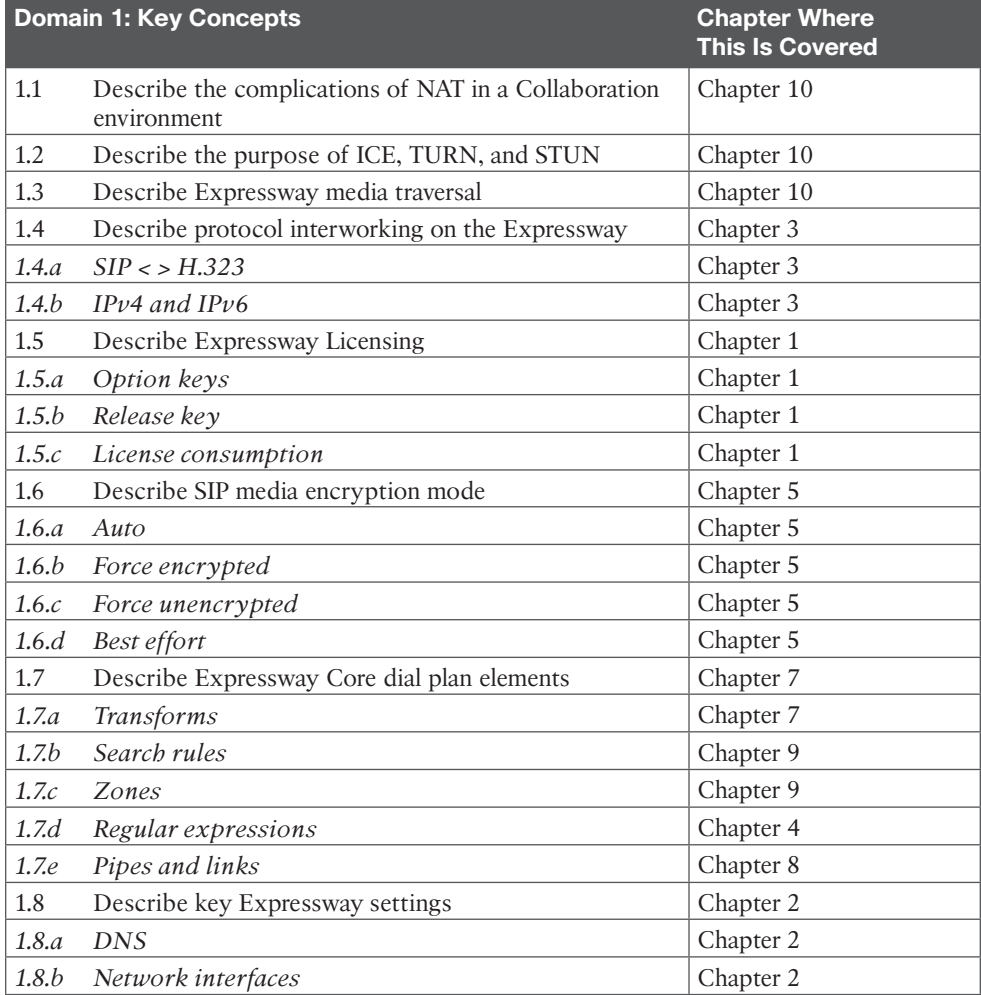

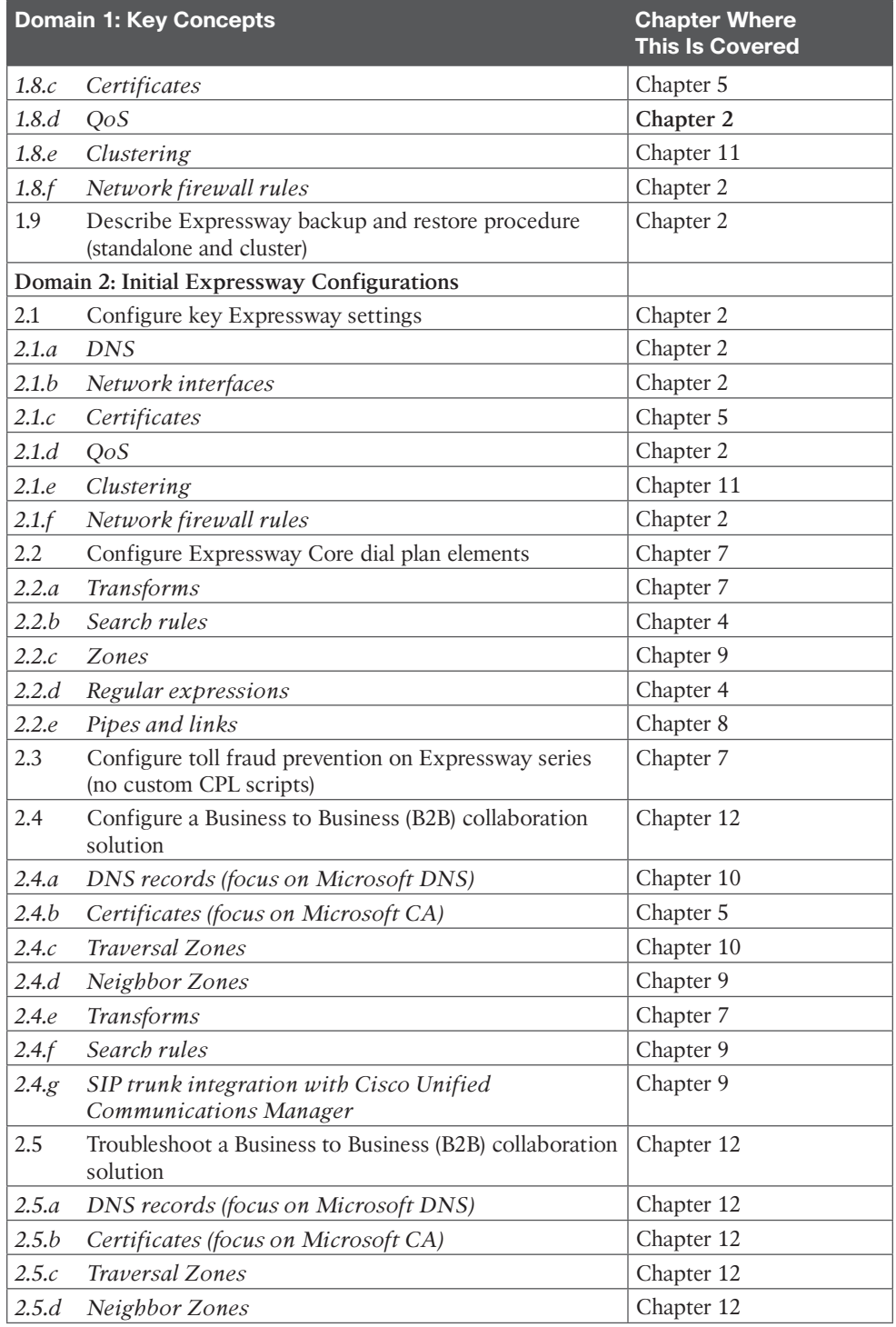

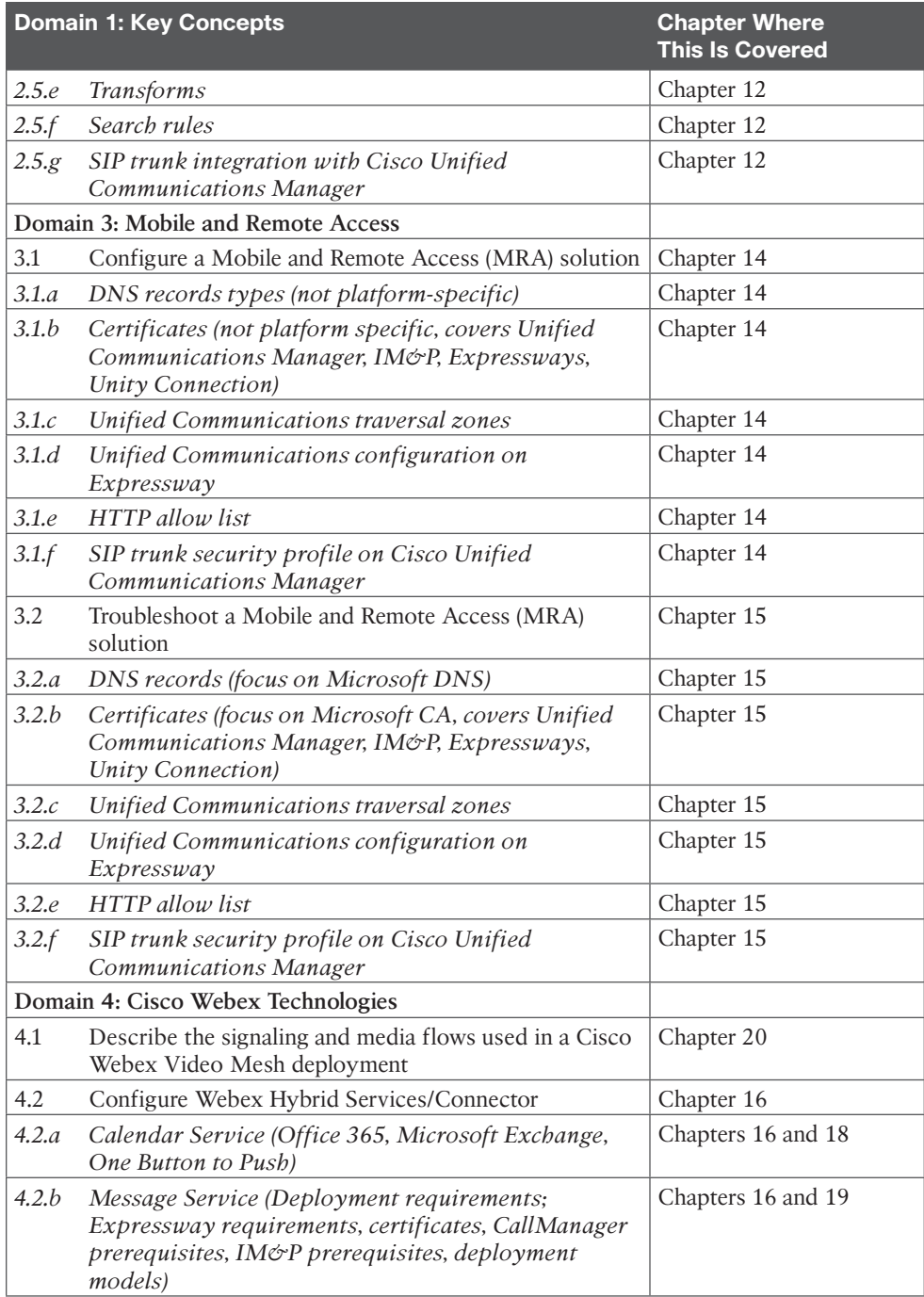

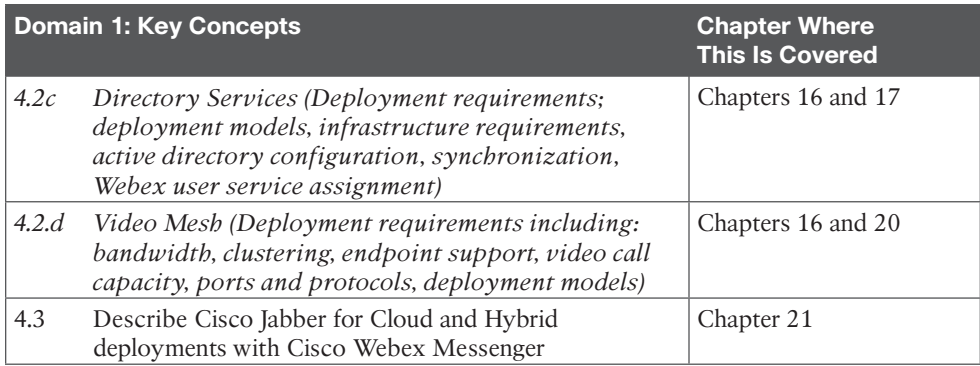

## **Steps to Becoming a CCNP Collaboration Certified Engineer**

To become a CCNP Collaboration Certified Engineer, you must first take and pass the CLCOR 350-801 exam. Passing this exam alone will automatically earn the Cisco Certified Specialist – Collaboration certification. You will then need to pass one of the collaboration specialization exams of your choosing, such as the CLCEI 300-820 exam. Passing these two exams will earn you the CCNP Collaboration certification. All Cisco certification exams are managed by the Pearson Vue testing organization. Use the following steps to sign up for your Cisco exam.

### **Signing Up for the Exam**

The steps required to sign up for the CCNP Collaboration CLCEI 300-820 exam are as follows:

- **1.** Navigate to **<https://home.pearsonvue.com/cisco>**.
- **2.** To schedule a Cisco exam, you must first have a CCO ID you created on the Cisco website. Then you must create a Pearson VUE login and link it to the CCO ID. After all this is created, you must sign in to the Pearson VUE site to schedule the exam. Click **Sign In** from the column on the right side of the screen and enter your login credentials.
- **3.** Once signed in click on the View exams button.
- **4.** In the Find an Exam box, enter **300-820** and then click the **300-820: Implementing Cisco Collaboration Cloud and Edge Solutions** name when it appears. Click **Go** to proceed to the next screen.
- **5.** Select either the **At a test center** or the **Online at my home or office** option for where you want to take the exam, read through the information on the screen related to your choice, then click on the next button at the bottom of the screen.
- **6.** Continue to follow the steps on the screen. The options will vary based on your selection from the previous step. You will also need to provide payment for the exam you're scheduling. The CLCEI 300-820 exam costs \$300 USD.

## **Facts About the Exam**

The exam is a computer-based test. It consists of multiple-choice questions only. To take the test, you must bring two forms of ID; one must be a government-issued identification card with a photo. The second can be any official ID with your name on it, such as a Social Security card, employee ID card, or credit card, as long as it has your signature on it.

## **About the CCNP CLCEI 300-820 Official Cert Guide**

Although this book does not map sequentially to the topic areas of the exam, all topic areas on the exam are covered in this book. This book cannot contain the personal experience and hands-on exposure to the equipment needed to answer some of the questions that may be asked in the exam. However, it was our intent to write this book in a manner that provides a slow buildup to the technologies that are being tested so that you will not only be better prepared to pass the test but also develop a solid understanding of the underlying technologies examined in this book. This book also uses a number of features to help you understand the topics and prepare for the exam.

#### **Objectives and Methods**

This book uses several key methodologies to help you discover the exam topics on which you need more review, help you fully understand and remember those details, and help you prove to yourself that you have retained your knowledge of those topics. This book does not try to help you pass the exam only by memorization; it seeks to help you to truly learn and understand the topics. This book is designed to help you pass the CCNP CLCEI 300-820 exam by using the following methods:

- Helping you discover which exam topics you have not mastered
- Providing explanations and information to fill in your knowledge gaps
- Supplying exercises that enhance your ability to recall and deduce the answers to test questions
- Providing practice exercises on the topics and the testing process via test questions on the companion website

#### **Book Features**

To help you customize your study time using this book, the core chapters have several features that help you make the best use of your time:

- **Foundation Topics:** These are the core sections of each chapter. They explain the concepts for the topics in that chapter.
- **Exam Preparation Tasks:** After the "Foundation Topics" section of each chapter, the "Exam Preparation Tasks" section lists a series of study activities that you should do at the end of the chapter:
	- **Review All Key Topics:** The Key Topic icon appears next to the most important items in the "Foundation Topics" section of the chapter. The Review All Key

Topics activity lists the key topics from the chapter, along with their page numbers. Although the contents of the entire chapter could be on the exam, you should definitely know the information listed in each key topic, so you should review these areas.

- **Define Key Terms:** Although the CCLEI exam may be unlikely to ask a question such as "Define this term," the exam does require that you learn and know a lot of terminology. This section lists the most important terms from the chapter, asking you to write a short definition and compare your answer to the glossary at the end of the book.
- **Complete Memory Tables:** Open Appendix C from the book's website and print the entire thing or print the tables by major part. Then complete the tables.
- **Review Questions:** Confirm that you understand the content that you just covered by answering these questions and reading the answer explanations.
- **Web-Based Practice Exam:** The companion website includes the Pearson Test Prep practice test engine that enables you to take practice exam questions. Use it to prepare with a sample exam and to pinpoint topics where you need more study.

#### **How This Book Is Organized**

This book contains 21 core chapters. Chapter 22 includes preparation tips and suggestions for how to approach the exam. Each core chapter covers a subset of the topics on the CLCEI 300-820 exam. The core chapters map to the CLCEI 300-820 exam topic areas and cover the concepts and technologies that you will encounter on the exam. Refer to the exam objective/chapter mapping table as a reference to see which objectives are covered in which chapters. Also, each chapter includes a list of objectives covered in that chapter for easy reference.

## **The Companion Website for Online Content Review**

All the electronic review elements, as well as other electronic components of the book, exist on this book's companion website.

To access the companion website, which gives you access to the electronic content with this book, start by establishing a login at the Cisco Press website and registering your book. To do so, simply go to<https://www.ciscopress.com/register>and enter the ISBN of the print book: **9780136733720**. After you have registered your book, go to your account page and click the **Registered Products** tab. From there, click the **Access Bonus Content** link to get access to the book's companion website.

Note that if you buy the Premium Edition eBook and Practice Test version of this book from Cisco Press, your book will automatically be registered on your account page. Simply go to your account page, click the **Registered Products** tab, and select **Access Bonus Content** to access the book's companion website.

Please note that many of our companion content files can be very large, especially image and video files.

If you are unable to locate the files for this title by following the preceding steps, please visit<https://www.pearsonITcertification.com/contact>and select the **Site Problems/ Comments** option. Our customer service representatives will assist you.

## **How to Access the Pearson Test Prep Practice Test Software**

You have two options for installing and using the Pearson Test Prep software: a web app and a desktop app. To use the Pearson Test Prep software, start by finding the registration code that comes with the book. You can find the code in these ways:

- **Print book:** Look in the cardboard sleeve in the back of the book for a piece of paper with your book's unique PTP code.
- **Premium Edition:** If you purchase the Premium Edition eBook and Practice Test directly from the Cisco Press website, the code will be populated on your account page after purchase. Just log in at [https://www.ciscopress.com, c](https://www.ciscopress.com)lick **Account** to see details of your account, and click the **Digital Purchases** tab.
- **Amazon Kindle:** For those who purchase a Kindle edition from Amazon, the access code will be supplied directly from Amazon.
- **Other Bookseller eBooks:** Note that if you purchase an eBook version from any other source, the practice test is not included because other vendors to date have not chosen to vend the required unique access code.

**NOTE** Do not lose the activation code, because it is the only means with which you can access the QA content with the book.

Once you have the access code, to find instructions about both the PTP web app and the desktop app, follow these steps:

- **Step 1.** Open this book's companion website, as shown earlier in this Introduction under the heading "The Companion Website for Online Content Review."
- **Step 2.** Click the **Practice Exams** button.
- **Step 3.** Follow the instructions listed there both for installing the desktop app and for using the web app.

Note that if you want to use the web app only at this point, just navigate to [https://](http://www.pearsontestprep.com)  [www.pearsontestprep.com,](http://www.pearsontestprep.com) establish a free login if you do not already have one, and register this book's practice tests using the registration code you just found. The process should take only a couple of minutes.

**NOTE** Amazon eBook (Kindle) customers: It is easy to miss Amazon's email that lists your PTP access code. Soon after you purchase the Kindle eBook, Amazon should send an email. However, the email uses very generic text and makes no specific mention of PTP or practice exams. To find your code, read every email from Amazon after you purchase the book. Also do the usual checks for ensuring your email arrives, such as checking your spam folder.

**NOTE** Other eBook customers: As of the time of publication, only the publisher and Amazon supply PTP access codes when you purchase their eBook editions of this book.

#### **Customizing Your Exams**

Once you are in the exam settings screen, you can choose to take exams in one of three modes:

- **Study mode:** Allows you to fully customize your exams and review answers as you are taking the exam. This is typically the mode you would use first to assess your knowledge and identify information gaps.
- **Practice Exam mode:** Locks certain customization options, as it is presenting a realistic exam experience. Use this mode when you are preparing to test your exam readiness.
- **Flash Card mode:** Strips out the answers and presents you with only the question stem. This mode is great for late-stage preparation when you really want to challenge yourself to provide answers without the benefit of seeing multiple-choice options. This mode does not provide the detailed score reports that the other two modes do, so you should not use it if you are trying to identify knowledge gaps.

In addition to these three modes, you will be able to select the source of your questions. You can choose to take exams that cover all of the chapters, or you can narrow your selection to just a single chapter or the chapters that make up specific parts in the book. All chapters are selected by default. If you want to narrow your focus to individual chapters, simply deselect all the chapters and then select only those on which you wish to focus in the Objectives area.

You can also select the exam banks on which to focus. Each exam bank comes complete with a full exam of questions that cover topics in every chapter. You can have the test engine serve up exams from all test banks or just from one individual bank by selecting the desired banks in the exam bank area.

There are several other customizations you can make to your exam from the exam settings screen, such as the time of the exam, the number of questions served up, whether to randomize questions and answers, whether to show the number of correct answers for multiple-answer questions, and whether to serve up only specific types of questions. You can also create custom test banks by selecting only questions that you have marked or questions on which you have added notes.

#### **Updating Your Exams**

If you are using the online version of the Pearson Test Prep practice test software, you should always have access to the latest version of the software as well as the exam data. If you are using the Windows desktop version, every time you launch the software while connected to the Internet, it checks whether there are any updates to your exam data and automatically downloads any changes that were made since the last time you used the software.

Sometimes, due to many factors, the exam data may not fully download when you activate your exam. If you find that figures or exhibits are missing, you may need to manually update your exams. To update a particular exam you have already activated and downloaded, simply click the **Tools** tab and click the **Update Products** button. Again, this is an issue only with the desktop Windows application.

If you wish to check for updates to the Pearson Test Prep exam engine software, Windows desktop version, simply click the **Tools** tab and click the **Update Application** button. This ensures that you are running the latest version of the software engine.

*This page intentionally left blank* 

# <span id="page-32-0"></span>**CHAPTER 3**

# **[Initial Configuration Settings on](#page-10-0)  the Cisco Expressway**

#### **This chapter covers the following topics:**

**H.323 Settings:** Explains the H.323 settings for the Cisco Expressway.

**SIP and Domain Settings:** Explains how to apply required SIP and domain settings for the Cisco Expressway.

**Protocol Interworking on the Cisco Expressway:** Focuses on interworking of H.323 and SIP signaling protocols via the Cisco Expressway.

**Verifying Registration on the Cisco Expressway:** Spotlights the registration process and verification of registration to the Cisco Expressway.

This chapter focuses on the initial configurations needed for the Cisco Expressway. It covers both the H.323 and SIP settings and includes interworking on the Expressway. You will also confirm these settings with the verification of registration.

This chapter covers the following objectives from the Implementing Cisco Collaboration Cloud and Edge Solutions (CLCEI) exam 300-820:

- 1.4.a Describe protocol interworking on the Expressway: SIP <-> H.323
- 1.4.b Describe protocol interworking on the Expressway: IPv4 and IPv6

## **["Do I Know This Already?" Quiz](#page-10-0)**

The "Do I Know This Already?" quiz enables you to assess whether you should read this entire chapter thoroughly or jump to the "Exam Preparation Tasks" section. If you are in doubt about your answers to these questions or your own assessment of your knowledge of the topics, read the entire chapter. Table 3-1 lists the major headings in this chapter and their corresponding "Do I Know This Already?" quiz questions. You can find the answers in Appendix A, "Answers to the 'Do I Know This Already?' Quizzes and Review Questions."

| <b>Foundation Topics Section</b>               | <b>Questions</b> |
|------------------------------------------------|------------------|
| H.323 Settings                                 |                  |
| <b>SIP and Domain Settings</b>                 |                  |
| Protocol Interworking on the Cisco Expressway  | $3 - 4$          |
| Verifying Registration on the Cisco Expressway | $5 - 6$          |

**Table 3-1** "Do I Know This Already?" Section-to-Question Mapping

**CAUTION** The goal of self-assessment is to gauge your mastery of the topics in this chapter. If you do not know the answer to a question or are only partially sure of the answer, you should mark that question as wrong for purposes of the self-assessment. Giving yourself credit for an answer you correctly guess skews your self-assessment results and might provide you with a false sense of security.

- **1.** Registration, Admission, and Status (RAS), which is used between an H.323 endpoint and a gatekeeper to provide address resolution and admission control services, uses which ITU-T recommendation?
	- **a.** H.320
	- **b.** H.225.0
	- **c.** H.245
	- **d.** H.264
- **2.** Which of the following is considered a SIP URI? (Choose three.)
	- **a.** username@domain
	- **b.** 123username
	- **c.** username [@domain.com](mailto:@domain.com)
	- **d.** 8088675309
	- **e.** +18088675309
	- **f.** username@172.16.0.50
- **3.** Which of the following is *not* an H.323 <-> SIP Interworking Mode setting on the Cisco Expressway?
	- **a.** Off
	- **b.** On
	- **c.** Registered only
	- **d.** Gateway
- **4.** Calls that utilize the interworking functionality are considered what type of call?
	- **a.** Registered
	- **b.** Rich Media Session
	- **c.** B2B
	- **d.** Audio-only
- **5.** When registering an endpoint to the Cisco Expressway, what functions are the devices registering to? (Choose two.)
	- **a.** SIP registrar
	- **b.** SIP AOR
	- **c.** H.323 gateway
	- **d.** H.323 gatekeeper
	- **e.** H.320 gatekeeper
- <span id="page-34-0"></span>**6.** Which of the following are able to register to the Cisco Expressway? (Choose three.)
	- **a.** H.323 ID
	- **b.** SIP ZRTP
	- **c.** E.164 number
	- **d.** SIP URI
	- **e.** H.320 URI

## **[Foundation Topics](#page-10-0)**

## **[H.323 Settings](#page-10-0)**

As we move into the essential functions of the Cisco Expressway, we begin with the multimedia communications over the packet-based network. Deriving from the ITU Telecommunication Standardization Sector (ITU-T) **H.320** that was utilized over **Integrated Services Digital Network (ISDN)**-based networks, **H.323** was published by the **International Telecommunications Union (ITU)** in November 1996 with an emphasis on enabling videoconferencing capabilities over a local-area network (LAN), but was quickly adopted by the industry as a means of transmitting voice communication over a variety of IP networks, including wide-area networks (WANs) and the Internet. H.323 also provides a framework that uses other protocols to describe the actual protocol:

- **H.225.0: Registration, Admission, and Status (RAS)**, which is used between an H.323 **endpoint** and a **gatekeeper** to provide address resolution and admission control services
- **H.225.0:** Call signaling, which is used between any two H.323 entities to establish communication based on Q.931
- **H.245:** Control protocol for multimedia communication, describes the messages and procedures used for capability exchange, opening and closing logical channels for audio, video, data, and various control and indication signals
- **Real-time Transport Protocol (RTP)/Real-time Transport Control Protocol (RTCP):** Protocols for sending or receiving multimedia information (voice, video, or text) between any two entities

The Cisco Expressway supports the H.323 protocol and it is also an H.323 gatekeeper. As an H.323 gatekeeper, the Expressway accepts registrations from H.323 endpoints and provides call control functions such as address translation and admission control. For an endpoint to use the Expressway as its H.323 gatekeeper or **SIP registrar**, the endpoint must first register with the Expressway.

To enable the Expressway as an H.323 gatekeeper, ensure that the H.323 Mode setting is set to On (**Configuration** > **Protocols** > **H.323**), as shown in Figure 3-1. H.323 mode is a powerful option that enables or disables functionality of the Cisco Expressway as an H.323 gatekeeper.

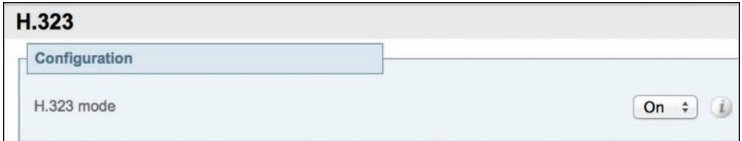

**Figure 3-1** *H.323 Mode*

There are two ways an H.323 endpoint can locate an Expressway with which to register: manually or automatically. The option is configured on the endpoint itself under the Gatekeeper Discovery setting:

- If the mode is set to automatic, the endpoint tries to register with any Expressway it can find. It does this by sending out a Gatekeeper Discovery Request, to which eligible Expressways will respond.
- If the mode is set to manual, you must specify the IP address or the **fully qualified domain name (FQDN)** of the Expressway with which you want your endpoint to register, and the endpoint will attempt to register with that Expressway only.

You can prevent H.323 endpoints from being able to register automatically with the Expressway by disabling Auto Discovery on the Expressway (**Configuration** > **Protocols** > **H.323**).

While you are on the Configuration > Protocols > H.323 page, you can also configure the H.323 settings on the Expressway to fit your organization by utilizing Table 3-2 as a reference.

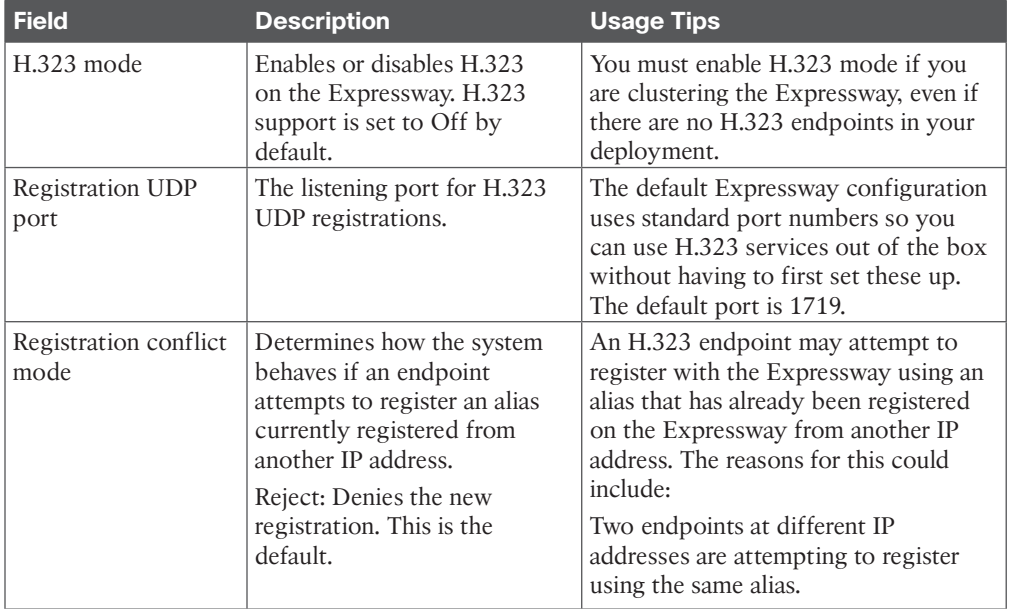

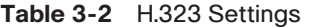
<span id="page-36-0"></span>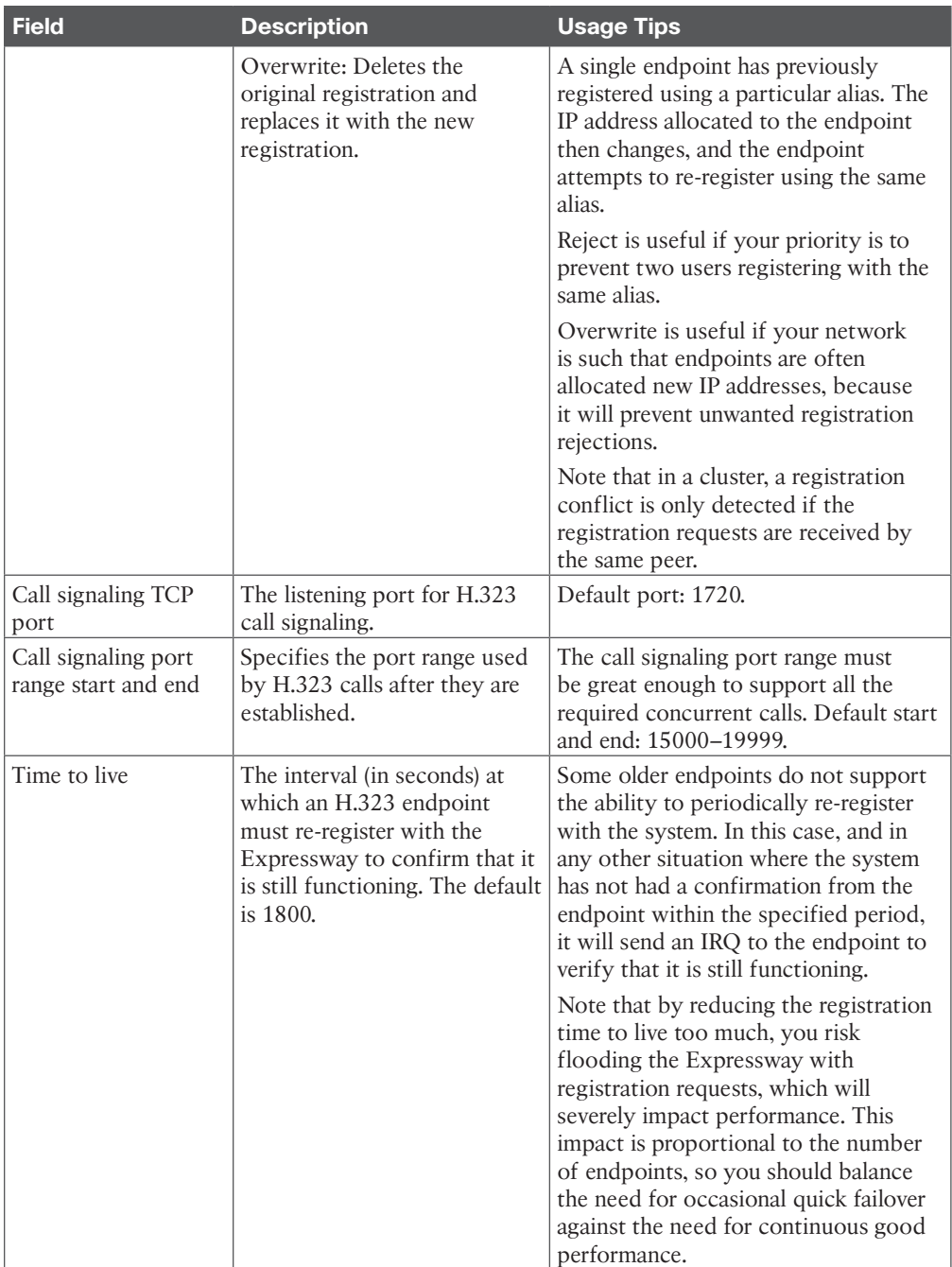

<span id="page-37-0"></span>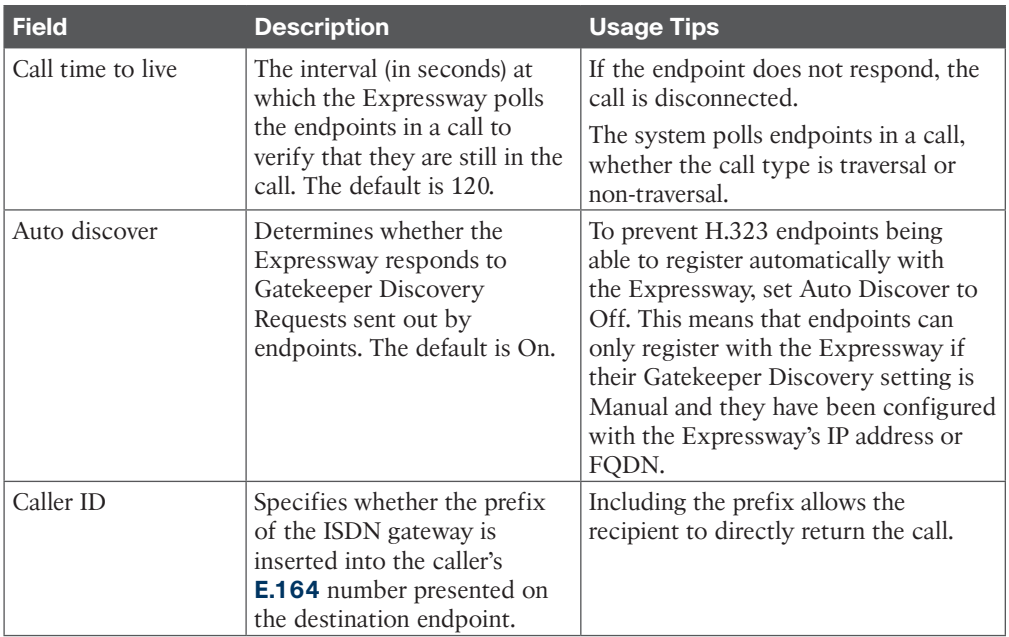

#### **[SIP and Domain Settings](#page-10-0)**

Session Initiation Protocol (SIP) is an ASCII-based, application-layer control protocol that can be used to establish, maintain, and terminate calls between two or more endpoints. SIP is an alternative protocol developed by the Internet Engineering Task Force (IETF) for multimedia conferencing over IP. SIP was originally standardized with IETF **Request for Comments (RFC)** 2543, "SIP: Session Initiation Protocol," published in March 1999. The current RFC 3261 (July 2002) makes the original RFC 2543 obsolete and has had many updates. The Cisco SIP implementation enables supported Cisco platforms to signal the setup of voice and multimedia calls over IP networks. SIP can be carried by several transport layer protocols including **Transmission Control Protocol (TCP)** and **User Datagram Protocol (UDP).** SIP clients typically use TCP or UDP on port numbers 5060 or 5061 for SIP traffic to servers and other endpoints. Port 5060 is commonly used for nonencrypted signaling traffic, whereas port 5061 is typically used for traffic encrypted with Transport Layer Security (TLS). Normally SIP over UDP is not recommended because SIP messages for video systems are too large to be carried on a packet-based (rather than stream-based) transport.

Like other **Voice over IP (VoIP)** protocols, SIP is designed to address the functions of signaling and session management within a packet telephony network. Signaling allows call information to be carried across network boundaries. Session management provides the ability to control the attributes of an end-to-end call.

The Cisco Expressway supports SIP. It can act as a SIP registrar, as a SIP proxy, and as a SIP Presence Server. The Expressway can also provide **interworking** between SIP and H.323, translating between the two protocols to enable endpoints that only support one of the protocols to call each other.

<span id="page-38-0"></span>To support SIP:

- SIP mode must be enabled.
- At least one of the SIP transport protocols (UDP, TCP, or TLS) must be active. Note that the use of UDP is not recommended for video because SIP message sizes are frequently larger than a single UDP packet.

For a SIP endpoint to be contactable via its alias, it must register its Address of Record (AOR) and its location with a SIP registrar. The SIP registrar maintains a record of the endpoint's details against the endpoint's AOR. The AOR is the alias through which the endpoint can be contacted; it is a SIP Uniform Resource Indicator (URI) and always takes the form *username*@*domain*. When a call is received for that AOR, the SIP registrar refers to the record to find its corresponding endpoint. (Note that the same AOR can be used by more than one SIP endpoint at the same time, although to ensure that all endpoints are found, they must all register with the same Expressway or Expressway cluster.)

A SIP registrar only accepts registrations for domains for which it is authoritative. The Expressway can act as a SIP registrar for up to 200 domains. To make the Expressway act as a SIP registrar, you must configure it with the SIP domains for which it will be authoritative. It will then handle registration requests for any endpoints attempting to register against that domain. Note that the Expressway will also accept registration requests where the domain portion of the AOR is either the FQDN or the IP address of the Expressway. Whether or not the Expressway accepts a registration request depends on its registration control settings.

In a Cisco Unified Communications deployment, endpoint registration for SIP devices may be provided by **Cisco Unified Communications Manager (Unified CM)**. In this scenario, the Expressway provides secure firewall traversal and line-side support for Unified CM registrations. When configuring a domain, you can select whether Unified CM or Expressway provides registration and provisioning services for the domain.

There are two ways a SIP endpoint can locate a registrar with which to register: manually or automatically. The option is configured on the endpoint itself under the SIP Server Discovery option (consult your endpoint user guide for how to access this setting; it may also be referred to as Proxy Discovery).

- If the Server Discovery mode is set to automatic, the endpoint sends a REGISTER message to the SIP server that is authoritative for the domain with which the endpoint is attempting to register. For example, if an endpoint is attempting to register with a URI of *john.smith*@*[example.com](mailto:john.smith@example.com)*, the request will be sent to the registrar that is authoritative for the domain *[example.com](http://example.com)*. The endpoint can discover the appropriate server through a variety of methods including DHCP, Domain Name System (DNS), or provisioning, depending upon how the video communications network has been implemented.
- If the Server Discovery mode is set to manual, the user must specify the IP address or FQDN of the registrar (Expressway or Expressway cluster) with which the user wants to register, and the endpoint will attempt to register with that registrar only.

<span id="page-39-0"></span>The Expressway is a SIP server and a SIP registrar:

- If an endpoint is registered to the Expressway, the Expressway will be able to forward inbound calls to that endpoint.
- If the Expressway is not configured with any SIP domains, the Expressway will act as a SIP server. It may proxy registration requests to another registrar, depending upon the SIP Registration Proxy Mode setting.

The Expressway acts as a SIP proxy server when SIP mode is enabled. The role of a proxy server is to forward requests (such as REGISTER and INVITE) from endpoints or other proxy servers on to further proxy servers or to the destination endpoint. If the Expressway receives a registration request for a domain for which it is not acting as a registrar (the Expressway does not have that SIP domain configured), then the Expressway may proxy the registration request onwards. This depends on the SIP Registration Proxy Mode setting, as follows:

- **Off:** The Expressway does not proxy any registration requests. They are rejected with a "403 Forbidden" message.
- **Proxy to known only:** The Expressway proxies the request in accordance with existing call processing rules, but only to known neighbor, traversal client, and traversal server zones.
- **Proxy to any:** This is the same as Proxy to Known Only but for all zone types (i.e., it also includes ENUM and DNS zones).

If the Expressway receives a proxied registration request, in addition to the Expressway's standard registration controls, you can also control whether the Expressway accepts the registration depending upon the zone through which the request was received. You do this through the Accept Proxied Registrations setting when configuring a zone. Proxied registrations are classified as belonging to the zone they were last proxied from. This is different from non-proxied registration requests, which are assigned to a subzone within the Expressway.

The Expressway, as a SIP Presence Server, supports the SIP-based SIMPLE protocol. It can act as a Presence Server and Presence User Agent for any of the SIP domains for which it is authoritative. The Presence Server can manage the presence information for locally registered endpoints whose information has been received via a SIP proxy (such as another Expressway).

The SIP page (**Configuration** > **Protocols** > **SIP**) is used to configure SIP settings on the Expressway, including:

- SIP functionality and SIP-specific transport modes and ports
- Certificate revocation checking modes for TLS connections
- Registration controls for standard and outbound registrations

Table 3-3 outlines the configurable settings for enabling SIP functionality and for configuring the various SIP-specific transport modes and ports.

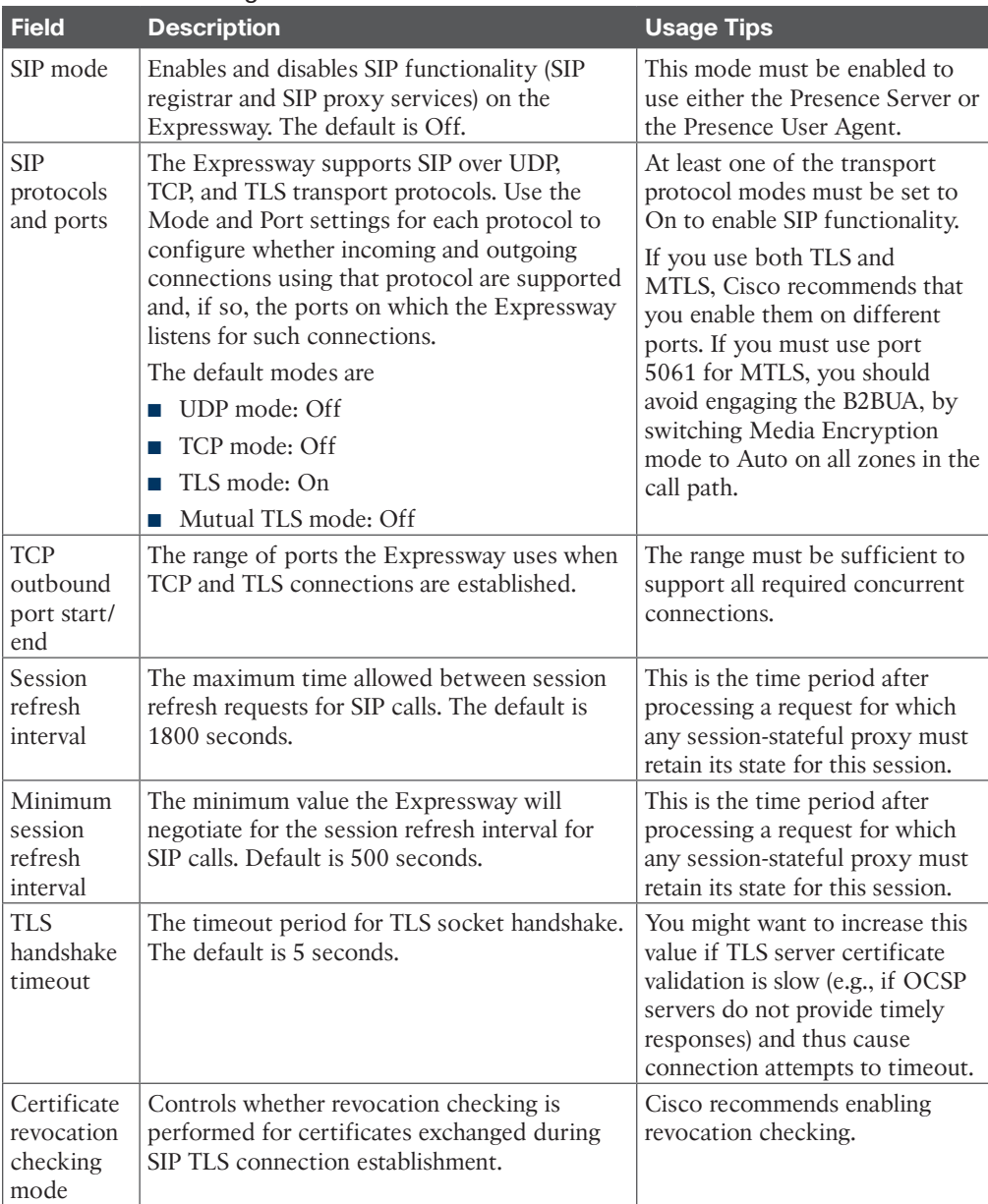

#### <span id="page-40-0"></span>**Table 3-3** SIP Settings

The Domains page (**Configuration** > **Domains**) lists the SIP domains managed by this Expressway. A domain name can comprise multiple levels. Each level's name can only contain letters, digits, and hyphens, with each level separated by a period (dot). A level name cannot start or end with a hyphen, and the final level name must start with a letter. An example valid domain name is *[100.example-name.com](http://100.example-name.com)*. You can configure up to 200 domains. (Note that you cannot configure domains on an Expressway-E.)

<span id="page-41-0"></span>When the Expressway-C has been enabled for Unified Communications mobile and remote access, you must select the services that each domain will support. The options are as follows:

- **SIP registrations and provisioning on Expressway:** The Expressway is authoritative for this SIP domain. The Expressway acts as a SIP registrar for the domain (and Presence Server in the case of Video Communication Server (VCS) systems) and accepts registration requests for any SIP endpoints attempting to register with an alias that includes this domain. The default is On.
- **SIP registrations and provisioning on Unified CM:** Endpoint registration, call control, and provisioning for this SIP domain are serviced by Unified CM. The Expressway acts as a Unified Communications gateway to provide secure firewall traversal and line-side support for Unified CM registrations. The default is Off.
- **IM and Presence Service:** Instant messaging and presence services for this SIP domain are provided by the Unified CM **Instant Messaging and Presence (IMP)** service. The default is Off.
- **XMPP federation: Enables Extensible Messaging and Presence Protocol (XMPP)** federation between this domain and partner domains. The default is Off.
- **Deployment:** Associates the domain with the selected deployment, if there are multiple deployments. This setting is absent if there is only one deployment (there is always at least one).

Any domain configuration changes, when one or more existing domains are configured for IM and Presence services on Unified CM or XMPP federation, will result in an automatic restart of the **Universal Measurement and Calibration Protocol (XCP)** router on both Expressway-C and Expressway-E.

### **[Protocol Interworking on the Cisco Expressway](#page-10-0)**

The Interworking page (**Configuration** > **Protocols** > **Interworking**) lets you configure whether or not the Expressway acts as a gateway between SIP and H.323 calls. The translation of calls from one protocol to the other is known as *interworking*.

By default, the Expressway acts as a SIP–H.323 and H.323–SIP gateway but only if at least one of the endpoints that are involved in the call is locally registered. You can change this setting so that the Expressway acts as a SIP–H.323 gateway regardless of whether the endpoints involved are locally registered. You also have the option to disable interworking completely.

The options for the H.323 <-> SIP Interworking Mode setting are as follows:

■ **Off:** The Expressway does not act as a SIP–H.323 gateway.

**key** Topic

- **Registered only:** The Expressway acts as a SIP–H.323 gateway but only if at least one of the endpoints is locally registered.
- **On:** The Expressway acts as a SIP–H.323 gateway regardless of whether the endpoints are locally registered.

#### <span id="page-42-0"></span>56 CCNP Collaboration Cloud and Edge Solutions CLCEI 300-820 Official Cert Guide

Cisco recommends that you leave this setting as Registered Only. Unless your network is correctly configured, setting it to On (where all calls can be interworked) may result in unnecessary interworking, for example, where a call between two H.323 endpoints is made over SIP, or vice versa.

Calls for which the Expressway acts as a SIP to H.323 gateway are **Rich Media Session (RMS)** calls. The Expressway always takes the media for SIP–H.323 interworked calls so that it can independently negotiate payload types on the SIP and H.323 sides, and Expressway will rewrite these as the media passes. Also, in a SIP SDP negotiation, multiple codec capabilities can be agreed (more than one video codec can be accepted) and the SIP device is at liberty to change the codec it uses at any time within the call. If this happens, because Expressway is in the media path, it will close and open logical channels to the H.323 device as the media changes (as required) so that media is passed correctly.

When searching a zone, the Expressway first performs the search using the protocol of the incoming call. If the search is unsuccessful, the Expressway may then search the zone again using the alternative protocol, depending on where the search came from and the H.323 <-> SIP Interworking Mode setting. Note that the zone must also be configured with the relevant protocols enabled (SIP and H.323 are enabled on a zone by default).

- If the request has come from a neighboring system and Interworking Mode is set to Registered Only, the Expressway searches the Local Zone using both protocols, and all other zones using the native protocol only (because it will interwork the call only if one of the endpoints is locally registered).
- If Interworking Mode is set to On, or the request has come from a locally registered endpoint, the Expressway searches the Local Zone and all external zones using both protocols.

SIP endpoints can only make calls in the form of URIs, such as *name*@*domain*. If the caller does not specify a domain when placing the call, the SIP endpoint automatically appends its own domain to the number that is dialed. If you dial 123 from a SIP endpoint, the search will be placed for 123@*domain*. If the H.323 endpoint being dialed is just registered as 123, the Expressway will not be able to locate the alias 123@*domain* and the call will fail. The solution is to do either of the following:

- Ensure all your endpoints, both H.323 and SIP, register with an alias in the form *name*@*domain*.
- Create a pre-search transform on the Expressway that strips the *@domain* portion of the alias for those URIs that are in the form of *number*@*domain*.

You will dive into pre-search Transforms in Chapter 7, "Cisco Expressway Call Processing Order," for more depth on how to accomplish this.

For SIP calls, the Expressway implements RFC 4733 (obsoletes RFC 2833) for **dual-tone multifrequency (DTMF)** signaling in RTP payloads. For H.323 calls, the Expressway implements H.245 **UserInputIndication** for DTMF signaling. **dtmf** is the only supported **User InputCapability**. Expressway does not support any other H.245 user input capabilities (e.g., **basicString**, **generalString**). When the Expressway is interworking a call between SIP and

H.323, it also interworks the DTMF signaling, but only between RFC 4733 DTMF and the H.245 user input indicators **dtmf** and **basicString**.

<span id="page-43-0"></span>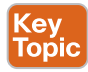

The Expressway can also act as a gateway for calls between IPv4 and IPv6 devices. To enable this feature, select Both for the IP protocol on the IP page (**System** > **Network Interfaces** > **IP**). Calls for which the Expressway is acting as an IPv4 to IPv6 gateway are traversal calls and require a Rich Media Session license.

### **[Verifying Registration on the Cisco Expressway](#page-11-0)**

For an endpoint to use the Expressway as its H.323 gatekeeper or SIP registrar, the endpoint must first register with the Expressway. The Expressway can be configured to control which devices are allowed to register with it by using the following mechanisms:

- A device authentication process based on the username and password supplied by the endpoint
- A registration restriction policy that uses either Allow Lists or Deny Lists or an external policy service to specify which aliases can and cannot register with the Expressway
- Restrictions based on IP addresses and subnet ranges through the specification of subzone membership rules and subzone registration policies

You can use these mechanisms together. For example, you can use authentication to verify an endpoint's identity from a corporate directory and use registration restriction to control which of those authenticated endpoints may register with a particular Expressway. You can also control some protocol-specific behavior, including:

- The Registration Conflict Mode and Auto Discover settings for H.323 registrations
- The SIP registration proxy mode for SIP registrations

In a Cisco Unified CM deployment, endpoint registration for SIP devices may be provided by Unified CM. In this scenario, the Expressway provides secure firewall traversal and line-side support for Unified CM registrations. When configuring a domain, you can select whether Unified CM or Expressway provides registration and provisioning services for the domain.

H.323 systems such as gateways, multipoint control units (MCUs), and content servers can also register with an Expressway. They are known as locally registered services. These systems are configured with their own prefix, which they provide to the Expressway when registering. The Expressway then knows to route all calls that begin with that prefix to the gateway, MCU, or content server as appropriate. These prefixes can also be used to control registrations. SIP devices cannot register prefixes. If your dial plan dictates that a SIP device should be reached via a particular prefix, then you should add the device as a neighbor zone with an associated Search Rule using a pattern match equal to the prefix to be used.

#### <span id="page-44-0"></span>58 CCNP Collaboration Cloud and Edge Solutions CLCEI 300-820 Official Cert Guide

When registering, the H.323 endpoint presents the Expressway with one or more of the following:

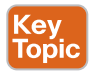

■ **H.323 IDs**

- E.164 aliases
- URIs

Users of other registered endpoints can then call the endpoint by dialing any of these aliases. Note the following recommendations:

- Register your H.323 endpoints using a URI. This facilitates interworking between SIP and H.323, as SIP endpoints register using a URI as standard.
- Do not use aliases that reveal sensitive information. Due to the nature of H.323, call setup information is exchanged in an unencrypted form.

When registering, the SIP endpoint presents the Expressway with its contact address (IP address) and logical address (Address of Record). The logical address is considered to be its alias and generally is in the form of a URI.

An endpoint may attempt to register with the Expressway using an alias that is already registered to the system. How this is managed depends on how the Expressway is configured and whether the endpoint is SIP or H.323:

- **H.323:** An H.323 endpoint may attempt to register with the Expressway using an alias that has already been registered on the Expressway from another IP address. You can control how the Expressway behaves in this situation by configuring the Registration Conflict Mode setting on the H.323 page (**Configuration** > **Protocols** > **H.323**).
- **SIP:** A SIP endpoint will always be allowed to register using an alias that is already in use from another IP address. When a call is received for this alias, all endpoints registered using that alias will be called simultaneously. This SIP feature is known as *forking*.

All endpoints must periodically re-register with the Expressway to keep their registration active. If you do not manually delete the registration, the registration could be removed when the endpoint attempts to re-register, but this depends on the protocol being used by the endpoint:

- H.323 endpoints may use "light" re-registrations that do not contain all the aliases presented in the initial registration, so the re-registration may not get filtered by the restriction policy. If this is the case, the registration will not expire at the end of the registration timeout period and must be removed manually.
- SIP re-registrations contain the same information as the initial registrations, so they will be filtered by the restriction policy. This means that, after the list has been activated, all SIP registrations will disappear at the end of their registration timeout period.

The frequency of re-registrations is determined by the Registration Controls setting for SIP (**Configuration** > **Protocols** > **SIP**) and the Time to Live setting for H.323 (**Configuration** > **Protocols** > **H.323**).

<span id="page-45-0"></span>Check that all endpoints that are expected to be registered are actually registered to the relevant Expressway and that they are registering the expected aliases. All successfully registered endpoints are listed on **Status** > **Registrations** > **By Device**. If the expected endpoints are not registered, review the following items:

- The endpoint's registration configuration. Is it configured to register with the Expressway-E if located on the external network/Internet, and to register with the Expressway-C if located on the internal network?
- The SIP domains.
- Any registration restriction configuration applied to the Expressway.

In some cases, home endpoints may fail to register when using **Service (SRV) records**. This can happen if the endpoint uses the home router for its DNS server and the router's DNS server software doesn't support SRV records lookup. (This also applies to the DNS server being used by a PC when Jabber Video is running on it.) If registration failure occurs, do either of the following:

- Change the DNS server on the endpoint to use a publicly available DNS server that can resolve SRV record lookups; for example, Google - 8.8.8.8.
- Change the SIP server address on the endpoint to use the FQDN of a node in the Expressway cluster and not the cluster SRV record, so that the device performs an AAAA or A record lookup.

#### **[Exam Preparation Tasks](#page-11-0)**

As mentioned in the section "How to Use This Book" in the Introduction, you have a couple of choices for exam preparation: the exercises here, Chapter 22, "Final Preparation," and the exam simulation questions in the Pearson Test Prep Software Online.

#### **[Review All Key Topics](#page-11-0)**

Review the most important topics in this chapter, noted with the Key Topics icon in the outer margin of the page. Table 3-4 lists a reference of these key topics and the page number on which each is found.

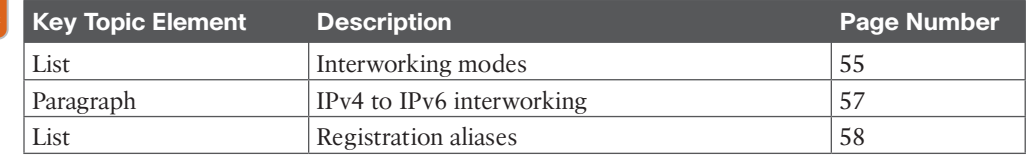

#### **Table 3-4** Key Topics for Chapter 3

**Topi** 

### **[Complete Tables and Lists from Memory](#page-11-0)**

There are no memory tables or lists for this chapter.

### **[Define Key Terms](#page-11-0)**

Define the following key terms from this chapter and check your answers in the glossary:

Cisco Unified Communications Manager (Unified CM), dual-tone multifrequency (DTMF), E.164, endpoint, Extensible Messaging and Presence Protocol (XMPP), fully qualified domain name (FQDN), gatekeeper, H.225.0, H.245, H.320, H.323, H.323 ID, Instant Messaging and Presence (IMP), Integrated Services Digital Network (ISDN), International Telecommunications Union (ITU), interworking, Registration, Admission, and Status (RAS), Request for Comments (RFC), Rich Media Session (RMS), Service record (SRV), SIP registrar, Transmission Control Protocol (TCP), Universal Measurement and Calibration Protocol (XCP), User Datagram Protocol (UDP), Voice over IP (VoIP)

## **[Q&A](#page-11-0)**

The answers to these questions appear in Appendix A. For more practice with exam format questions, use the Pearson Test Prep practice test software.

- **1.** Define the ITU-T H.323 standard and its core protocols.
- **2.** What are the option modes of interworking on the Cisco Expressway and what do they imply?

<span id="page-47-0"></span>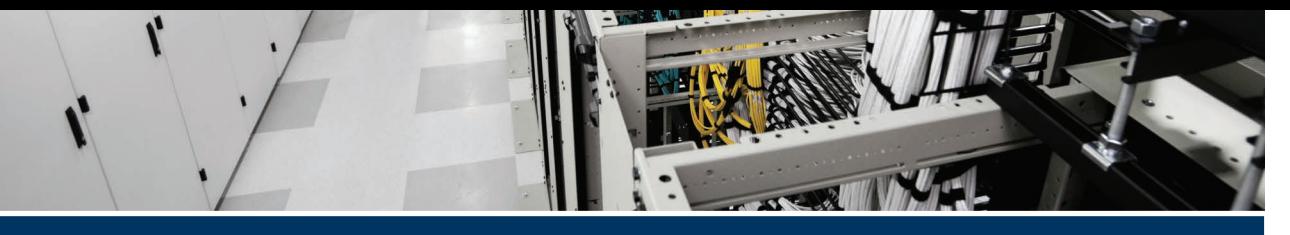

# **[Index](#page-19-0)**

# **Symbols**

**\* (asterisk), 64, 119 \ (backslash), 65 ^ (caret), 65, 119 \$ (dollar sign), 65 ... (ellipses), 65 (?!) (negative lookahead), 65 (?<!) (negative lookbehind), 65 . (period)** in domain names, [54](#page-40-0), 292 in regular expressions, 64 **| (pipe symbol), 65 ? (question mark), 64 [ ] (square brackets), 64, 119 (.\*) syntax, 120 [^ ] syntax, 65 (.) syntax, 65** *{n}* **syntax, 64** *{n,m}* **syntax, 64 300–820 Implementing Cisco Collaboration Cloud and Edge Solutions (CLCEI) exam** customizing, 456–457 final preparation for, 454–458 *exam customization, 456–457 exam updates, 457 final review/study, 458 Pearson Test Prep software, 455–456 test-taking tips, 454*

Premium Edition, 457 updating, 457 **401 Unauthorized error, 294 403 Forbidden error, 295 404 errors, 295 407 Proxy Authentication Required error, 295 500 Internal Server Error, 295 502 error, 295**

## **A**

**A option (DNS Lookup), 230 A records (DNS), 200, 251 AAAA option (DNS Lookup), 230 Accept Proxied Registrations setting (SIP), [53](#page-39-0) accounts** Cisco Webex Hybrid Calendar Service *impersonation accounts, 348–349 service accounts, 348* emergency, 74 Smart Accounts, 14–15 **Acknowledgement messages (DHCP), 6 ACLs (access control lists), 122 ACME (Automated Certificate Management Environment), 75 Active Directory (AD), 102** ADCS (Active Directory Certificate Services), 262

configuration and synchronization, 326–338 *AD LDS (Active Directory Lightweight Directory Services), 322–323 avatar synchronization, 332–333 Cisco Directory Connector automatic upgrades, 329 enabling, 326–327 full synchronization, 335–338 incremental synchronization, 335 LAN Settings, 327–329 notifications, 334–335, 337–338 Object Selection, 329–330 overview of, 318–319 room information synchronization, 333–334 User Attribute Mapping, 330–332* **Active Directory Certificate Services (ADCS), 262 Active Message Service Users status (Hybrid Message Service), 398 AD.** *See* **Active Directory (AD) ADAuthLevel setting, 327 ADCS (Active Directory Certificate Services), 262 Add Marker command, 288 Additional Recording Storage privilege (Cisco Webex), 338 Address of Record (AOR), [52,](#page-38-0) 204 addresses** IP (Internet Protocol), 216 *IPv4 (Internet Protocol version 4), 109–110, 182 IPv6 (Internet Protocol version 6), 182* LAN (local-area network), 212 MAC (Media Access Control), 28

**Administration command (System menu), 34, 232 Administrative XML Web Service (AXL), 386 administrator authentication, 80–90** Advanced Security, 81–84 *changes and limitations to standard Expressway functionality, 83–84 disabling, 84 enabling, 83 HTTP methods, 81–83* FIPS140–2 cryptographic mode, 84–87 *enabling, 85–87 overview of, 84–85* SSH (Secure Shell) configuration, 81 **Administrator Policy.** *See* **Call Policy Admission Confirmation (ACF), 9 Admission Reject (ARJ), 9 Admission Request (ARQ), 9, 116–117 Advanced Encryption Standard (AES), 70 Advanced Networking, 4, 39–42 Advanced Security, 81–84** changes and limitations to standard Expressway functionality, 83–84 disabling, 84 enabling, 83 HTTP methods, 81–83 **Advanced Security command (Maintenance menu), 81, 83, 84, 85 AEAD (Authentication Encryption with Associated Data), 70 AES (Advanced Encryption Standard), 70 alarms, 235.** *See also* **errors** Cisco Webex Hybrid Message Service, 397

MRA (Mobile and Remote Access), 287 viewing, 235 **Alarms command (Status menu), 235, 287, 397 ALGs (Application Layer Gateways), 198 Alias Pattern Match, 111 aliases** Alias Pattern Match, 111 E.164, 8, [58](#page-44-0), 95, 200–201 transformation, regular expressions with, 64 **All option (DNS Lookup), 230 All Zones setting (Search Rules), 155 Allow lists (HTTP)** configuration for MRA (Mobile and Remote Access), 270–273 *automatically added rules, 276–277 manually added rules, 277–278 overview of, 274–275 uploaded rules, 278* policies, 97 regular expressions with, 64 **Any setting (Search Rules), 155 AOR (Address of Record), [52,](#page-38-0) 204 API (application programming interface) integration, 300–301** Active Directory (AD), 318–319 administrator access, 82 AXL (Administrative XML Web Service), 266, 386, 410 Google Calendar deployment in the cloud, 362 IM&P (IM and Presence), 394 **API controls command (Security menu), 363 Application Awareness, 41**

**Application Layer Gateways (ALGs), 198 application programming interfaces.**  *See* **API (application programming interface) integration Application User menu commands (User Management menu), 394 ApplicationImpersonation privileges, 349 Applications menu commands, Hybrid Services, 355, 356, 392 architecture** Cisco Jabber *cloud deployments, 446–447 hybrid deployments, 447–450* Cisco Webex Hybrid Calendar Service, 3451 Google Calendar deployment in the cloud, 362–363 Webex Video Mesh *geographic distribution, 442 geographic distribution with SIP dialing, 443 hub-and-spoke, 442* Webex Video Mesh cascade, 439**–**440 **ARJ (Admission Reject), 9 ARQ (Admission Request), 9, 116–117 ASNs (Autonomous System Numbers), 419 Assent, 153, 188–189 asterisk (\*), 64, 119 asymmetric cryptography, 255 asymmetric networks** ICE (Interactive Connectivity Establishment) in, 186 STUN (Session Traversal Utilities for NAT) in, 183–184 **Audio, Webex Edge, 418.** *See also* **Video Mesh (Webex)**

overview of, 418 Webex Edge Connect, 418–420 **authentication** administrator, 80–90 *Advanced Security, 81–84 FIPS140–2 cryptographic mode, 84–87 SSH (Secure Shell) configuration, 81* Authentication Encryption with Associated Data (AEAD), 70 versus authorization, 73–74 Call Policy, 125 certificate-based, 73–74 *emergency accounts, 74 enabling, 73 overview of, 73 username, obtaining from certificate, 74* initial configuration settings, 221 MRA (Mobile and Remote Access), 291 MTLS (Mutual TLS), 241, 242 registration, 101–106 *configuration, 101–106 definition of, 100 encryption standards, 101* Registration Authentication, 101–106 *configuration, 101–106 definition of, 100 encryption standards, 101* **Authentication Encryption with Associated Data (AEAD), 70 Authentication menu commands** Devices, 102 Local Database, 278 **authorization, authentication versus, 73–74**

**Auto discover field (H.323 configuration), [51](#page-37-0) Auto Discovery** disabling, [49](#page-35-0) enabling, 358 **auto encryption policies, 71–72 Automated Certificate Management Environment (ACME), 75 Automated Detection menu commands** Blocked Addresses, 292 Configuration, 293, 295 **automatic CRL updates, 76–77 Automatic Inbound Rules command (HTTP Allow List menu), 275 Automatic Outbound Rules command (HTTP Allow List menu), 275 Automatically upgrade to the new Cisco Directory Connector Version setting, 329 Autonomous System Numbers (ASNs), 419 Avatar command (Configuration menu), 332 avatar synchronization, Active Directory, 332–333 AXL (Administrative XML Web Service) API, 266, 386, 410**

## **B**

**B2B (business-to-business) collaboration solutions, 214** bandwidth management, 137 calls *bandwidth management, 137 Expressway clusters for, 214* compatibility of, 30 DNS Zones for, 199–204 *DNS settings, 201–202 ENUM Zones, 200*

*internal call routing, 199–200 A records, 202–204 SRV (Service) records, 204* Expressway clusters for, 214 Expressway Media Traversal, 187 *Assent and H.460.18/19, 188–189 Traversal Zone configuration, 189–196 Traversal Zone deployment scenarios, 196–199* firewall issues, 181 ICE (Interactive Connectivity Establishment), 183, 186 licensing for, 15 NAT (Network Address Translation) issues, 181 overview of, 178 STUN (Session Traversal Utilities for NAT), 183–184 troubleshooting *additional tools for, 234–237 alarms, 235–236 bandwidth monitoring logs, 234 calling issues, 225–229 certificate issues, 232–234 Configuration Log, 235 Diagnostic Logging tool, 236–237 DNS issues, 230–232 overview of, 218–219 registration issues, 220–225* TURN (Traversal Using Relay NAT), 183, 184–186 *configurable options for, 185–186 operation within symmetric networks, 184*

**B2BUA (back-to-back user agent), 71–72, 197, 289 B2C (business-to-consumer) collaboration solutions, 15, 137 backslash (\), 65 back-to-back user agent (B2BUA), 71–72, 197, 289 Backup and Restore command (Maintenance menu), 42, 43 Backup and Restore page, 42–44** backup process, 42–43 encryption, 42 password protection, 42 restore process, 43–44 **Bandwidth command (Status menu), 234 bandwidth management, 116–117** bandwidth monitoring logs, 234 Links and Pipes, 140–145 *benefits of, 140 call control using, 145–146 definition of, 140 one Pipe, one Link, 141 one Pipe, two or more Links, 141–142 Pipe configuration, 144–145 troubleshooting tips, 234 two Pipes, one Link, 142–144 when to use, 140–141* overview of, 134 Subzone, 136–139 *Downspeed Mode settings, 138–139 Local Zone settings, 139–140 per-call restrictions, 136–137 restriction modes, 137 total-bandwidth restrictions, 136–137*

**Bandwidth menu commands** Configuration, 138 Links, 144, 234 Pipes, 144, 234 **bandwidth monitoring logs, 234 Base 64 Encoded option, 264 best effort encryption policies, 71–72 BFCP (Binary Floor Control Protocol), 295 BGP (Border Gateway Protocol), 419 Binary Floor Control Protocol (BFCP), 295 Bind to a New Domain command, 328 Blocked Addresses command (Automated Detection menu), 292 Blocked Addresses list, 292 Border Gateway Protocol (BGP), 419 bring-your-own-device (BYOD), 4 business-to-business collaboration.**  *See* **B2B (business-to-business) collaboration solutions business-to-consumer (B2C), 15, 137 By Alias command (Registration menu), 222 By Device command (Registration menu), 98, 222 BYOD (bring-your-own-device), 4**

# **C**

**CAC (Call Admission Control), 7 calendar, TMS (Telepresence Management Suite), 408 Calendar Service, Cisco Webex Hybrid, 311** Expressway-Based Calendar Connector, 345–354 *architecture, 3451 Expressway-C preparation checklist, 350–354*

*HTTPS connection, 3450 impersonation accounts, 348–349 prerequisites, 349–350 service accounts, 348 throttling policy, 354 TMS (Telepresence Management Suite), 347* Google Calendar deployment in the cloud, 362–367 *architecture, 362–363 Cisco Webex users, enabling, 364–365 Default Language setting, 364 enabling and configuring, 363–364 testing and verification, 367 User Email Notifications, 365 workspaces, adding devices to, 365–367* Hybrid Calendar Service deployment, 354–362 *Cisco Conferencing Services Configuration, 359–360 Cisco Webex users, enabling, 361–362 Connector Management, 361 Connector Proxy settings, 355–356 Default Language setting, 360 Microsoft Exchange Configuration, 357–359 Trusted CA Certificate, 356–357* OBTP (One Button to Push), 347, 374–377 *device registration, 374–375 workspaces, adding devices to, 375–376* Office 365, 368–374 *Default Language setting, 372*

*hybrid Exchange environments, 370 Microsoft Graph API, 368 permissions, 368 requirements, 369 scheduling flow, 371 setup process, 372* operation of, 344–345 overview of, 342 **Call Activity command (Resources menu), 434 Call Admission Control (CAC), 7 call control, with Pipes, 145–146 Call Details page, 229 Call History page, 289 Call Loop Detection Mode, 160 Call Policy, 122–128** ACLs compared to, 122 Call Processing Language (CPL) Script, 122–123 configuration, 124–128 definition of, 122 priority of, 123–124 rules, 124–128 **Call Policy command (Configuration menu), 124 Call Policy menu commands** Configuration, 124 Rules, 124 **Call Processing Language (CPL), 64, 98, 122–123 Call Processing Order.** *See also* **bandwidth management** Call Policy, 122–128 *ACLs compared to, 122 definition of, 122* components of, 225–226 definition of, 136

illustrated flow of, 116–117 Locate tool, 132 overview of, 114 Search History, 131 Transforms, 116–121 *configuration of, 118–121 definition of, 117–118 example of, 118–121 Pre-Search, 117 Search Rule, 117* User Policy (FindMe), 128–130 Zone search, 116 **Call Routing command (Configuration menu), 164 Call Routing menu commands** Route Hunt, 174 SIP Route Pattern, 174 **Call Service, Cisco Webex Hybrid, 311–312 call setup process** Call Setup Mode, 9 H.323 protocol, 9–10 SIP (Session Initiation Protocol), 7–8 **Call Signaling Optimization, 164 Call signaling port range start and end field (H.323 configuration), [50](#page-36-0) Call signaling TCP port field (H.323 configuration), [50](#page-36-0) call status information, 289–290 Call Status page, 289 Call time to live field (H.323 configuration), [51](#page-37-0) Caller ID field (H.323 configuration), [51](#page-37-0) Calling, Webex, 309–310 Calling, Webex Edge for, 417–418 calling issues, troubleshooting for B2B collaboration solutions, 225–229**

Call Processing Order, 225–226 Calls logs, 229 Locate tool, 227–228 Network Log, 229 Search History tool, 226–227 **Calls command (Calls menu), 229, 289 Calls logs, 229 Calls menu commands** Calls, 289 History, 229, 289 **"Cannot communicate with the server" error, 294 Capabilities Exchange (CapEx), 10 capacity licenses, 210–211 caret (^), 65, 119 CAS (Central Authentication Service), 449 CAs (certificate authorities), 72, 254, 345** Cisco Jabber deployments with, 449 for Cisco Webex Hybrid Message Service, 391–392 IdenTrust Commercial Root CA [1](#page-31-0), 416–417 **CAS (Client Access server), 347 cascade architecture, Webex Video Mesh, 439**–**440 cascade link, Webex Video Mesh, 438**–**439 CCNP and CCIE Collaboration CLCOR 350–801 Official Cert Guide (Cisco Press), 7 CDP (Cisco Delivery Protocol), 6, 76 CE (Collaboration Endpoint), 6, 240, 406 CE1200 platform, Cisco Expressway license limitations for, 21 Central Authentication Service (CAS), 449**

**CER (Cisco Emergency Responder), 304 certificate authorities.** *See* **CAs (certificate authorities) Certificate Management command (Security menu), 292 Certificate revocation checking mode field (SIP configuration), [54](#page-40-0) Certificate Revocation settings, 78–80 certificate signing requests (CSRs), 72, 262–263, 292 Certificate Validation status (Hybrid Message Service), 398 Certificate verification mode field (Policy Service), 99 Certificate-based Authentication Configuration command (Security menu), 73 Certificate-based Authentication Configuration page, 233 certificates** ACME ( Automated Certificate Management Environment), 75 CAs (certificate authorities), 72, 254, 345 *Cisco Jabber deployments with, 449 for Cisco Webex Hybrid Message Service, 391–392 IdenTrust Commercial Root CA [1](#page-31-0), 416–417* certificate-based authentication, 73–74 *authentication versus authorization, 73–74 emergency accounts, 74 enabling, 73 overview of, 73 username, obtaining from certificate, 74*

for Cisco Webex Hybrid Message Service, 392 for Cisco Webex Messenger, 449 Client Certificate Testing, 74 CRLs (certificate revocation lists), 72, 76–80 *automatic CRL updates, 76–77 Certificate Revocation settings, 78–80 certificate revocation sources, 76 manual CRL updates, 77–78 OCSP (Online Certificate Status Protocol), 78* CSRs (certificate signing requests), 72, 76, 262–263, 292 domain, 88–90 for Expressway clusters, 76, 212 Expressway Server Certificate, 75–76 for Hybrid Calendar Service, 356–357 LSC (Locally Significant Certificate), 255 for MRA (Mobile and Remote Access) deployment, 241, 254–255 *CAs (certificate authorities), 254 Cisco Expressway, 254, 259 Cisco Unified CM, 254, 259–261 classes of, 258 creating, 261–265 Domain Validation (DV), 258 Extended Validation (EV), 258 Organization Validation (OV), 258 overview of, 254–255 root CA, 254–255 table of, 255 TLS Verify, 254, 255–258, 259 troubleshooting, 291–292 Trusted CA Certificates, 265*

*Unified CM Tomcat, 254, 259–261* OCSP (Online Certificate Status Protocol), 76 overview of, 72–73 PKI (public key infrastructure), 251 Subject Alternate Name list, 291 troubleshooting for B2B collaboration solutions, 232–234 *Client Certificate Testing tool, 232–233 Secure Traversal Test tool, 233–234* Trusted CA Certificates, 74–75, 265, 273, 356–357, 391 **CEtcp prefix, 289 CEtls prefix, 289 Check Against the Following DNS Servers option, 230 Check Credentials authentication policy, 168 Check Pattern tool, 66–67 CIDR notation, 110 Cisco AXL Web Service setting (Cisco Unified Communications Manager), 244 Cisco Cloud Onboarding, 245 Cisco Collaboration Edge, 240.**  *See also* **MRA (Mobile and Remote Access) Cisco Collaboration Endpoint.** *See* **CE (Collaboration Endpoint) Cisco Collaboration Flex Plan, 11, 13–14, 304** *Cisco Collaboration Meeting Rooms (CMR) Hybrid Configuration Guide,* **350 Cisco Conferencing Services Configuration, 359–360 Cisco Customer Success Manager (CSM), 440**

**Cisco Delivery Protocol.** *See* **CDP (Cisco Delivery Protocol) Cisco Directory Connector, 323–325, 329, 385.** *See also* **Directory Service, Cisco Webex Hybrid Cisco DX70, 19 Cisco Emergency Responder (CER), 304 Cisco EX60, 19 Cisco EX90, 19 Cisco Expressway.** *See also* **multisite collaboration solutions** authentication, 221 bandwidth management *call control using Pipes, 145–146 Links and Pipes, 140–146 overview of, 134 Subzone, 136–139* Call Loop Detection Mode, 160 Call Processing Order *Call Policy, 122–128 definition of, 136 illustrated flow of, 116–117 Locate tool, 132 overview of, 114 Search History, 131 Transforms, 116–121 User Policy (FindMe), 128–130 Zone search, 116* certificates. *See* certificates versus Cisco VCS licensing, 15–16 clustering *benefits of, 210 Cisco Expressway Cluster Creation and Maintenance Deployment Guide, 210 cluster registration and call capacity limitations, 210*

*DNS (Domain Name System) and, 213–214 operation as one large local zone, 212–213 overview of, 208 redundancy with, 210 requirements for, 210–212 security certificates, 212 server certificates, 76 zones and, 214–216* directory Expressways, 162 Expressway Media Traversal, 187 *Assent and H.460.18/19, 188–189 Traversal Zone configuration, 189–196 Traversal Zone deployment scenarios, 196–199* Expressway Series, 5 *history and development of, 240–241 launch of, 240–241 versions of, 240–241* Expressway Server Certificate, 75–76 Expressway to Cisco Unified CM Neighbor Zones, 169–176 *compared to Expressway to Expressway Neighbor Zones, 169 dialing rules, 173–175 SIP route patterns, 173–175 SIP trunk security profiles, 170–171 SIP trunk settings, 171–172 Transforms, 175–176* Expressway to Expressway Neighbor Zones, 166–176 *Authentication, Location, and Advanced Neighbor Zone menus, 167–168*

*H.323 and SIP Neighbor Zone menus, 166* Expressway-Based Calendar Connector, 345–354 *architecture, 345 Expressway-C preparation checklist, 350–354 HTTPS connection, 345 impersonation accounts, 348–349 prerequisites, 349–350 service accounts, 348 throttling policy, 354 TMS (Telepresence Management Suite), 347* Expressway-based Calendar Connector, 345–354 *architecture, 345 Expressway-C preparation checklist, 350–354 HTTPS connection, 345 impersonation accounts, 348–349 prerequisites, 349–350 service accounts, 348 throttling policy, 354 TMS (Telepresence Management Suite), 347* Expressway-C (Core) versus Expressway-E (Edge), 4 H.323 on. *See* H.323 protocol initial configuration settings *Auto Discovery, [49](#page-35-0) H.323 settings, [48](#page-34-0)[–51](#page-37-0) overview of, [46](#page-32-0) SIP (Session Initiation Protocol) settings, [51](#page-37-0)[–55](#page-41-0)* interworking on, [51](#page-37-0), [55](#page-41-0)[–57](#page-43-0) *definition of, [55](#page-41-0)*

*initial configuration of, [55](#page-41-0)[–57](#page-43-0) licensing and, 19–20* licensing *Cisco Collaboration Flex Plan, 11, 13–14 Cisco Expressway versus Cisco VCS, 15–16 CUCL (Cisco User Connect Licensing), 11–13 CUWL (Unified Workspace Licensing), 11–13, 15 device-based versus user-based, 5, 11 direct registration and, 5 license consumption, 17–21 license limitations, 21 Option Key, 15–16 overview of, 11–15 PAK (Product Activation Key), 14 Release Key, 16–17 Smart Licensing, 14–15* Mobile and Remote Access. *See* MRA (Mobile and Remote Access) MTLS (Mutual TLS), 241, 242, 259 overview of, 2 registration on. *See* registration RMS (Rich Media Session), 15, [56](#page-42-0), 210, 289 SIP (Session Initiation Protocol) on. *See* SIP (Session Initiation Protocol) subzones, 106–112 *creating, 108–109 Default Subzone, 107 Links, 107 Local Zone, 106–112 Membership Rules for, 109–112 Traversal Subzone, 107*

system configuration *Backup and Restore, 42–44 Expressway deployment on VM, 26–28 overview of, 24 Service Setup Wizard through web interface, 28–34 System Configuration settings, 34–42* troubleshooting. *See* troubleshooting Unified Communications configuration on, 270–273 *DNS settings, 271–273 MRA-specific settings, 270–271 overview of, 270 Unified CM discovery settings, 273 zones, 273* VCS to Expressway Migration, 4–5 verification of registration on, [51](#page-37-0)[–55](#page-41-0) versions of, 5 virtualization of, 17–19 *Cisco Expressway Administrator Guide,* **32, 104, 122** *Cisco Expressway Basic Configuration Deployment Guide,* **390** *Cisco Expressway Certificate Creation and Use Deployment Guide,* **75, 90** *Cisco Expressway Cluster Creation and Maintenance Deployment Guide,* **210 Cisco Expressway Media Traversal, 187** Assent and H.460.18/19, 188–189 Traversal Zone configuration, 189–196 *authentication credentials, 189–190 Traversal Client Zone, 189, 193–196*

*Traversal Server Zone, 189, 190–193* Traversal Zone deployment scenarios, 196–199 *dual NIC DMZ, 197–198 single-subnet DMZ, 196 three-port firewall DMZ, 197 triple Expressway, 198–199 Cisco Expressway on Virtual Machine Installation Guide,* **28 Cisco Expressway Series, 5** capabilities of, 5 history and development of, 240–241 launch of, 240–241 versions of, 240–241 **Cisco Expressway-C Connector Host, 345–354** architecture, 3451 Expressway-C preparation checklist, 350–354 HTTPS connection, 3450 impersonation accounts, 348–349 prerequisites, 349–350 service accounts, 348 throttling policy, 354 TMS (Telepresence Management Suite), 347 **Cisco Hosted Collaboration Solution (HCS), 300–302, 417 Cisco Intercluster Lookup Service (ILS), 294 Cisco Jabber, 4, 382** capabilities of, 303 deployment with Cisco Webex Messenger *certificate validation, 449 Cisco Unified CM configuration, 450–452*

*Cisco Unity Connection (CUC), 447–449 Cisco Webex Administration Tool, 447 cloud-based deployment architecture, 446–447 compatibility of, 445 CSV files, importing users from, 447 hybrid cloud-based deployment architecture, 447–450 monitoring with Cisco Webex Administration Tool, 445 On-Premises Deployment for Cisco Jabber, 449 overview of, 444 requirements of, 445–450 service discovery, 449–450* IM&P (IM and Presence) capabilities, 445 MRA (Mobile and Remote Access) and, 240 sign-in issues, troubleshooting, 292–294 **Cisco Nexus switching platforms, 302 Cisco Options Package (COP), 386 Cisco SAFE security reference architecture model, 301 Cisco SD-WAN, 304 Cisco Spark Calling, 309–310 Cisco Technical Assistance Center (TAC), 287 Cisco Telepresence endpoints, 6** *Cisco Telepresence Management Suite Extension for Microsoft Exchange Administrator Guide,* **350 Cisco TelePresence Management Suite Provisioning Extension (TMSPE), 87 Cisco TelePresence Management Suite (TMS), 6, 34, 213, 367**

**Cisco Unified Border Element (CUBE), 20 Cisco Unified Communications Manager IP Phone (CCMCIP), 449 Cisco Unified Communications Manager (Unified CM), [52,](#page-38-0) 300, 301, 303–306, 406** certificates, 254, 259–261 configuration, 244–245, 266–269, 450–452 configuration settings for, 241 *diagnostic logs, 288 overview of, 284 status, 287, 290 View Detailed MRA Authentication Statistics, 291* Expressway to Cisco Unified CM Neighbor Zones, 169–176 *compared to Expressway to Expressway Neighbor Zones, 169 dialing rules, 173–175 SIP route patterns, 173–175 SIP trunk security profiles, 170–171 SIP trunk settings, 171–172 Transforms, 175–176* MRA (Mobile and Remote Access) deployment, 270–273 *DNS settings, 271–273 MRA-specific settings, 270–271 overview of, 270 Unified CM discovery settings, 273 zones, 273* overview of, 2 phones, 240 SIP registration, [52](#page-38-0) TLS (Transport Layer Security) with, 70

Transforms for, 121 Unified CM Certificate Authority Proxy Function (CAPF) certificate, 255 Unified CM Phone Security Profile Names, 292 Unified CM Tomcat certificates, 254, 259–261 **Cisco Unified Communications (UC), 300 Cisco Unified Serviceability command, 266 Cisco Unity Connection (CUC), 295, 447–449 Cisco User Connect Licensing (CUCL), 11–13 Cisco Validated Design (CVD), 301** *Cisco VCS Certificate Creation and Use Deployment Guide,* **262 Cisco Video Communications Server.**  *See* **VCS (Video Communications Server) Cisco Webex, 14, 310–313, 345, 382, 445** Administration Tool, 447 Assistant for Webex Meetings, 307 CAs (certificate authorities) for, 416–417 Cisco UCM (Unified Communications Manager) Cloud, 303–306 compatibility of, 29 components of, 306 Control Hub, 318, 416–417, 434 Control Hubs, 318, 383, 416–417 DLP (data loss prevention), 303 DX80, 15, 19 FedRAMP (Webex for Government), 408 Hybrid Calendar Service, 311

*Expressway-Based Calendar Connector, 345–354 Google Calendar deployment in the cloud, 362–367 Hybrid Calendar Service deployment, 354–362 OBTP (One Button to Push), 347, 374–377 Office 365, 368–374 operation of, 344–345 overview of, 342 prerequisites for, 349–350* Hybrid Call Service, 311–312 Hybrid Data Security Service, 312, 384 Hybrid Directory Service, 311 *Active Directory configuration and synchronization, 318–319, 322–323, 326–338 deployment models, 318–319 deployment requirements, 319–321 infrastructure requirements, 321–325 overview of, 316 Webex user service assignment, 338–340* Hybrid Message Service, 312 *certificates, 392 deployment models, 382–384 deployment requirements, 385–388 Expressway connector registration to Cisco Webex cloud, 392–394 Expressway requirements, 388–391 IM&P (IM and Presence) configuration, 394–396 management of, 396–402*

*overview of, 380* Message Free entitlement, 387 Messenger, Cisco Jabber deployments with *certificate validation, 449 Cisco Unified CM configuration, 450–452 Cisco Unity Connection (CUC), 447–449 Cisco Webex Administration Tool, 447 cloud-based deployment architecture, 446–447 compatibility of, 445 CSV files, importing users from, 447 hybrid cloud-based deployment architecture, 447–450 monitoring with Cisco Webex Administration Tool, 445 On-Premises Deployment for Cisco Jabber, 449 overview of, 444 requirements of, 445–450 service discovery, 449–450* overview of, 303 users, enabling *for Google Calendar deployment in the cloud, 364–365 for Hybrid Calendar Service, 361–362 for Office 365, 373–374* Video Mesh. *See* Video Mesh (Webex) Webex Calling, 309–310 Webex Edge solutions. *See* Cisco Webex Edge Webex Meetings, 306–308, 438 Webex Messaging, 308–309

**Cisco Webex Device Connector, 408–411 Cisco Webex DX80, 15, 19 Cisco Webex Edge** overview of, 404 Video Mesh *capacity of, 430–432 cluster deployment, 435–440 integration with call control and meeting infrastructure, 420–423 proxy solutions, 429–430 system and platform requirements for, 423–429 VMNLite call capacity benchmark, 433–434 WebSocket connections, 430* Webex Edge Audio, 418. *See also* Video Mesh (Webex) *overview of, 418 Webex Edge Connect, 418–420* Webex Edge Connect, 418–420 Webex Edge for Calling, 417–418 Webex Edge for Devices, 406–417 *Cisco Webex Control Hub, 413–416 Cisco Webex Device Connector, 408–411 cloud onboarding and linking, 411–412 features and functionality, 406–407, 408–411 limitations, 408 prerequisites, 407 proxy server features, 412–413 supported operating systems, 407 URLs for on-premises device linking, 413–416*

Webex Video Mesh. *See* Video Mesh (Webex) *Cisco Webex Edge Audio Customer Configuration Guide,* **418 Cisco Webex Meetings Security White Paper, 308 CLI (command line interface), 37 Client Access server (CAS), 347 Client Certificate Testing, 74, 232–233 Client Certificate Testing command (Security menu), 79, 232 cloud collaboration** Cisco HCS (Hosted Collaboration Solution), 300–302 Cisco Hosted Collaboration Solution (HCS), 300–302, 417 Cisco Jabber, cloud deployments with Cisco Webex Messenger *architecture of, 446–447 certificate validation, 449 Cisco Unified CM configuration, 450–452 Cisco Unity Connection (CUC), 447–449 Cisco Webex Administration Tool, 447 CSV files, importing users from, 447 requirements of, 445–450 service discovery, 449–450* Cisco Webex. *See* Cisco Webex CMR Cloud, 29 Google Calendar deployment in the cloud, 362–367 *architecture, 362–363 Cisco Webex users, enabling, 364–365 Default Language setting, 364 enabling and configuring, 363–364*

*testing and verification, 367 User Email Notifications, 365 workspaces, adding devices to, 365–367* overview of, 298, 300 **Clustering command (System menu), 352, 390 clusters** Expressways *benefits of, 210 Cisco Expressway Cluster Creation and Maintenance Deployment Guide, 210 cluster registration and call capacity limitations, 210 DNS (Domain Name System) and, 213–214 licensing and, 16 operation as one large local zone, 212–213 overview of, 208 redundancy with, 210 requirements for, 210–212 security certificates, 212 server certificates and, 76 zones and, 214–216* Webex Video Mesh, 435–440 *cascade architecture, 439*–*440 cascade link, 438*–*439 cluster selection for overflow, 439–440 deployment task flow, 440 documentation for, 433 geographic distribution, 442 geographic distribution with SIP dialing, 443 guidelines for, 435–436*

*hub-and-spoke architecture, 442 node installation for, 441–442 on-premise and cloud calls, 437–439 overview of, 435 ports and protocols for Cisco Webex Meetings traffic, 438 ports and protocols for management, 433–435 ports for audio/video streams, 435–437 provisioning, 440 round-trip delay tests, 436–437 shared clusters, 436 supported deployment models, 439–440 traffic signatures for, 435* **CMR Cloud, 29 CN (Common Name), 256, 260, 262 CollabEdge validator tool, 287 Collaboration Endpoint.** *See* **CE (Collaboration Endpoint) collaboration environments.** *See* **B2B (business-to-business) collaboration solutions; multisite collaboration solutions Collaboration Solutions Analyzer (CSA), 287 Collect Log option, 288 command line interface (CLI), 37 Comma-Separated Values (CSV) files, 318, 388, 447 commObject schema, 103 Common Name (CN), 256, 260, 262 companion website, 486–487 complex video network deployments**

with flat dial plan, 158–160 with structured dial plan, 161 **Computer Telephony Integration (CTI), 449 configuration, 396–402.** *See also* **B2B (business-to-business) collaboration solutions; deployment; multisite collaboration solutions** Active Directory (AD), 326–338 *AD LDS (Active Directory Lightweight Directory Services), 322–323 avatar synchronization, 332–333 Cisco Directory Connector automatic upgrades, 329 enabling, 326–327 full synchronization, 335–338 incremental synchronization, 335 LAN Settings, 327–329 notifications, 334–335, 337–338 Object Selection, 329–330 overview of, 318–319 room information synchronization, 333–334 User Attribute Mapping, 330–332* Advanced Security, 83 authentication, 221 Call Policy, 124–128 Call Signaling Optimization, 164 Certificate Revocation settings, 78–80 certificate-based authentication, 73–74 *authentication versus authorization, 73–74 emergency accounts, 74 enabling, 73*

*overview of, 73 username, obtaining from certificate, 74* certificates. *See* certificates Cisco Expressway initial configuration settings *Auto Discovery, [49](#page-35-0) H.323 settings, [48](#page-34-0)[–51](#page-37-0) overview of, [46](#page-32-0) SIP (Session Initiation Protocol) settings, [51](#page-37-0)[–55](#page-41-0)* Cisco Expressway system configuration *Backup and Restore, 42–44 Expressway deployment on VM, 26–28 overview of, 24 Service Setup Wizard through web interface, 28–34 System Configuration settings, 34–42* Cisco Unified Communications Manager (Unified CM) integration, 450–452 Cisco Webex. *See* Cisco Webex DNS Lookup, 289 Expressway clusters *benefits of, 210 Cisco Expressway Cluster Creation and Maintenance Deployment Guide, 210 cluster registration and call capacity limitations, 210 DNS (Domain Name System) and, 213–214 operation as one large local zone, 212–213 overview of, 208 redundancy with, 210 requirements for, 210–212*

*security certificates, 212 zones and, 214–216* FIPS140–2 cryptographic mode, 84–87 *enabling, 85–87 overview of, 84–85* IM&P (IM and Presence), 394–396 Links and Pipes bandwidth management, 140–145 *benefits of, 140 call control using, 145–146 definition of, 140 one Pipe, one Link, 141 one Pipe, two or more Links, 141–142 Pipe configuration, 144–145 two Pipes, one Link, 142–144 when to use, 140–141* Membership Rules, 111–112 Mobile and Remote Access. *See* MRA (Mobile and Remote Access) Neighbor Zones *characteristics of, 165–166 Expressway clusters and, 216 Expressway to Cisco Unified CM, 169–176 Expressway to Expressway, 166–168 Unified CM, 241* registration. *See* registration Search Rules, 155–156 SIP trunks *dialing rules, 173–175 SIP route patterns, 173–175 SIP trunk settings, 171–172* SSH (Secure Shell), 81 Subzone bandwidth management, 136–139

*Downspeed Mode settings, 138–139 Local Zone settings, 139–140 per-call restrictions, 136–137 restriction modes, 137 total-bandwidth restrictions, 136–137* Transforms, 118–121 TURN (Traversal Using Relay NAT), 184–186 Unified Communications, 241 User Policy (FindMe), 128–130 zones. *See* zones *Configuration and Administration of the IM and Presence Service,* **294 Configuration command** Call Policy menu, 124 Dial Plan menu, 152 Registration menu, 98–99 **Configuration Log, 235 Configuration menu commands** Authentication, 278 Avatar, 332 Call Policy, 124 Call Routing, 164 Dial Plan, 122, 152, 273, 279 Domains, 36, [54](#page-40-0), 271 HTTP Proxy Authorization Failure, 293 Local Zone, 102, 109, 111 Notification, 334 Object Selection, 329, 333 Protocols, [48](#page-34-0), [53,](#page-39-0) [55](#page-41-0), [58](#page-44-0), 96 Registration, 98–99 SIP, 78 Traversal, 184 Unified Communications, 270, 273, 291, 295

User Attribute Mapping, 331 Zones, 166, 273 **Conflict Policy, Registration.** *See* **Registration Conflict Policy Connections command (Internet Options menu), 327 Connections menu commands, LAN Settings, 327 Connectivity to Cisco Webex status (Hybrid Message Service), 397 Connector Management** for Hybrid Calendar Service, 361 for Hybrid Message Service, 399 **Connector Management command (Hybrid Services menu), 395, 399, 400 Connector Proxy command (Hybrid Services menu), 355, 392 connectors, Expressway** for Cisco Webex Hybrid Calendar Service, 345–354 *architecture, 3451 Expressway-C preparation checklist, 350–354 HTTPS connection, 3450 impersonation accounts, 348–349 prerequisites, 349–350 service accounts, 348 throttling policy, 354 TMS (Telepresence Management Suite), 347* for Cisco Webex Hybrid Message Service, 392–394 for Webex Edge for Devices, 408–411 **consumption, of licenses, 17–21 Contact Information privilege (Cisco Webex), 338 content servers, [57](#page-43-0)**

**Control Hub, Cisco Webex, 318, 416–417, 434 COP (Cisco Options Package), 386 COVID-19 pandemic, 303 CPL (Call Processing Language), 64, 98, 122–123 CPU, oversubscription of, 27 Create Pipe command, 144 Create Recording Transcripts privilege (Cisco Webex), 338 CRL Distribution Point (CDP) URIs, 76 CRL Management command (Security menu), 77 CRLs (certificate revocation lists), 72, 76–80** automatic CRL updates, 76–77 Certificate Revocation settings, 78–80 certificate revocation sources, 76 manual CRL updates, 77–78 OCSP (Online Certificate Status Protocol), 78 **CSA (Collaboration Solutions Analyzer), 287 csf-unified.log file, 288 CSM (Customer Success Manager), 440 CSRs (certificate signing requests), 72, 262–263, 292 CSV (Comma-Separated Values) files, 318, 388, 447 CTI (Computer Telephony Integration), 449 CUBE (Cisco Unified Border Element), 20 CUC (Cisco Unity Connection), 295 CUCL (Cisco User Connect Licensing), 11–13 Customer Success Manager (CSM), 440 customizing exam, 456–457**

**CUWL (Unified Workspace Licensing), 11–13, 15 CVD (Cisco Validated Design), 301**

## **D**

**\d syntax, 64 data loss prevention (DLP), 303 Data Security Service, Cisco Webex Hybrid, 312 databases, local, 102 Debug log level, 236 DEBUG\_MARKER tag, 288 Deep Packet Inspection, 41 Default Call Bandwidth setting, 138–139, 244 Default CPL field (Policy Service), 100 Default Language setting** for Google Calendar deployment in the cloud, 364 for Hybrid Calendar Service, 360 for Office 365, 372 **default Local Zone rule, 120 Default Subzone, 102, 107 Default Zones, 152 delay tests, round-trip, 436–437 DELETE method, 82 demilitarized zone (DMZ)** overview of, 188, 259, 274, 441 Traversal Zone deployment scenarios, 196–199 *dual NIC DMZ, 197–198 single-subnet DMZ, 196 three-port firewall DMZ, 197 triple Expressway, 198–199* **deny lists, 64, 97 deployment.** *See also* **configuration** Cisco Directory Connector, 323–325 Cisco Jabber for Cloud

*certificate validation, 449 Cisco Unified CM configuration, 450–452 Cisco Unity Connection (CUC), 447–449 Cisco Webex Administration Tool, 447 cloud-based deployment architecture, 446–447 compatibility of, 445 CSV files, importing users from, 447 hybrid cloud-based deployment architecture, 447–450 monitoring with Cisco Webex Administration Tool, 445 On-Premises Deployment for Cisco Jabber, 449 overview of, 444 requirements of, 445–450 service discovery, 449–450* Cisco Webex Hybrid Calendar Service, 354–362 *Cisco Conferencing Services Configuration, 359–360 Cisco Webex users, enabling, 361–362 Connector Management, 361 Connector Proxy settings, 355–356 Default Language setting, 360 Expressway-Based Calendar Connector, 345–354 Google Calendar deployment in the cloud, 362–367 Hybrid Calendar Service deployment, 354–362 Microsoft Exchange Configuration, 357–359*

*OBTP (One Button to Push), 347, 374–377 Office 365, 368–374 operation of, 344–345 overview of, 342 Trusted CA Certificate, 356–357* Cisco Webex Hybrid Directory Service *Active Directory configuration and synchronization, 318–319, 322–323, 326–338 deployment models, 318–319 deployment requirements, 319–321 infrastructure requirements, 321–325 overview of, 316 Webex user service assignment, 338–340* Cisco Webex Hybrid Message Service *certificates, 392 deployment models, 382–384 deployment requirements, 385–388 Expressway connector registration to Cisco Webex cloud, 392–394 Expressway requirements, 388–391 IM&P (IM and Presence) configuration, 394–396 service management, 396–402* Cisco Webex Video Mesh. *See* Video Mesh (Webex) Google Calendar in the cloud, 362–367 *architecture, 362–363 Cisco Webex users, enabling, 364–365 Default Language setting, 364*

*enabling and configuring, 363–364 testing and verification, 367 User Email Notifications, 365 workspaces, adding devices to, 365–367* Mobile and Remote Access solutions. *See* MRA (Mobile and Remote Access) multisite collaboration solutions *complex video network with flat dial plan, 158–160 complex video network with structured dial plan, 161 hierarchical video network with structured dial plan, 162–165 simple video network with flat dial plan, 157* Traversal Zones, 196–199 *dual NIC DMZ deployment scenarios, 197–198 single-subnet DMZ deployment scenario, 196 three-port firewall DMZ deployment scenario, 197 triple Expressway deployment scenarios, 198–199 Deployment Guide for Cisco Webex Video Mesh,* **440***–***441 Description setting (Search Rules), 155 Desktop System licenses, 15, 19, 210–211 Desktop systems, 4 Device menu commands** Local Database, 102 Phone, 290 Trunk, 171 **Device Pool command (System menu), 267**

**Device Provisioning, 4 Devices, Webex Edge for, 406–417** Cisco Webex Control Hub, 416–417 Cisco Webex Device Connector, 408–411 cloud onboarding and linking, 411–412 features and functionality, 406–407 limitations, 408 prerequisites, 407 proxy server features, 412–413 supported operating systems, 407 URLs for on-premises device linking, 413–416 **Devices command (Authentication menu), 102 DHCP (Dynamic Host Configuration Protocol), 6 Diagnostic Logging command (Diagnostics menu), 236, 288 Diagnostic Logging tool, 236–237 diagnostic logs, 236–237, 288–289 Diagnostics command (Maintenance menu), 236 Diagnostics menu commands** Diagnostic Logging, 236, 288 Support Log configuration, 288 **Dial Plan command (Configuration menu), 122, 152, 273, 279 Dial Plan menu commands** Configuration, 152 Search Rules, 273, 279 Transforms, 122 **dial plans** deployments *complex video network with flat dial plan, 158–160 complex video network with structured dial plan, 161*

*hierarchical video network with structured dial plan, 162–165 simple video network with flat dial plan, 157* overview of, 151 zones. *See* zones **Differentiated Service Code Point (DSCP), 37–38 Diffie-Hellman key exchange, 255, 292 Digest, 101 Digital Signature Algorithm (DSA), 75 direct registration, 5 Directory Connector, 323–325, 329, 385.** *See also* **Directory Service, Cisco Webex Hybrid directory Expressways, 162 Directory Numbers (DNs), 173–174 Directory Service, Cisco Webex Hybrid, 311** Active Directory configuration and synchronization, 326–338 *AD LDS (Active Directory Lightweight Directory Services), 322–323 avatar synchronization, 332–333 Cisco Directory Connector automatic upgrades, 329 enabling, 326–327 full synchronization, 335–338 incremental synchronization, 335 LAN Settings, 327–329 notifications, 334–335, 337–338 Object Selection, 329–330 overview of, 318–319 room information synchronization, 333–334 User Attribute Mapping, 330–332*

Cisco Directory Connector, 323–325, 329, 385 deployment models, 318–319 deployment requirements, 319–321 infrastructure requirements, 321–325 *Active Directory services, 322 AD LDS (Active Directory Lightweight Directory Services), 322–323 HTTP (Hypertext Transfer Protocol), 325 minimum hardware requirements, 322 NTLM (NT LAN Manager), 324–325 supported Windows Server versions, 321 web proxy, 323–324* overview of, 316 Webex user service assignment, 338–340 **discovery, 6** DHCP (Dynamic Host Configuration Protocol), 6 Gatekeeper, 9 **Discovery messages (DHCP), 6 DLP (data loss prevention), 303 DMZ (demilitarized zone), 188, 259, 274, 441** overview of, 188, 259, 274, 441 Traversal Zone deployment scenarios, 196–199 *dual NIC DMZ, 197–198 single-subnet DMZ, 196 three-port firewall DMZ, 197 triple Expressway, 198–199* **DNs (Directory Numbers), 173–174 DNS (Domain Name System)**

for Cisco Webex Video Mesh, 433 clustering and, 213–214 DNS Lookup, 230–231, 289 DNS Zones, 153, 199–204 *DNS A records, 202–204 DNS settings, 200 ENUM Zones, 200 for internal call routing, 199–200 SRV (Service) records, 204* MRA (Mobile and Remote Access) configuration, 243–244 records, [59,](#page-45-0) 241, 251–254 *A, 200, 202–204, 251 MRA (Mobile and Remote Access), 241 NAPTR (Name Authority Pointer), 154, 200, 230 PTR (Pointer), 214 SRV (Service), 153, 204, 214, 251–254* System Configuration settings, 34–35 troubleshooting for B2B collaboration solutions, 230–232 Unified Communications configuration on, 271–273 *DNS Best Practices, Network Protections, and Attack Identification, 433* **DNS command (System menu), 34, 87, 289, 294 DNS Lookup, 230–231, 289 DNS Lookup command (Network Utilities menu), 230 documentation, for Webex Video Mesh deployment, 433 dollar sign (\$), 65 domain certificates, 88–90 Domain Certificates command (Security menu), 88–90**

**Domain Name System.** *See* **DNS (Domain Name System) Domain Validation (DV) certificates, 258 domains** adding to E.164 number, 65 domain certificates, 88–90 initial configuration settings, [51](#page-37-0)[–55](#page-41-0) MRA (Mobile and Remote Access) configuration, 243–244 names of, [54](#page-40-0) removing, 66 SIP (Session Initiation Protocol), 36 **Domains command (Configuration menu), 36, [54](#page-40-0), 271 Download Log option, 288 Downspeed Mode settings, 138–139 Downspeed Per Call Mode setting, 139 Downspeed Total Mode setting, 139 DSA (Digital Signature Algorithm), 75 DSCP (Differentiated Service Code Point), 37–38 DTMF (dual-tone multifrequency), [56](#page-42-0)[–57](#page-43-0) dual NIC deployment, 38–39, 197–198 dual-tone multifrequency (DTMF), [56](#page-42-0)[–57](#page-43-0) DV (Domain Validation) certificates, 258 Dynamic Host Configuration Protocol.** *See* **DHCP (Dynamic Host Configuration Protocol) dynamic link library (DLL), 322–323**

#### **E**

**E.164 aliases, 8, [58,](#page-44-0) 95, 200–201 E.164 Number Mapping, 64, 200 ECX (Equinix Cloud Exchange), 419, 420**

**Edge Connect, 304, 418–420 Edge solutions, Cisco Webex.** *See* **Cisco Webex Edge Edit Settings command (Services menu), 365 Editable Inbound Rules command (HTTP Allow List menu), 277 ellipses (...), 65 emergency accounts, for certificatebased authentication, 74 Enable Directory Synchronization command, 326 Enable Facebook Live Integration privilege (Cisco Webex), 338 Enable Mobile and Remote Access setting (Cisco Unified Communications Manager), 245 encryption** asymmetric cryptography, 255 Backup and Restore, 42 Cisco Webex *Webex Hybrid Message Service, 384 Webex Meetings, 308 Webex Messaging, 309* Diffie-Hellman key exchange, 255 FIPS140–2 cryptographic mode, 84–87 *enabling, 85–87 overview of, 84–85* KMS (Key Management Service), 384 Phone Security Profiles, 268 public-key, 255 for Registration Authentication, 101 Rivest-Shamir-Adleman (RSA), 255 SIP Media Encryption Mode, 68–72 symmetric cryptography, 255 **endpoints, 240.** *See also* **Cisco Jabber; H.323 protocol; registration; SIP (Session Initiation Protocol)**

Cisco Collaboration Endpoint (CE), 6 Cisco Telepresence, 6 troubleshooting, 291–292 **ENUM (Enumerated Dialing), 64, 151, 153, 200 Equinix Cloud Exchange (ECX), 419, 420 errors** 401 Unauthorized failure, 294 404 errors, 295 407 Proxy Authentication Required, 295 500 Internal Server Error, 295 502 error, 295 Cannot communicate with the server, 294 definition of, 236 Failed to establish SSL connection, 292 Failed to query auth component for SASL mechanisms, 295 Loopback, 159 MRA (Mobile and Remote Access), 294–295 Registration Rejected - Alias Conflicts with an Existing Registration, 224 Registration Rejected - Not Permitted by Policy, 224 Registration Rejected - Received from Unauthenticated Source, 224 Registration Rejected - Unknown Domain, 224 **ESXi supported versions, 26 EV (Extended Validation) certificates, 258 Event Log, 223–225** addressing, 223 error messages in, 224 levels of logging for, 225
**Event Log command (Logs menu), 223 exam** customizing, 456–457 final preparation for, 454–458 *exam customization, 456–457 exam updates, 457 final review/study, 458 Pearson Test Prep software, 455–456 test-taking tips, 454* Premium Edition, 457 updating, 457 **expressions, regular** compatibility of, 64 definition of, 64 examples of, 65–66 overview of, 62 POSIX syntax for, 64 special characters in, 64–65 verification with Check Pattern, 66–67 **Expressways.** *See* **Cisco Expressway Extended Validation (EV) certificates, 258 Extensible Messaging and Presence Protocol (XMPP), [55,](#page-41-0) 260, 275, 445**

#### **F**

**"Failed to establish SSL connection" error, 292 "Failed to query auth component for SASL mechanisms" error, 295 FedRAMP (Webex for Government), 408 Fiber Connect, 305 Fibre Channel SAN storage, 302 Find and List Access Control Groups dialog box, 451–452 FindMe, 4, 15, 16, 128–130**

**FIPS140–2 cryptographic mode, 42, 84–87** enabling, 85–87 overview of, 84–85 **Firewall Traversal Services, 241 firewalls** in collaboration environments, 181 configuration, 38–42 Firewall Traversal Services, 241 MRA (Mobile and Remote Access) support for, 241 standard firewall traversal solutions, 240–241 **Fixup, 41 Flash Card Mode, for exam, 456 flat dial plans** complex video network with, 158–160 simple video network with, 157 **Flex Plan, 304 force encrypted policies, 71–72 force unencrypted policies, 71–72 FQDNs (fully qualified domain names), 6, [49,](#page-35-0) 355, 391** for Expressway clusters, 212, 214 registration, 393 troubleshooting, 289, 292 **Front-End (FE) server, 214 full synchronization, Active Directory, 335–338 fully qualified domain names.** *See* **FQDNs (fully qualified domain names)**

#### **G**

**G.711, 10 Gatekeeper Confirmation (GCF), 9 Gatekeeper Discovery, 9 Gatekeeper Request (GRQ), 9, 21**

**gatekeepers** definition of, 8 H.323 registration to, 8–9 security, 9 **gateways** ALGs (Application Layer Gateways), 198 H.323, 168 between IPv4 and IPv6 devices, [57](#page-43-0) **GCF (Gatekeeper Confirmation), 9 Generate CSR command, 262 geographic distribution, Webex Video Mesh, 442 geographic distribution with SIP dialing, Webex Video Mesh, 443 GET method, 82 get-ManagementRoleAssignment command, 348 good certificate status, 78 Google Calendar deployment in the cloud, 362–367** architecture, 362–363 Cisco Webex users, enabling, 364–365 Default Language setting, 364 enabling and configuring, 363–364 testing and verification, 367 User Email Notifications, 365 workspaces, adding devices to, 365–367 **Google Workspace, adding devices to, 365–367 GRQ (Gatekeeper Request), 9, 21**

#### **H**

**H.225.0 protocol, [48](#page-34-0) H.225 protocol, 10 H.235 protocol, 101, 103 H.245 protocol, 10, [48](#page-34-0)**

**H.261 protocol, 10 H.320 protocol, [48](#page-34-0) H.323 command (Protocols menu), [48,](#page-34-0) [58,](#page-44-0) 96, 390 H.323 mode field (H.323 configuration), [49](#page-35-0) H.323 protocol, 5, [48](#page-34-0)** call setup process, 9–10 configuration, [48](#page-34-0)[–51,](#page-37-0) 221, 390 E.164 aliases, 8, [58](#page-44-0), 95, 200–201 endpoint, verification of, [56](#page-42-0)[–59](#page-45-0) on Expressway clusters, 211 gatekeepers, [48](#page-34-0) gateways, 168 H.323 ALG, 41 H.323 IDs, 8, [58](#page-44-0) interworking, [51](#page-37-0), 118–121 overview of, 8–10 registration. *See* registration Routing Prefixes, 8 **H323Identity schema, 103 H.350 directory, 102, 103 H.350.1 directory, 103 H.350.2 directory, 103 H.350.4 directory, 103 H.460.18 standard, 153 H.460.18/19 standard, 188–189 H.460.19 standard, 153 hair-pinning, 9, 126–128 Hash-based Message Authentication Code (HMAC), 70 HCS (Hosted Collaboration Solution), 300–302, 417 hierarchical video network deployments, 162–165 high availability, Cisco Webex Hybrid Directory Service, 320–321**

**High-quality Video privilege (Cisco Webex), 338 History command** Calls menu, 229, 289 Registration menu, 222 **HMAC (Hash-based Message Authentication Code), 70 Hosted Collaboration Solution (HCS), 300–302, 417 HTTP (Hypertext Transfer Protocol), 30, 325** Allow List/Deny List policies, 97, 274–278 *automatically added rules, 276–277 manually added rules, 277–278 overview of, 274–275 regular expressions with, 64 uploaded rules, 278* HTTPS (HTTP Secure), 30, 100, 318–319, 391 *certificates with, 72 for Cisco Webex Hybrid Calendar Service with, 3450 HTTPS reverse proxy, 275 reverse HTTPS proxy, 242, 275 troubleshooting, 295* methods, 81–83 **HTTP Allow List command (Unified Communications menu), 275, 277, 278 HTTP Allow List menu commands** Automatic Inbound Rules, 275 Automatic Outbound Rules, 275 Editable Inbound Rules, 277 Upload Rules, 278 **HTTP Proxy Authorization Failure, 293**

**HTTP Proxy Resource Access Failure, 295 HTTPS (Hypertext Transfer Protocol Secure), 30, 318–319, 391** certificates with, 72 for Cisco Webex Hybrid Calendar Service with, 3450 reverse proxy, 242, 275 troubleshooting, 295 **HTTPS certificate revocation list (CRL) checking field (Policy Service), 100 hub-and-spoke architecture, Webex Video Mesh, 442 hybrid deployments, Cisco Jabber** architecture of, 447–450 certificate validation, 449 Cisco Unified CM configuration, 450–452 Cisco Unity Connection (CUC), 447–449 Cisco Webex Administration Tool, 447 CSV files, importing users from, 447 requirements of, 445–450 service discovery, 449–450 **Hybrid Services, Cisco Webex, 310–313** Hybrid Calendar Service, 311 *Expressway-Based Calendar Connector, 345–354 Google Calendar deployment in the cloud, 362–367 Hybrid Calendar Service deployment, 354–362 OBTP (One Button to Push), 347, 374–377 Office 365, 368–374 operation of, 344–345 overview of, 342* Hybrid Call Service, 311–312

Hybrid Data Security Service, 312, 384 Hybrid Directory Service, 311 *Active Directory configuration and synchronization, 318– 319, 322–323, 326–338 deployment models, 318–319 deployment requirements, 319–321 infrastructure requirements, 321–325 overview of, 316 Webex user service assignment, 338–340* Hybrid Message Service, 312 *certificates, 392 deployment models, 382–384 deployment requirements, 385–388 Expressway connector registration to Cisco Webex cloud, 392–394 Expressway requirements, 388–391 IM&P (IM and Presence) configuration, 394–396 management of, 396–402 overview of, 380* Video Mesh. *See* Video Mesh (Webex) **Hybrid Services command (Applications menu), 355, 356, 392 Hybrid Services menu commands** Connector Management, 361, 395, 399, 400 Connector Proxy, 355, 392 Message Service, 395 **Hypertext Transfer Protocol.** *See* **HTTP (Hypertext Transfer Protocol) Hypertext Transfer Protocol Secure.**  *See* **HTTPS (Hypertext Transfer Protocol Secure)**

#### **ICANN (Internet Corporation for Assigned Names and Numbers), 182 ICE (Interactive Connectivity Establishment), 183, 186 ICSA (Intercluster Sync Agent), 386 IdenTrust Commercial Root CA [1,](#page-31-0) 416–417 IDs** FindMe IDs, 129 H.323 IDs, 8, [58](#page-44-0) Jabber ID (JID), 401–402 **IEEE (Institute of Electrical and Electronic Engineers), 182 IETF (Internet Engineering Task Force), 5–6, [51.](#page-37-0)** *See also* **SIP (Session Initiation Protocol)** ICE (Interactive Connectivity Establishment), 183, 186 NAT (Network Address Translation), 39, 181, 182–183, 419 STUN (Session Traversal Utilities for NAT), 183–184, 420, 435, 436–437, 439–440 TURN (Traversal Using Relay NAT), 38, 183, 184–186 *configurable options for, 185–186 operation within symmetric networks, 184* **ILS (Intercluster Lookup Service), 294 IM (Instant Messaging) clients, 445 IM and Presence Service Nodes command (Unified Communications menu), 273 IM&P (Instant Messaging and Presence), [55,](#page-41-0) 303, 445** capabilities of, 445

**I**

configuration for Cisco Webex Hybrid Message Service, 394–396

Intercluster Sync Agent, 294 MRA (Mobile and Remote Access), 245 overview of, 382 troubleshooting, 295, 400–402 **impersonation accounts, Cisco Webex Hybrid Calendar Service, 348–349 incremental Active Directory synchronization, 335 Inspection, 41 installation.** *See also* **configuration; deployment** Cisco Webex Device Connector, 408–411 Webex Video Mesh Nodes, 441–442 **Instant Messaging and Presence.**  *See* **IM&P (Instant Messaging and Presence) Instant Messaging (IM) clients, 445 Institute of Electrical and Electronic Engineers (IEEE), 182 Integrated Services Digital Network (ISDN)-based networks, [48](#page-34-0) Interactive Connectivity Establishment.**  *See* **ICE (Interactive Connectivity Establishment) interactive voice response (IVR), 313 Intercluster Lookup Service (ILS), 294 Intercluster Sync Agent (ICSA), 386 International Telecommunications Union.** *See* **ITU (International Telecommunications Union) Internet Corporation for Assigned Names and Numbers (ICANN), 182 Internet Engineering Task Force.** *See* **IETF (Internet Engineering Task Force) Internet Options menu commands, Connections, 327**

**Internet Protocol.** *See* **IP (Internet Protocol) addresses Interoperability, Microsoft, 4, 15, 16 interworking, [51](#page-37-0)** definition of, [55](#page-41-0) initial configuration of, [55](#page-41-0)[–57](#page-43-0) licensing and, 19–20 Transforms for, 118–121 **Interworking command (Protocols menu), [55](#page-41-0) Interworking Log Level, 236 IP (Internet Protocol) addresses** for Expressway clusters, 216 IPv4 (Internet Protocol version 4), [57,](#page-43-0) 109–110, 182 IPv6 (Internet Protocol version 6), [57,](#page-43-0) 182 **IP addressing setting (Cisco Unified Communications Manager), 244 IP command (Network Interfaces menu), [57](#page-43-0) ISDN (Integrated Services Digital Network)-based networks, [48](#page-34-0).** *See also* **H.323 protocol item.Culture property, 360 ITU (International Telecommunications Union), 8, [48](#page-34-0), 187.** *See also* **H.323 protocol ITU-T (ITU Telecommunication Standardization Sector), [48](#page-34-0) IVR (interactive voice response), 313 J**

**Jabber.** *See* **Cisco Jabber**

**Jabber Desktop Client Policy setting (Cisco Unified Communications Manager), 245**

**Jabber for Windows Diagnostic Logs file, 288**

**Jabber Guest Services, 29 Jabber ID (JID), 401–402 Jabber Mobile Client Policy setting (Cisco Unified Communications Manager), 245 Jabber Team Messaging Mode, 445 Jabber Webex Messenger IM, 445**

# **K-L**

**KMS (Key Management Service), 312, 384 LAN Settings command (Connections menu), 327–329 languages** Call Processing Language (CPL), 64, 98, 122–123 Default Language setting *for Google Calendar deployment in the cloud, 364 for Hybrid Calendar Service, 360 for Office 365, 372* **LANs (local-area networks), 15** Active Directory configuration and synchronization, 327–329 addresses for, 212 H.323 settings for, [48](#page-34-0)[–51](#page-37-0) **LCF (Location Confirm), 160, 164 LDAP (Lightweight Directory Access Protocol), 72, 327** DNS server settings for, 35 LDAPS (Secure LDAP), 327 over SSL, 327 for Registration Authentication, 102–106 TLS Verify Mode, 359 **LDAPS (Secure LDAP), 327 LDS (Lightweight Directory Services), 322–323**

**Leave setting (Search Rules), 156 levels, Event Log, 225 licensing, Cisco Expressway** Cisco Collaboration Flex Plan, 11, 13–14 Cisco Expressway versus Cisco VCS, 15–16 CUCL (Cisco User Connect Licensing), 11–13 CUWL (Unified Workspace Licensing), 11–13, 15 device-based versus user-based, 5, 11 direct registration and, 5 Expressway deployment on VM, 28 license consumption, 17–21 license limitations, 21 Option Key, 15–16 overview of, 11–15 PAK (Product Activation Key), 14, 31–32 Release Key, 16–17 Smart Licensing, 14–15, 33–34 **Lightweight Directory Access Protocol.**  *See* **LDAP (Lightweight Directory Access Protocol) Lightweight Directory Services (LDS), 322–323 Limited bandwidth restriction mode, 137 Links and Pipes bandwidth management, 107, 140–145** benefits of, 140 call control using, 145–146 definition of, 140 one Pipe, one Link, 141 one Pipe, two or more Links, 141–142 Pipe configuration, 144–145 troubleshooting tips, 234 two Pipes, one Link, 142–144

when to use, 140–141 **Links command (Bandwidth menu), 234 Local Call Serial Number setting, 229 Local Database, 102 Local Database command (Device menu), 102 Local Zone command (Configuration menu), 102, 109, 111 Local Zone menu commands** Default Subzone, 102 Subzone Membership Rules, 111 Subzones, 109 **Local Zones, 107, 212–213** configuration settings for, 139–140, 155, 234 definition of, 151 **local-area networks.** *See* **LANs (localarea networks) locally registered services, [57](#page-43-0) Locally Significant Certificate (LSC), 255 Locate command (Tools menu), 132, 227 Locate tool, 132, 227–228 Location Confirm (LCF), 160, 164 Location Request (LRQ), 158–160, 164, 200 log analysis tool, 287 Logging command (System menu), 225 logs, 229, 236** bandwidth monitoring, 234 Calls, 229 Configuration, 235 diagnostic, 236–237, 288–289 *Diagnostic Logging tool, 236–237 MRA (Mobile and Remote Access), 288–289*

Event, 223–225 *addressing, 223 error messages in, 224 levels of logging for, 225* History, 222 registration, 222–225 *By Alias logs, 222 By Device logs, 222* Search History, 131, 226–227 **lookups, DNS (Domain Name System), 230–231 Loopback errors, 159 LRQ (Location Request), 158–160, 164, 200 LSC (Locally Significant Certificate), 255**

## **M**

**MAC (Media Access Control) addresses, 28 Mailbox (MBX) servers, 347 Maintenance menu commands** Advanced Security, 81, 83, 84, 85 Backup and Restore, 42, 43 Diagnostics, 236 Option Keys, 16 Restart Options, 83 Security, 73, 74, 75, 77, 88, 232, 234, 262, 273, 353, 391 Security Certificates, 356 Tools, 132, 227, 230 **Manage Domain Wide Delegation command, 363 Management menu commands, Users, 339 Manager-trust certificates, 292 manual CRL updates, 77–78**

**mapping Active Directory attributes, 330–332 markers, adding, 288 Maximum Session Bit Rate for Video Calls setting, 244, 245, 295 MBX (Mailbox) servers, 347 MCUs (multipoint control units), 8, [57](#page-43-0) MD5 (Message Digest Algorithm 5), 101, 221 MDM (Multiple Device Messaging), 386 media encryption, enforcement of, 289 Meetings, Webex, 306–308, 312–313, 438 Membership Rules, 106–112, 221** Alias Pattern Match, 111 creating, 111–112 subnet masks, 109–110 **memory, random-access, oversubscription of, 27 Message Digest Algorithm 5 (MD5), 101, 221 Message Free entitlement, 387 Message Service, Cisco Webex Hybrid, 308–309, 312** certificates, 392 deployment models, 382–384 *one Expressway connector cluster to multiple IM&P Service clusters, 384 one-to-one Expressway to IM and Presence Service cluster, 383* deployment requirements, 385–388 *components, 386–387 ports, 386–388 protocols, 385–386 user population, 387–388* Expressway connector registration to Cisco Webex cloud, 392–394

Expressway requirements, 388–391 IM&P (IM and Presence) configuration, 394–396 management of, 396–402 *Connector Management, 399 Message Service Status, 396–402 troubleshooting, 399–402* overview of, 380 **Message Service Configuration command (Message Service menu), 395, 400 Message Service menu commands** Message Service Configuration, 395, 400 Message Service Status, 395, 397–399, 400 **Message Service Status (IM&P Nodes) status (Hybrid Message Service), 398 Message Service User Totals (This Expressway) status (Hybrid Message Service), 397 Message Service Users from This Node status (Hybrid Message Service), 398 methods, HTTP (Hypertext Transfer Protocol), 81–83 Microsoft Active Directory.** *See* **Active Directory (AD) Microsoft Exchange Configuration, 357–359 Microsoft Front-End (FE) server, 214 Microsoft gateway service, 29 Microsoft Graph API, 368 Microsoft Interoperability, 4, 15, 16 migration, VCS to Expressway, 4–5 Minimum session refresh interval field (SIP configuration), [54](#page-40-0) Mobile and Remote Access.** *See* **MRA (Mobile and Remote Access)**

*Mobile Remote Access Through Cisco Expressway Deployment Guide,*  **242 Mode setting (Search Rules), 155 models, deployment.** *See* **deployment monitoring, with Cisco Webex Administration Tool, 445 MPLS (Multiprotocol Label Switching), 305 MRA (Mobile and Remote Access), 449** capabilities of, 304 certificates, 254–255 *CAs (certificate authorities), 254 Cisco Expressway, 254, 259 Cisco Unified CM, 254, 259–261 classes of, 258 creating, 261–265 Domain Validation (DV), 258 Extended Validation (EV), 258 Organization Validation (OV), 258 overview of, 254–255 root CA, 254–255 table of, 255 TLS Verify, 254, 255–258, 259 Trusted CA Certificates, 265 Unified CM Tomcat, 254, 259–261* Cisco Unified CM settings, 266–269 compatibility of, 29 components of, 241–242 *certificates, 241 DNS records, 241 Firewall Traversal Services, 241 reverse HTTPS proxy, 242 SIP Trunk Security Profile, 242 Unified Communications settings, 241*

deployment, 242–245 *Cisco Unified Communications Manager configuration, 244–245 Cisco Unity Connection service requirements, 245 domain configuration, 243–244 IM and Presence service requirements, 245 Mobile Remote Access Through Cisco Expressway Deployment Guide, 242 port configuration, 242* DNS records, 251–254 Expressway clusters for, 214 HTTP Allow list, 274–278 *automatically added rules, 276–277 manually added rules, 277–278 overview of, 274–275 uploaded rules, 278* overview of, 5, 238, 248 purpose of, 240–241 registration capacity limitations, 21 standard firewall traversal solution compared to, 240–241 traversal zones, 153 troubleshooting *alarms, 287 authentication status and tokens, 291 call status information, 289–290 Cisco Jabber sign-in issues, 292–294 Collaboration Solutions Analyzer, 287 diagnostic logs, 288–289 DNS Lookup, 289 error codes, 294–295*

*FQDN (fully qualified domain name), 289 general techniques, 287–291 IM and Presence Intercluster Sync Agent, 294 MRA authentication status and tokens, 291 overview of, 284 registration and certificate issues, 291–292 Unified Communications Status, 287, 290, 291* Unified Communications configuration on Expressways, 270–273 *DNS settings, 271–273 MRA-specific settings, 270–271 overview of, 270 Traversal Zones, 278–281 Unified CM discovery settings, 273 zones, 273* **MRA Access Policy setting (Cisco Unified Communications Manager), 245 MTLS (Mutual TLS), 241, 242, 259 Multiple CUCM clusters setting (Cisco Unified Communications Manager), 244 Multiple Device Messaging (MDM), 386 multipoint control units (MCUs), 8, [57](#page-43-0) Multiprotocol Label Switching (MPLS), 305 multisite collaboration solutions** deployments *complex video network with flat dial plan, 158–160 complex video network with* 

*structured dial plan, 161*

*hierarchical video network with structured dial plan, 162–165 simple video network with flat dial plan, 157* dial plans *deployments, 157–165 overview of, 151 zones. See zones* DNS Zones, 199–204 *DNS settings, 201–202 ENUM Zones, 200 for internal call routing, 199–200 A records, 202–204 SRV (Service) records, 204* Expressway Media Traversal, 187 *Assent and H.460.18/19, 188–189 Traversal Zone configuration, 189–196 Traversal Zone deployment scenarios, 196–199* firewall issues, 181 ICE (Interactive Connectivity Establishment), 183, 186 NAT (Network Address Translation) issues, 182–183 Neighbor Zones *characteristics of, 165–166 Expressway to Cisco Unified CM, 169–176 Expressway to Expressway, 166–168* overview of, 148, 178 Search Rules, 154–155 STUN (Session Traversal Utilities for NAT), 183–184 TURN (Traversal Using Relay NAT), 183, 184–186

*configurable options for, 185–186 operation within symmetric networks, 184*

**multitenancy**

domain certificates, 88–90

SNI (Server Name Indication) protocol, 87–88

**Mutual TLS (MTLS), 241, 242, 259**

#### **N**

**Name Authority Pointer (NAPTR), 154, 200, 230 Named setting (Search Rules), 155 names, system, 34 NAPTR (Name Authority Pointer), 154, 200, 230 NAPTR option (DNS Lookup), 230 NAT (Network Address Translation), 39, 419** in collaboration environments, 181 STUN (Session Traversal Utilities for NAT), 420 *round-trip delay tests, 436–437 SRT (STUN round-trip) delay, 435, 436–437, 439–440* **negative lookahead syntax (?!), 65 negative lookbehind (?<!), 65 Neighbor Zones, 153** characteristics of, 165–166 Expressway clusters and, 216 Expressway to Cisco Unified CM, 169–176 *compared to Expressway to Expressway Neighbor Zones, 169 dialing rules, 173–175 SIP route patterns, 173–175*

*SIP trunk security profiles, 170–171 SIP trunk settings, 171–172 Transforms, 175–176* Expressway to Expressway, 166–168 *Authentication, Location, and Advanced Neighbor Zone menus, 167–168 H.323 and SIP Neighbor Zone menus, 166* Unified CM, 241 **Network Address Translation.** *See* **NAT (Network Address Translation) network interface cards.** *See* **NICs (network interface cards) Network Interfaces menu commands** IP, [57](#page-43-0) Static Routes, 40 **Network Log, 229, 236 Network Time Protocol.** *See* **NTP (Network Time Protocol) Network Utilities command (Tools menu), 230 Network Utilities menu commands, DNS Lookup, 230, 289 NICs (network interface cards), 197** dual NIC deployment, 38–42, 197–198 oversubscription of, 27 **No Bandwidth restriction mode, 137 Node Status status (Hybrid Message Service), 398 Node Version status (Hybrid Message Service), 398 Nodes, Video Mesh.** *See* **Video Mesh (Webex) non-traversal call, 15 Notification command (Configuration menu), 334 notifications**

Active Directory configuration and synchronization, 334–335, 337–338 Cisco Unified Communications Manager, 245 **NTLM (NT LAN Manager), 324–325 NTP (Network Time Protocol), 101, 104** configuration, 35–36 DNS server settings for, 35 for Registration Authentication, 104

## **O**

**OAuth Refresh Logins setting (Cisco Unified Communications Manager), 245 OAuth setting (Cisco Unified Communications Manager), 245 OAuth Token Users command (Users menu), 291 Object Selection, Active Directory, 329–330 OBTP (One Button to Push)** Cisco Webex Hybrid Calendar Service with, 347, 374–377 *device registration, 374–375 testing and verification, 376–377 workspaces, adding devices to, 375–376* overview of, 311, 347 **OCSP (Online Certificate Status Protocol), 76, 78 Offer messages (DHCP), 6 Office 365, configuration for Google Calendar deployment in the cloud, 368–374** Cisco Webex users, enabling, 373–374 Default Language setting, 372

hybrid Exchange environments, 370 Microsoft Graph API, 368 permissions, 368 requirements, 369 scheduling flow, 371 setup process, 372 **On Successful Match setting (Search Rules), 156 One Button to Push.** *See* **OBTP (One Button to Push) Online Certificate Status Protocol (OCSP), 76, 78 on-premises calls, Webex Video Mesh, 437–439 On-Premises Deployment for Cisco Jabber, 447–449 Open Virtualization Format (OVA), 26 OpenLDAP servers, 102–106 OpenSSL, 262 openssl x509 -text -nameopt RFC2253 -noout command, 80 optimization** Call Signaling Optimization, 164 optimal call routing, 163 **Option Keys** Cisco VCS versus Cisco Expressway licensing, 15–16 configuration with Service Setup Wizard, 32–33 **Option Keys command (Maintenance menu), 16 Option Keys page (Service Setup Wizard), 32–33 OPTIONS method, 82 OTT (over the top) services, 304 OV (Organization Validation) certificates, 258 OVA (Open Virtualization Format), 26 over the top (OTT) services, 304**

**overflow, Webex Video Mesh cluster selection for, 439–440 Overview command (Status menu), 30, 31 Overview page (Service Setup Wizard), 31 Overwrite Registration Conflict Policy, 94–96**

#### **P**

**PAK (Product Activation Key) licenses, 14, 16, 31–32 passwd command, 352, 390 Password field (Policy Service), 100 password protection, 42 PAT (Port Address Translation), 182 Path field (Policy Service), 100 Pattern Behavior setting (Search Rules), 156 Pattern String setting (Search Rules), 155 Pattern Type setting (Search Rules), 155 PBXs (private branch exchanges), 304, 417 Pearson Test Prep software, 455–456** offline access, 455–456 online access, 455 **People Insights for Webex Meetings, 307 per-call bandwidth restrictions, 136–137** In and Out restrictions, 137 Within restrictions, 137 **period (.)** in domain names, [54](#page-40-0) in FQDNs (fully qualified domain names), 292 in regular expressions, 64

**permissions, Office 365, 368 Personal Room privilege (Cisco Webex), 338 Personal Room URL privilege (Cisco Webex), 338 Phone command (Device menu), 290 Phone Security Profile command (Security menu), 267 pipe symbol (|), 65 Pipes** applying to Links, 144–145 bandwidth management, 140–146 benefits of, 140 call control using, 145–146 creating, 144–145 definition of, 140 one Pipe, one Link, 141 one Pipe, two or more Links, 141–142 two Pipes, one Link, 142–144 when to use, 140–141 **PKI (public key infrastructure), 241, 251 plain old telephone service (POTS), 8 plus sign (+), 64 PoE (Power over Ethernet), 6 Pointer (PTR) records, 214 policy** Call Policy, 116–121 *ACLs compared to, 122 Call Processing Language (CPL) Script, 122–123 configuration, 124–128 definition of, 122 priority of, 123–124 rules, 124–128* Registration Conflict Policy, 94–96 Registration Restriction Policy, 96–100

*Allow List/Deny List policies, 97–98 enabling, 97 Policy Service, 98–100* User Policy (FindMe), 128–130 **Policy Service, 98–100 Port Address Translation (PAT), 182 Portable Operating System Interface (POSIX), 64 ports, 7** Assent and H.460.18/19, 188 Cisco Webex Hybrid Message Service, 386–388 HTTP Allow List, 275 HTTPS (Hypertext Transfer Protocol Secure), 275 MRA (Mobile and Remote Access) configuration, 242 RTP (Real-time Transport Protocol), 256 SIP (Session Initiation Protocol), [51](#page-37-0) SRTP (Secure Real-time Transport Protocol), 256 UDP (User Datagram Protocol), 7 Webex Video Mesh *for audio/video streams, 435***–***437 for Cisco Webex Meetings traffic, 438 for management, 433***–***435* **POSIX (Portable Operating System Interface), 64 POST method, 82 POTS (plain old telephone service), 8 Power over Ethernet (PoE), 6 Practice Exam Mode, 456** *Preferred Architecture for Cisco Webex Hybrid Services, 433, 438*

**prefixes** adding to numerical strings, 66 routing, 8 **Premium Edition, 457 preparation, for exam, 454–458** exam customization, 456–457 exam updates, 457 final review/study, 458 Pearson Test Prep software, 455–456 *offline access, 455–456 online access, 455* test-taking tips, 454 **pre-search components, 225–226** Call Policy, 122–128 Call Processing Order *Call Policy, 122–128 overview of, 114 User Policy (FindMe), 128–130* definition of, 136 illustrated flow of, 116–117 overview of, 114 Transforms, 116–121 *configuration of, 118–121 definition of, 117–118 example of, 118–121 Pre-Search, 117 Search Rule, 117* User Policy (FindMe), 128–130 **Pre-Search Transforms, 117, 118–121 Presence Servers, SIP, [53](#page-39-0) priority** Call Policy, 123–124 Search Rules, 154–155 **private branch exchanges (PBXs), 304, 417 private SRV (Service) records, 253**

**privileges, user, for Cisco Webex, 338–340 Product Activation Key (PAK) licenses, 14, 16, 31–32 Product License Registration Portal, 32 profiles** SIP Trunk Security Profile, 170–171, 242 User Profiles, 268 **Protocol setting** Policy Service, 99 Search Rules, 155 **Protocols command (Configuration menu), 96 Protocols menu commands** H.323, [48](#page-34-0), [58](#page-44-0), 96, 211, 390 Interworking, [55](#page-41-0) SIP, [53,](#page-39-0) [58](#page-44-0) **provisioning Webex Video Mesh, 440 proxy solutions** Cisco Webex Hybrid Calendar Service, 355–356 SIP (Session Initiation Protocol), [53](#page-39-0) Webex Edge for Devices, 412–413 Webex Video Mesh, 429–430 **PSAP (Public Safety Answering Point), 304 PSTN (public switched telephone network), 126, 304, 305, 417, 418.**  *See also* **H.323 protocol PTR (Pointer) records, 214 public key infrastructure (PKI), 241, 251 Public Safety Answering Point (PSAP), 304 public SRV (Service) records, 252 public switched telephone network (PSTN), 126, 304, 305, 417, 418.**  *See also* **H.323 protocol**

**public-key encryption, 255 push notifications, Cisco Unified Communications Manager, 245 PUT method, 82**

## **Q**

**Q.931 messaging system, 10 QoS (quality of service), 420** DSCP (Differentiated Service Code Point), 37–38 Webex Edge Connect, 418–420 Webex Video Mesh *disabled, 436***–***437 enabled, 438* **Quality of Service command (System menu), 37 queries, DNS Lookup, 230–231 question mark (?), 64**

#### **R**

**RAM (random-access memory), oversubscription of, 27 RAS (Registration, Admission, and Status), 9, [48](#page-34-0) rational expressions.** *See* **regular expressions (regex) RCF (Registration Confirm), 9, 95–96, 106 Reactivate User command, 388, 399 Real-time Transport Control Protocol (RTCP), 10, 40, [48](#page-34-0), 70 Real-time Transport Protocol (RTP), 7, 10, 40, [48](#page-34-0), 70, 256 Recording and Content Management privilege (Cisco Webex), 338 records** DNS (Domain Name System), [59,](#page-45-0) 241, 251–254 *A, 200, 251*

*MRA (Mobile and Remote Access), 241 NAPTR (Name Authority Pointer), 154, 200, 230 PTR (Pointer), 214 SRV (Service), 153, 204, 214, 251–254* Firewall Traversal Services, 241 **redundancy, clustering and, 210 regex.** *See* **regular expressions (regex) Regex to Match Against Certificate field (Client Certificate Testing tool), 233 Region Information command (System menu), 267, 295 REGISTER message, [52](#page-38-0) Registrar, SIP, 6, 29, [51](#page-37-0)[–55](#page-41-0) registration, 210** authentication, 101–106 *configuration, 101–106 definition of, 100 encryption standards, 101* direct, 5 Expressway connector, Cisco Webex Hybrid Message Service, 392–394 H.323 protocol, 8–9 logs for, 222–225 *By Alias, 222 By Device, 222 Event, 223–225 History, 222* Membership Rules, 106–112 *Alias Pattern Match, 111 creating, 111–112 subnet masks, 109–110* MRA (Mobile and Remote Access), 291–292 overview of, 6, 92 Registration Authentication, 101–106

*configuration, 101–106 definition of, 100 encryption standards, 101* Registration Conflict Policy, 94–96 Registration Restriction Policy, 96–100 *Allow List/Deny List policies, 97–98 enabling, 97 Policy Service, 98–100* SIP (Session Initiation Protocol), 5–7 step-by-step process for, 220–222 Time to Live setting, 95 troubleshooting for B2B collaboration solutions, 220–225 verification of, [57](#page-43-0)[–59](#page-45-0) **Registration, Admission, and Status (RAS), 9, [48](#page-34-0) Registration Authentication, 101–106** configuration, 101–106 definition of, 100 encryption standards, 101 **Registration command** Configuration menu, 98–99 Status menu, 98, 222 **Registration Confirm (RCF), 9, 95–96, 106 Registration conflict mode field (H.323 configuration), [49](#page-35-0) Registration Conflict Policy, 94–96, 221 Registration Controls setting (SIP), [58](#page-44-0) Registration menu commands** By Alias, 222 By Device, 222 Configuration, 98–99 History, 222 **Registration Reject (RRJ), 9, 95, 106**

**Registration Rejected - Alias Conflicts with an Existing Registration error, 224 Registration Rejected - Not Permitted by Policy error, 224 Registration Rejected - Received from Unauthenticated Source error, 224 Registration Rejected - Unknown Domain error, 224 Registration Request (RRQ), 9, 106 Registration Restriction Policy, 96–100, 221** Allow List/Deny List policies, 97–98 enabling, 97 Policy Service, 98–100 **Registration UDP port field (H.323 configuration), [49](#page-35-0) Registrations command (Status menu), [59](#page-45-0) regular expressions (regex)** compatibility of, 64 definition of, 64 examples of, 65–66 overview of, 62 POSIX syntax for, 64 for Pre-Search Transform, 118–119 reading, 119 for Search Rule Transform, 119–120 special characters in, 64–65 verification with Check Pattern, 66–67 **Reject Registration Conflict Policy, 94–96 Release Key, Cisco VCS versus Cisco Expressway licensing, 16–17 remote access.** *See* **MRA (Mobile and Remote Access) Replace setting (Search Rules), 156 Request for Comments.** *See* **RFC (Request for Comments)**

**Request in Progress (RIP), 9, 106 request messages** ARQ (Admission Request), 9, 116–117 CSRs (certificate signing requests), 72, 76, 262–263, 292 DHCP (Dynamic Host Configuration Protocol), 6 GRQ (Gatekeeper Request), 9 RIP (Request in Progress), 9, 106 RRQ (Registration Request), 9, 106 **Request Must Be Authenticated setting (Search Rules), 155 Resources command (Control Hub menu), 434 Resources menu commands, Call Activity, 434 Restart Options command (Maintenance menu), 83 restore process, 43–44 withinWithin restrictions, 137 reverse HTTPS proxy, 242, 275 revoked certificate status, 78 RFC (Request for Comments)** RFC 2543, [51](#page-37-0) RFC 2663, 182 RFC 2833, [56](#page-42-0)[–57](#page-43-0) RFC 3261, [51](#page-37-0) RFC 3711, 70 RFC 4733, [56](#page-42-0)[–57](#page-43-0) RFC 5280, 72 **Rich Media Services.** *See* **RMS (Rich Media Session) RIP (Request in Progress), 9, 106 Rivest-Shamir-Adleman (RSA), 255 RMS (Rich Media Session), 15, [56](#page-42-0), 210, 289 room information, Active Directory, 333–334**

**Room System licenses, 15, 19, 210–211 root CA certificates, MRA (Mobile and Remote Access), 254–255 round-trip delay tests, 436–437 Route Hunt command (Call Routing menu), 174 Route Hunt menu commands, Route Pattern, 174 Route Pattern command (Route Hunt menu), 174 Routing Prefixes, 8 RRJ (Registration Reject), 95, 106 RRQ (Registration Request), 9, 106 RSA (Rivest-Shamir-Adleman), 255 RTCP (Real-time Transport Control Protocol), 10, 40, [48](#page-34-0), 70 RTP (Real-time Transport Protocol), 7, 10, 40, [48](#page-34-0), 70, 256 Rule Name setting (Search Rules), 155 rules** Call Policy, 124–128 dialing rules, 173–175 HTTP Allow list, 270–273 *automatically added rules, 276–277 manually added rules, 277–278 overview of, 274–275 uploaded rules, 278* Membership Rules, 106–112 *Alias Pattern Match, 111 creating, 111–112 subnet masks, 109–110* Search Rules *configuration, 155–156 overview of, 154 priority of, 154–155* **Rules command (Call Policy menu), 124**

#### **S**

**SAML single sign-on (SSO), 245 SANs (subject alternative names), 242, 256, 291, 294 SDP (Session Description Protocol), 6, 256 Search History, 131, 226–227 Search History command (Status menu), 131 Search Rule Transforms** configuration of, 118–121 definition of, 117 **Search Rules, [57,](#page-43-0) 116** configuration, 155–156 overview of, 154 priority of, 154–155 Unified Communications configuration on, 241, 273 **Search Rules command (Dial Plan menu), 273 Secure Hash Algorithm (SHA), 70 Secure LDAP (LDAPS), 327 Secure Real-time Transport Protocol (SRTP), 70, 256 Secure Sockets Layer (SSL), 292 Secure Traversal Test, 233–234 security, 318–319** administrator authentication, 80–90 *Advanced Security, 81–84 FIPS140–2 cryptographic mode, 84–87 SSH (Secure Shell) configuration, 81* certificates. *See* certificates Cisco Webex *Hybrid Data Security, 384 Webex Meetings, 308, 309* encryption

*asymmetric cryptography, 255 Backup and Restore, 42 Cisco Webex, 308, 309, 384 Diffie-Hellman key exchange, 255 FIPS140–2 cryptographic mode, 84–87 KMS (Key Management Service), 384 Phone Security Profiles, 268 public-key, 255 for Registration Authentication, 101 Rivest-Shamir-Adleman (RSA), 255 SIP Media Encryption Mode, 68–72 symmetric cryptography, 255 Webex Meetings, 309* FIPS140–2 cryptographic mode, 84–87 *enabling, 85–87 overview of, 84–85* gatekeepers, 9 hair-pinning, 9, 126–128 HTTPS (Hypertext Transfer Protocol Secure) *certificates with, 72 for Cisco Webex Hybrid Calendar Service with, 3450 for Cisco Webex Hybrid Message Service, 391* LDAPS (Secure LDAP), 327 multitenancy *domain certificates, 88–90 SNI (Server Name Indication) protocol, 87–88* overview of, 68 password protection, 42

SIP Media Encryption Mode, 68–72 SSL (Secure Sockets Layer), 255 TLS (Transport Layer Security). *See* TLS (Transport Layer Security) **Security certificates command (Maintenance menu), 356 Security certificates menu commands, Trusted CA Certificate, 356 Security command** Maintenance menu, 73, 74, 75, 77, 88, 232, 234, 262, 273, 353, 391 Tools menu, 76 **Security menu commands** API controls, 363 Certificate Management, 292 Certificate-based Authentication Configuration, 73 Client Certificate Testing, 79, 232 CRL Management, 77 Domain Certificates, 88–90 Phone Security Profile, 267 Secure Traversal Test, 234 Server Certificate, 75, 262 SSH Configuration, 81 Trusted CA Certificate, 74, 76, 265, 273, 352, 391 **Server address field (Policy Service), 100 Server Certificate command (Security menu), 75, 262 Server Discovery mode, [52](#page-38-0)[–53](#page-39-0) Server Name Indication (SNI) protocol, 87–88 servers, 4–5** CAS (Client Access server), 347 content, [57](#page-43-0) LDAP (Lightweight Directory Access Protocol), 72 MBX (Mailbox), 347

Microsoft Front-End (FE), 214 OpenLDAP, 102–106 proxy, [53](#page-39-0) *for Hybrid Calendar Service, 355–356 Webex Edge for Devices, 412–413* SIP Presence Servers, [53](#page-39-0) Unified CM, 273 VCS (Video Communications Server), 4–5, 15–17, [55](#page-41-0), 240, 406 **Service (SRV) records, [59,](#page-45-0) 153, 204, 251–254** private, 253 public, 252 **service accounts, Cisco Webex Hybrid Calendar Service, 348 Service Activation command (Tools menu), 266, 401 service discovery, Cisco Jabber for Cloud, 449–450 Service Parameters command (System menu), 269 Service Selection page (Service Setup Wizard), 31–32 Service Setup Wizard, 28–34** navigating, 31 Option Keys page, 32–33 Overview page, 31 prerequisites, 30 Service Selection page, 31–32 services that can be hosted together, 29–30 skipping, 30 Smart Licensing, 33–34 **Services menu commands, Edit Settings, 365 Session Description Protocol (SDP), 6, 256**

**Session Initiation Protocol.** *See* **SIP (Session Initiation Protocol) Session Management Edition (SME), 442 Session refresh interval field (SIP configuration), [54](#page-40-0) Session Traversal Utilities for NAT.** *See* **STUN (Session Traversal Utilities for NAT) SHA (Secure Hash Algorithm), 70 shared clusters, Webex Video Mesh, 436 SIMPLE protocol, [53](#page-39-0) simple video network with flat dial plan, 157, 338–340 single sign-on (SSO), 322, 388 single-subnet DMZ deployment scenario, 196 SIP (Session Initiation Protocol), 5, 29.**  *See also* **registration** AOR (Address of Record), [52](#page-38-0) call setup process, 7–8 domain configuration, 36 endpoint verification, [56](#page-42-0)[–59](#page-45-0) initial configuration settings, [51](#page-37-0)[–55](#page-41-0) *authentication, 221 domains, [54](#page-40-0)[–55](#page-41-0) proxy mode settings, [53](#page-39-0) table of, [54](#page-40-0)* interworking with H.323, [51](#page-37-0), 118–121 Media Encryption Mode, 68–72 overview of, 5–8 Presence Servers, [53](#page-39-0) Proxy function, 7 Registrar, 6, 29, [48](#page-34-0), [51](#page-37-0)[–55](#page-41-0) RFC (Request for Comments), [51](#page-37-0) support for, [51](#page-37-0) TLS (Transport Layer Security), 70 trunks

*dialing rules, 173–175 SIP route patterns, 173–175 SIP trunk security profiles, 170–171 SIP trunk settings, 171–172 Transforms, 175–176 troubleshooting, 291 Trunk Security Profile, 242* URI (Uniform Resource Indicator), [52,](#page-38-0) [56](#page-42-0) Video Mesh geographic distribution with SIP dialing, 443 **SIP command** Configuration menu, 78 Protocols menu, [53,](#page-39-0) [58](#page-44-0) **SIP mode field (SIP configuration), [54](#page-40-0) SIP protocols and ports field (SIP configuration), [54](#page-40-0) SIP Route Pattern command (Call Routing menu), 174 SIP Station TCP Port Throttle Threshold service parameter (Cisco Unified Communications Manager), 245 SIP Trunk Security Profile, 242 SIPIdentity schema, 103 Small VMs, clustering, 210 Smart Accounts, 14–15 Smart Licensing, 14–15, 33–34 SME (Session Management Edition), 442 snapshots, VMware, 44 SNI (Server Name Indication) protocol, 87–88 Source setting (Search Rules), 155 Source Type field, 126 square brackets ([ ]), 64, 119 SRT (STUN round-trip) delay, 435, 436–437, 439–440**

**SRTP (Secure Real-time Transport Protocol), 70, 256 SRV (Service) records, [59,](#page-45-0) 153, 204, 251–254** for Expressway clusters, 214 private, 253 public, 252 **SRV \_collab-edge, testing, 449 SRV option (DNS Lookup), 230 SSH (Secure Shell), 81 SSH Configuration command (Security menu), 81 SSL (Secure Sockets Layer), 255, 292 SSO (single sign-on), 322, 388 Standard AXL API Access role, 266, 395 Standard CCM End Users group, 451 Standard SIP Profile for Cisco VCS, 172 Start New Log option, 288 State setting (Search Rules), 156 Stateful Packet Inspection, 41 Static Routes command (Network Interfaces menu), 40 static routes, creating, 40–42 Status menu commands** Alarms, 235, 287, 397 Bandwidth, 234 Calls, 229, 289 Local Zone, 234 Logs, 223 Overview, 30, 31 Registration, 98, 222 Registrations, [59](#page-45-0) Search History, 131 Unified Communications Status, 287, 290 **Status path field (Policy Service), 100**

**Stop Logging option, 288 strings** adding prefixes to, 66 reversing order of, 66 **Strip setting (Search Rules), 156 structured dial plan** complex video network with, 161 hierarchical video network with, 162–165 **Study Mode, for exam, 456 STUN (Session Traversal Utilities for NAT), 183–184, 420** round-trip delay tests, 436–437 SRT (STUN round-trip) delay, 435, 436–437, 439–440 **subject alternative names (SANs), 242, 256, 291, 294 subnet masks, 109–110 Subzone bandwidth management, 136–139** Downspeed Mode settings, 138–139 Local Zone settings, 139–140 per-call restrictions, 136–137 *In and Out restrictions, 137 Within restrictions, 137* restriction modes, 137 total-bandwidth restrictions, 136–137 **Subzone membership, regular expressions with, 64 Subzone Membership Rules command (Local Zone menu), 111 subzones, 106–112** creating, 108–109 Default Subzone, 107 Links, 107 Local Zone, 106–112 Membership Rules for, 109–112 Traversal Subzone, 107

**Subzones command (Local Zone menu), 109 Support Log configuration command (Diagnostics menu), 288 SupportCMR attribute, 440 symmetric cryptography, 255 symmetric networks** ICE (Interactive Connectivity Establishment) in, 186 TURN (Traversal Using Relay NAT) in, 184 **synchronization, Active Directory (AD), 326–338** AD LDS (Active Directory Lightweight Directory Services), 322–323 avatar synchronization, 332–333 Cisco Directory Connector automatic upgrades, 329 enabling, 326–327 full synchronization, 335–338 incremental synchronization, 335 LAN Settings, 327–329 notifications, 334–335, 337–338 Object Selection, 329–330 overview of, 318–319 room information synchronization, 333–334 User Attribute Mapping, 330–332 **system configuration, Cisco Expressway** Backup and Restore, 42–44 *backup process, 42–43 encryption, 42 password protection, 42 restore process, 43–44* Expressway deployment on VM, 26–28

*Cisco Expressway on Virtual Machine Installation Guide, 28 ESXi supported versions, 26–27 licensing, 28 MAC addresses, 28 requirements for, 27–28* overview of, 24 Service Setup Wizard through web interface, 28–34 *navigating, 31 Option Keys page, 32–33 Overview page, 31 prerequisites, 30 Service Selection page, 31–32 services that can be hosted together, 29–30 skipping, 30 Smart Licensing, 33–34* System Configuration settings, 34–42 *Advanced Networking deployment, 39–42 DNS settings, 34–35 dual NIC deployment, 38–39 firewalls, 38–42 NTP settings, 35–36 QoS/DSCP, 37–38 SIP domains, 36 system name, 34* **System menu commands** Administration, 34, 232 Clustering, 352, 390 Device Pool, 267 DNS, 34, 87, 289, 294 Logging, 225 Network Interfaces, [57](#page-43-0) Protection, 292 Quality of Service, 37

Region Information, 267, 295 Service Parameters, 269 Time, 36, 104 **system names, 34, 212**

#### **T**

**Tandberg, 5, 240 Target setting (Search Rules), 156 TCP (Transmission Control Protocol), 10** for Cisco Webex Video Mesh, 435 responses for DNS Lookup, 231 with SIP (Session Initiation Protocol), [51,](#page-37-0) 71 **TCP outbound port start/end field (SIP configuration), [54](#page-40-0) Telephony Privilege privilege (Cisco Webex), 339 Telepresence endpoints, 240 Telepresence Management Suite.** *See* **TMS (Telepresence Management Suite) TelePresence Management Suite Provisioning Extension (TMSPE), 87, 129 Telepresence Rooms, 4 Terminal Capabilities Set, 10 test.** *See* **exam TFTP (Trivial File Transfer Protocol), 449 three-port firewall DMZ deployment scenario, 197 throttling policy, Webex Hybrid Calendar Service, 354 time.** *See* **NTP (Network Time Protocol) Time command (System menu), 36, 104 Time to Live setting, [50](#page-36-0), [58](#page-44-0), 95**

**TLS (Transport Layer Security), [51,](#page-37-0) 391** certificates over, 241 enforcement of, 352 MTLS (Mutual TLS), 259 signaling and media encryption with, 70 system configuration, 41 TLS Verify, 212, 241, 254, 255–258, 259 *asymmetric cryptography, 255 Diffie-Hellman key exchange, 255 handshake procedure, 256 Rivest-Shamir-Adleman (RSA), 255 symmetric cryptography, 255* **TLS handshake timeout field (SIP configuration), [54](#page-40-0) TMS (Telepresence Management Suite), 6, 34, 129, 213, 367, 408** with Cisco Webex Hybrid Calendar Service with, 347 ExternalConferenceData, 350 TMSPE (TelePresence Management Suite Provisioning Extension), 87, 129 **TMSPE (TelePresence Management Suite Provisioning Extension), 87 tokens, MRA (Mobile and Remote Access), 291 toll fraud, 126–128 tools, see** *individual tools* **Tools command (Maintenance menu), 132, 227, 230 Tools menu commands** Locate, 132, 227 Network Utilities, 230 Security, 76 Service Activation, 266

**total-bandwidth restrictions, 136–137 traffic signatures, Webex Video Mesh, 435 Transforms, 116–121** configuration of, 118–121 definition of, 117–118 example of, 118–121 for Expressway to Cisco Unified CM Neighbor Zones, 175–176 Pre-Search, 117 Search Rule, 117 **Transforms command (Dial Plan menu), 122 Transmission Control Protocol (TCP), 10** for Cisco Webex Video Mesh, 435 with SIP (Session Initiation Protocol), [51,](#page-37-0) 71 **Transport Layer Security.** *See* **TLS (Transport Layer Security) Traversal** Chaining, 278 Expressway Media Traversal, 187 *Assent and H.460.18/19, 188–189 Traversal Zone configuration, 189–196 Traversal Zone deployment scenarios, 196–199* traversal call, 15 Traversal Zones, 153, 189, 190–193, 216, 254 *configuration, 189–196 deployment scenarios, 196–199 Traversal Client Zone, 153, 189, 193–196, 254 Unified Communications Traversal, 241, 278–281* TURN (Traversal Using Relay NAT), 38, 183, 184–186

*configurable options for, 185–186 operation within symmetric networks, 184* **traversal call, 15.** *See also* **interworking Traversal Chaining, 278 Traversal Client Zone, 153, 189, 193–196, 254 Traversal command (Configuration menu), 184 Traversal menu commands, TURN, 184 Traversal Subzone, 107 Traversal Using Relay NAT.** *See* **TURN (Traversal Using Relay NAT) Traversal Zones, 153, 189, 190–193, 216, 254** configuration, 189–196 *authentication credentials, 189–190 Traversal Client Zone, 189, 193–196* deployment scenarios, 196–199 *dual NIC DMZ, 197–198 single-subnet DMZ, 196 three-port firewall DMZ, 197 triple Expressway, 198–199* overview of, 153 Traversal Client Zone, 153, 189, 193–196, 254 Unified Communications Traversal, 241, 278–281 **Treat As Authenticated authentication policy, 168 triple Expressway deployment scenario, 198–199 Trivial File Transfer Protocol (TFTP), 449 troubleshooting** B2B (business-to-business) collaboration solutions

*additional tools for, 234–237 alarms, 235–236 bandwidth monitoring logs, 234 calling issues, 225–229 certificate issues, 232–234 Configuration Log, 235 Diagnostic Logging tool, 236–237 DNS issues, 230–232 overview of, 218–219 registration issues, 220–225* Cisco Webex Hybrid Message Service, 399–402 IM&P (IM and Presence), 400–402 Links and Pipes bandwidth management, 234 MRA (Mobile and Remote Access) *alarms, 287 call status information, 289–290 Cisco Jabber sign-in issues, 292–294 Collaboration Solutions Analyzer, 287 diagnostic logs, 288–289 DNS Lookup, 289 error codes, 294–295 FQDN (fully qualified domain name), 289 general techniques, 287–291 IM and Presence Intercluster Sync Agent, 294 MRA authentication status and tokens, 291 overview of, 284 registration and certificate issues, 291–292 Unified Communications Status, 287, 290, 291* **trunks, SIP, 170–171**

configuration *dialing rules, 173–175 SIP route patterns, 173–175 SIP trunk settings, 171–172 Transforms, 175–176* **Trusted CA Certificate command (Security menu), 74, 76, 265, 273, 353, 356, 391 Trusted CA Certificates, 74–75, 265, 273, 356–357, 391 TURN (Traversal Using Relay NAT), 19, 21, 38, 183, 184–186** configurable options for, 185–186 operation within symmetric networks, 184 TURN Relays, 21, 210–211 **TURN command (Traversal menu), 184**

#### **U**

**UCaaS (Unified Communications-as-a-Service), 300–301 UCCapabilities, 350 UDP (User Datagram Protocol)** for Cisco Webex Video Mesh, 435 DNS Lookup responses, 231 NAT (Network Address Translation) and, 183 ports, 7, 435**–**437 *QoS (quality of service) disabled, 436***–***437 QoS (quality of service) enabled, 438* SIP (Session Initiation Protocol) supported by, [51](#page-37-0) **UDS (User Data Service), 294 unauthenticated callers, 125, 127–128 Unified CM.** *See* **Cisco Unified Communications Manager (Unified CM)**

**Unified Communications command (Configuration menu), 270, 273 Unified Communications menu commands** HTTP Allow List, 277, 278 IM and Presence Service Nodes, 273 Unified CM Servers, 273 Unity Connection Servers, 273 **Unified Communications Status, 287, 290, 291 Unified Communications Traversal, 153, 241, 278–281 Unified Communications-as-a-Service (UCaaS), 300–301 Unified Workspace Licensing (CUWL), 11–13, 15 Uniform Resource Indicators (URIs), 6, 35, [52,](#page-38-0) [56](#page-42-0), [58](#page-44-0), 76 Uniform Resource Locators (URLs), 324, 413–416 Unity Connection Servers command (Unified Communications menu), 273 Universal Measurement and Calibration Protocol (XCP) router, [55](#page-41-0) unknown certificate status, 78 updates** on book's companion website, 486–487 CRLs (certificate revocation lists) *automatic, 76–77 manual, 77–78* exam, 457 **Upload Rules command (HTTP Allow List menu), 278 uploading rules, 278 URIs (Uniform Resource Indicators), 6, 35, [52,](#page-38-0) [56](#page-42-0), [58](#page-44-0), 76 URLs (Uniform Resource Locators), 324, 413–416**

**User Attribute Mapping, Active Directory, 330–332 User Attribute Mapping command (Configuration menu), 331 User Data Service (UDS), 294 User Datagram Protocol.** *See* **UDP (User Datagram Protocol) User Email Notifications, Google Calendar, 365 user groups, Standard CCM End Users, 451 User Management menu commands** Application User, 394 User Settings, 268 **User Policy (FindMe), 128–130 user population, Cisco Webex Hybrid Message Service, 387–388 User Privileges settings (Cisco Webex), 338–340 User Profiles, 268 user provisioning, with Cisco Webex Administration Tool, 447 User Settings command (User Management menu), 268 User Status Report, 372 UserInputCapability, [56](#page-42-0)[–57](#page-43-0) UserInputIndication, [56](#page-42-0)[–57](#page-43-0) Username field (Policy Service), 100 Username Format field (Client Certificate Testing tool), 233 usernames, obtaining from certificate, 74 userPrincipalName attribute, 385 Users command (Management menu), 339 Users Enabled for Hybrid Message Service status (Hybrid Message Service), 398**

**Users from All IM&P Clusters (ICSA) status (Hybrid Message Service), 397**

**Users from Connected IM&P Clusters status (Hybrid Message Service), 397**

**Users menu commands, OAuth Token Users, 291**

**Users Not Active for 72 Hours or More status (Hybrid Message Service), 398**

#### **V**

**Vacation Responder. 367 VCS (Video Communications Server), [55,](#page-41-0) 240, 406** capabilities of, 5 Cisco VCS versus Cisco Expressway licensing *Option Key, 15–16 Release Key, 16–17* End-of-Life and End-of-Sale for, 5 VCS to Expressway Migration, 4–5 **vcs-interop normalization script, 172 Video Communication Server.** *See* **VCS (Video Communications Server) Video Mesh (Webex), 312–313, 420–442** benefits of, 420 capacity of, 430–432 cluster deployment, 435–440 *cascade architecture, 439*–*440 cascade link, 438*–*439 cluster selection for overflow, 439–440 deployment task flow, 440 documentation for, 433*

*geographic distribution, 442 geographic distribution with SIP dialing, 443 guidelines for, 435–436 hub-and-spoke architecture, 442 node installation for, 441–442 on-premise and cloud calls, 437–439 overview of, 435 ports (UDP) for audio/video streams, 435–437 ports and protocols for Cisco Webex Meetings traffic, 438 ports and protocols for management, 433–435 provisioning, 440 round-trip delay tests, 436–437 shared clusters, 436 supported deployment models, 439–440 traffic signatures for, 435* integration with call control and meeting infrastructure, 420–423 overview of, 420 ports, 420 proxy solutions, 429–430 QoS (quality of service) best practices, 420 supported deployment models, 439–440 system and platform requirements for, 423–429 VMNLite call capacity benchmark, 433–434 WebSocket, 412, 430

**Video Systems privilege (Cisco Webex), 339 View Currently Blocked Addresses option, 293 View Detailed MRA Authentication Statistics command, 291 View Sessions Authorized by User Credentials command, 290 Viptela, 304 Virtual Desktop Infrastructure (VDI), Cisco Jabber for, 445 virtual local-area networks.** *See* **VLANs (virtual local-area networks) Virtual Peering, 304 virtual private networks.** *See* **VPNs (virtual private networks) Virtualization Technology (VT), 27 VLANs (virtual local-area networks), 6 VMNLite call capacity benchmark, 433–434 VMs (virtual machines)** Cisco Expressway deployment on, 26–28 *Cisco Expressway on Virtual Machine Installation Guide, 28 ESXi supported versions, 26–27 licensing, 28 MAC addresses, 27–28 requirements for, 27–28* Cisco Expressway license limitations, 21 **VMware vSphere, 44, 302 Voice over IP (VoIP), [51,](#page-37-0) 307.** *See also* **SIP (Session Initiation Protocol) VoIP (Voice over IP), [51,](#page-37-0) 169–176, 307.** *See also* **SIP (Session Initiation Protocol) VPNs (virtual private networks), 4, 238 VT (Virtualization Technology), 27**

#### **W**

**WANs (wide-area networks), 15** H.323 settings for, [48](#page-34-0)[–51](#page-37-0) Links and Pipes bandwidth management, 142–143 Video Mesh cluster deployment on, 436 **WAPI (WLAN Authentication and Privacy Infrastructure), Cisco Jabber deployments with, 449 warning alarms, 236 Web Server Configuration, 232 WebACD Preferences privilege (Cisco Webex), 339 Webex.** *See* **Cisco Webex Webex Edge.** *See* **Cisco Webex Edge Webex Events privilege (Cisco Webex), 339 Webex Support privilege (Cisco Webex), 339** *Webex Teams Firewall Traversal, 432* **Webex Training privilege (Cisco Webex), 339 Webex Zone, 154 @webex:space syntax, 344 WebSocket, 412, 430 wide-area networks.** *See* **WANs (wide-area networks) wizards, Service Setup, 28–34** navigating, 31 Option Keys page, 32–33 Overview page, 31 prerequisites, 30 Service Selection page, 31–32 services that can be hosted together, 29–30 skipping, 30 Smart Licensing, 33–34

- **WLAN Authentication and Privacy Infrastructure (WAPI), 449**
- **workspaces, adding devices to**
	- for Google Calendar deployment in the cloud, 365–367
	- for OBTP (One Button to Push), 375–376
- **WSS (WebSocket Secure), 412, 430**

## **X**

**xCommand DefaultLinksAdd command, 107 xCommand RouteAdd command, 40 xConfiguration IP QoS Mode command, 38 xConfiguration IP QoS Value command, 38 XCP (Universal Measurement and Calibration Protocol) router, [55](#page-41-0) XMPP (Extensible Messaging and Presence Protocol), [55,](#page-41-0) 275, 445**

## **Y-Z**

**Zone search, 116 zones, 139–140, 151–154** call control using Pipes, 145–146 clustering and, 214–216 Default, 152 DNS, 153, 199–204 *DNS settings, 200, 201–202 ENUM Zones, 200 for internal call routing, 199–200 overview of, 153 A records, 202–204 SRV (Service) records, 204* ENUM, 151, 200 Local, 151 Neighbor Zones, 153

*characteristics of, 165–166 Expressway to Cisco Unified CM, 169–176 Expressway to Expressway, 166–168* Subzone bandwidth management, 136–139 *Downspeed Mode settings, 138–139 Local Zone settings, 139–140 per-call restrictions, 136–137 restriction modes, 137 total-bandwidth restrictions, 136–137* subzones, 106–112 *creating, 108–109 Default Subzone, 107 Links, 107 Local Zone, 106–112*

*Membership Rules for, 109–112 Traversal Subzone, 107* Traversal Zones, 153, 189–196, 216, 254 *authentication credentials, 189–190 configuration, 189–196 deployment scenarios, 196–199 Traversal Client Zone, 153, 189, 193–196, 254 Traversal Server Zone, 189, 190–193, 254 Unified Communications Traversal, 241, 278–281 Unified Communications Traversal Zones, 278–281* Webex Zone, 154 **Zones command** Configuration menu, 166, 273 Zones menu, 166